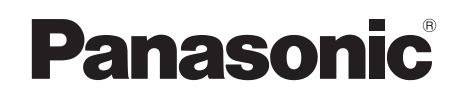

使用说明书

高清摄像机

# ൟো **HDC-DX1GK**

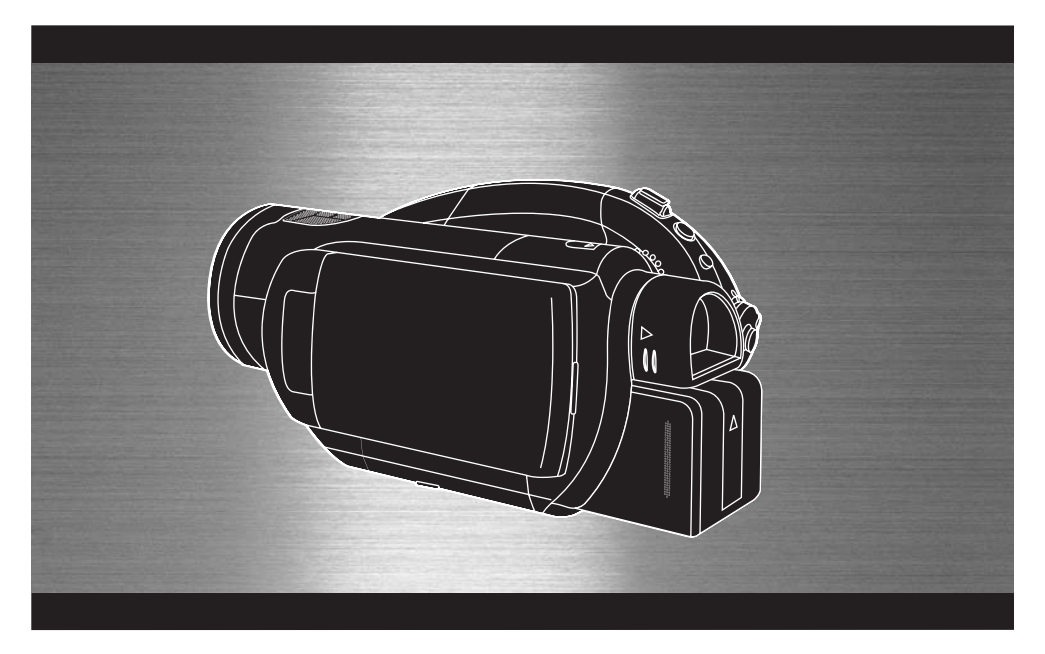

使用前,请完整阅读本说明书。

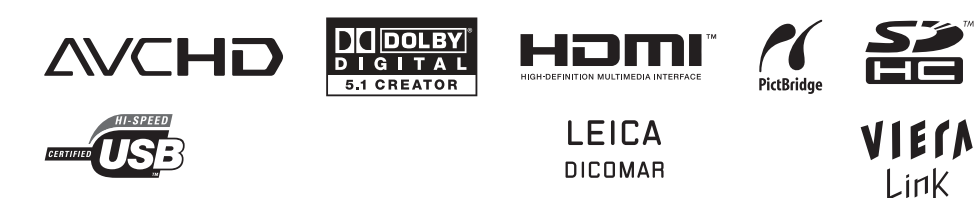

VQT1A16

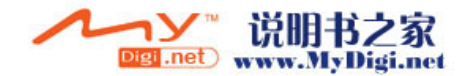

### 安全注意事项

### 警告:

- 为了减少火灾、触电或产品损坏的危险,
- ●请勿让本机遭受雨淋、受潮、滴上或溅上 水, 也不要将诸如花瓶等盛满液体之物置于 本机上。
- ●请仅使用推荐的附件。
- ●请勿卸下机身的前盖 (或后盖); 机身内没 1.<br>有用户可维修的部件。需要维修时,请联系 授权的维修人员。

#### 注意!

- ●为了确保良好的通风条件, 请勿将本机安装 或置于书柜、内藏式机柜或其他密闭的空间 里。勿让窗帘或任何其他物体堵塞通风孔, 以免因过热而造成触电或火灾危险。
- ●请勿让报纸、桌布、窗帘等物品堵塞住本机 的通风孔。
- ●请勿将诸如点燃的蜡烛等明火火源置于本机 ϞDŽ
- ●处理废弃电池时要尽量采取不破坏环境的方 式。

电源插座应安装在本设备附近,并便于连接。 电源线的电源插头应保持在随时可以使用的状 态。 要从 AC 电源上完全断开本设备, 请从 AC 插 座上断开电源线插头。

#### 请仅使用推荐的附件。

- ●请勿使用除随附的AV 电缆、色差电缆和 USB 电 缆以外的任何其他电缆。
- ●使用单独销售的电缆时, 请务必使用长度不超 过3米的电缆。
- ●让记忆卡远离儿童的接触范围,以防儿童吞食。

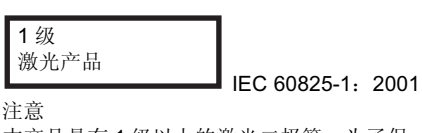

本产品具有1级以上的激光二极管。为了保 证安全, 不要卸掉任何盖子或试图接触产品 内部。所有的维修,请与授权的人员联系。

### 产品打印标号位于机身的下面。

#### - 如果看到此符号的话 -

#### 在欧盟以外其它国家的废物处置信息

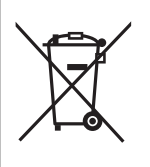

此符号仅在欧盟有效。 如果要废弃此产品,请与当 地机构或经销商联系, 获取 正确的废弃方法。

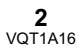

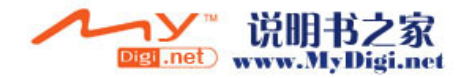

#### ■ 关于录制内容的赔偿

制造商对于因本机、其附件或可录制的媒体的故 障或缺陷造成的任何损失概不负责。

■ 请严格遵守版权法 若非个人使用, 录制先期录制的磁带、光盘、其 他出版物或播放材料都侵犯版权法。即使是个人 使用, 也严禁录制某些特定的材料。

- ●SDHC 标志是商标。
- miniSD 标志是商标。
- "AVCHD"和"AVCHD"标志是松下电器产 业株式会社和 Sony Corporation 的商标。
- ●由 Dolby Laboratories 授权制造。杜比、Dolby 和双 D 标志是 Dolby Laboratories 的商标。
- "HDMI"、HDMI 标志和高清多媒体介面是 HDMI Licensing LLC 的注册商标或商标。
- ●HDAVI Control™ 是松下电器产业株式会社的商 标。
- ●LEICA 是 Leica Microsystems IR GmbH 的注册 商标, DICOMAR 是 Leica Camera AG 的注册 商标。
- ●Microsoft<sup>®</sup> 和 Windows<sup>®</sup> 是 Microsoft Corporation 在美国和 / 或其他国家的注册商标 或商标。
- ●IBM 和 PC/AT 是美国 International Business Machines Corporation 的注册商标。
- ●Intel<sup>®</sup>、 Pentium<sup>®</sup> 和 Celeron<sup>®</sup> 是 Intel Corporation 在美国和其他国家的注册商标或商 标。
- ●Microsoft 产品屏幕图像的再版是经 Microsoft Corporation 许可的。
- ●本说明书中提到的其他系统和产品的名称通常 是开发相应系统或产品的厂家的注册商标或商 标。

本产品在 AVC 专利许可证包的授权范围内, 许可 消费者在个人及非商业性使用中: (1) 遵照 AVC 标准 ("AVC Video") 编码视频, 和 / 或 (2) 解 码由从事个人及非商业性活动的消费者编码的 AVC视频, 和/或解码从授权提供AVC视频的视频 供应商处获得的AVC 视频。除此之外的任何其他 使用情况一律不授权或者不包含在内。其他信息 可以从 MPEG LA, LLC 获取。 请访问 http://www.mpegla.com。

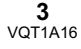

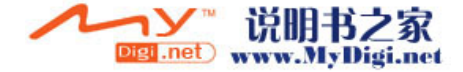

# 目录

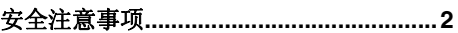

# 使用之前

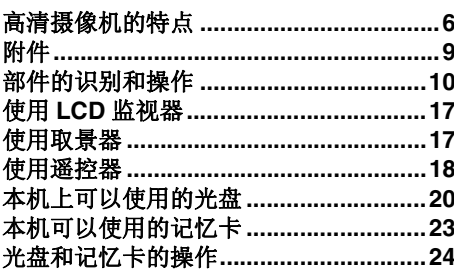

# 设置

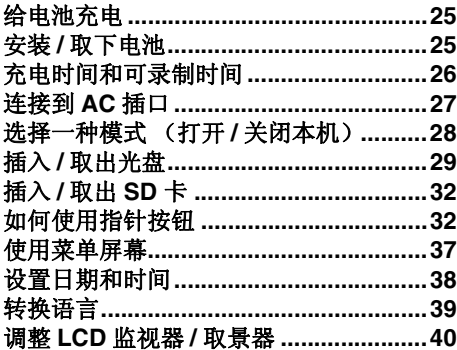

# 录制

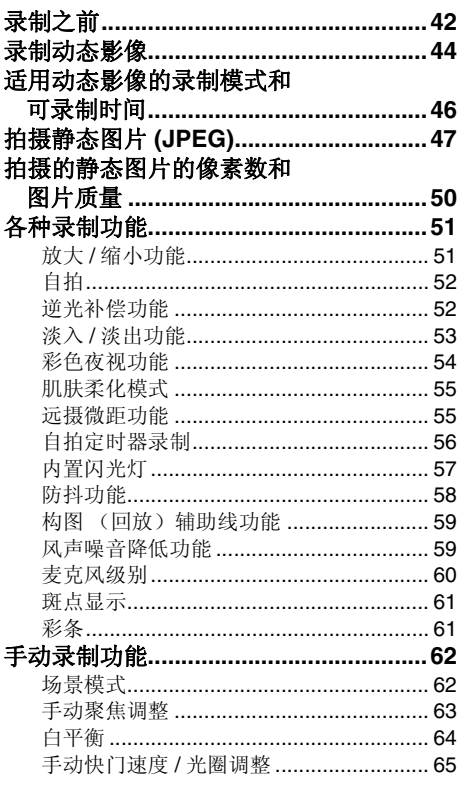

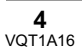

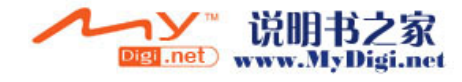

# 目录

# 回放

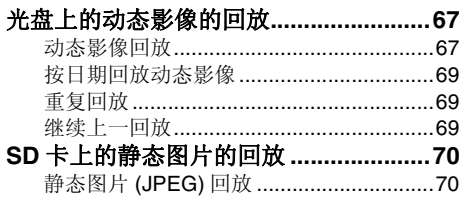

# 编辑

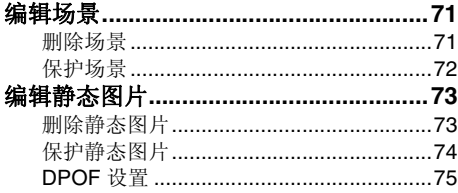

# 光盘和记忆卡的管理

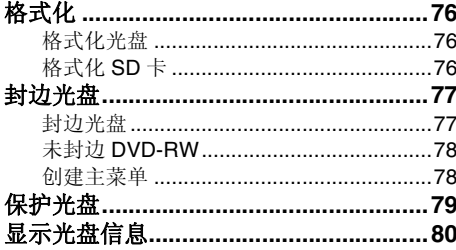

# 与其他产品一起使用

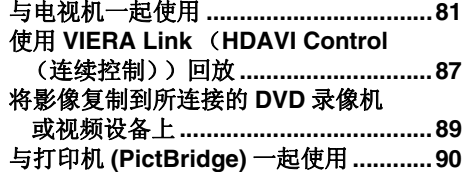

# 与计算机一起使用

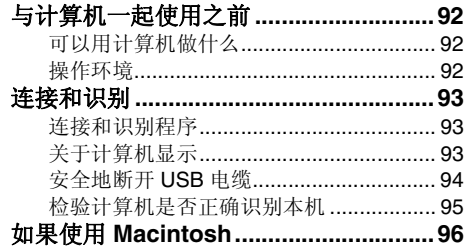

# 其他

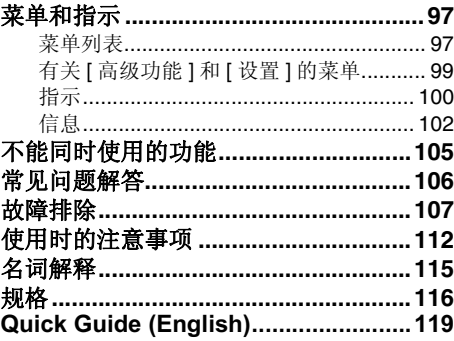

 $\overline{\overline{\mathbf{5}}\ \overline{\mathsf{VQT1A16}}}$ 

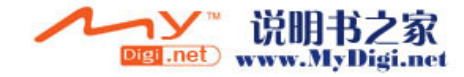

使用之前

# 使用之前

### 高清摄像机的特点

### 非常清晰的高清图片

本机是 AVCHD 格式的摄像机, 用于向 8 cm DVD 光盘上录制非常精细的高清影像。 如果将本机和高清电视连接起来,然后回放影像,可以以高分辨率的高清视频形式观看影像。(→ 81)

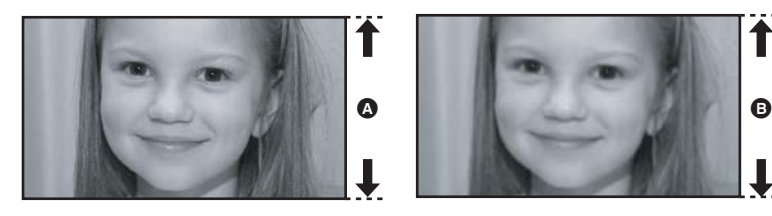

**① 高清影像 (1440×1080):** 可用扫描线数量 1080 **<b>❹ 至今为止的标准影像 (720×576):** 可用扫描线数量 576

#### 高清影像

●上面的静态图片是用来解释说明的影像。

#### ■ 什么是 AVCHD?

此格式用来录制和回放非常精细的高清影像。 影像基于用来压缩影像的 MPEG-4 AVC/H.264 codec 录制, 声音以 Dolby Digital 形式录制。此格式兼 容各种光盘, 如 DVD-RAM、 DVD-RW、 DVD-R 和 DVD-R DL。

#### 重要的注意事项

请勿将以 AVCHD 格式录制的光盘插入到不支持 AVCHD 格式的设备中。在某些情况下,光盘可能 会卡在设备中。不能在不支持 AVCHD 格式的设备上回放此光盘。

#### 关于在本机上录制的光盘的兼容性 (注意以下几点)

- ●光盘与不支持 AVCHD 的设备不兼容。(有关详情, 请参阅此设备的使用说明书。)
- ●在某些情况下,即使设备支持 AVCHD, 也无法回放录制的动态影像。在这种情况下, 请用本机播放所 录制的动态影像。
- ●请勿将光盘插入到不兼容的设备中(不支持 AVCHD 的设备, DVD 播放机、计算机等), 因为将无法回 放。
- ●将光盘插入到不兼容的设备中时, 会出现一条格式化信息。(如果意外格式化光盘, 将删除已录制的全 部图片。)
- ●建议将 [ 自动保护 ] 设置为 [ 开 ] (→ 79), 以防止错误删除重要场景。 (本功能的默认设置为 [ 开 ]。)

不支持 AVCHD 的设备, 现有 DVD 录像机、 DVD 播放机、计算机等。

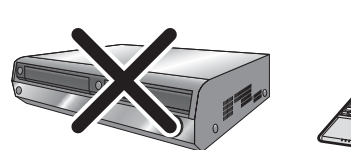

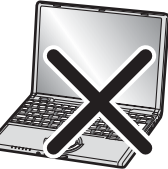

↑

**6** VQT1A16

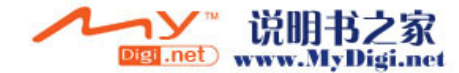

**7** VQT1A16

#### 观看高清影像

如果用 HDMI 电缆 (可选件) @ 连接本机和高清电视 @, 然后回放影像, 可以享受到以高清方式观看 影像的乐趣。

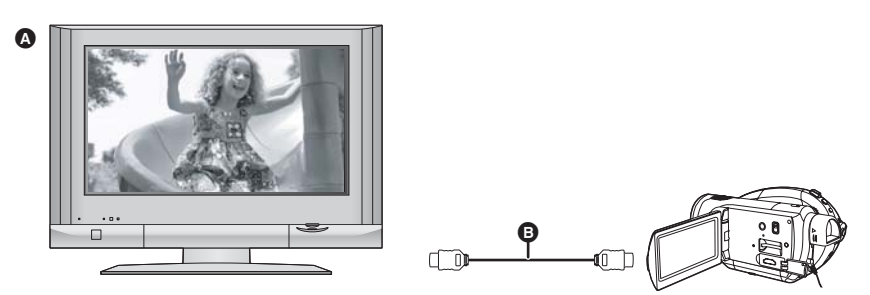

●如果将本机连接到不支持高清的电视机,影像将是标准画质。

#### ■ 连接到不具有 HDMI 端口的电视机时 连接色差电缆和 AV 电缆

### 连接 AV 电缆

●不能以高清形式播放图片。将以标准质量播放。

### 使用电视机的遥控器进行回放

如果用 HDMI 电缆 (可选件) @ 连接本机和兼容 VIERA Link (HDAVI Control™) 的 Panasonic 电视机 (VIERA) ●, 可以使用电视机的遥控器进行回放。有关详情, 请参阅电视机的使用说明书。

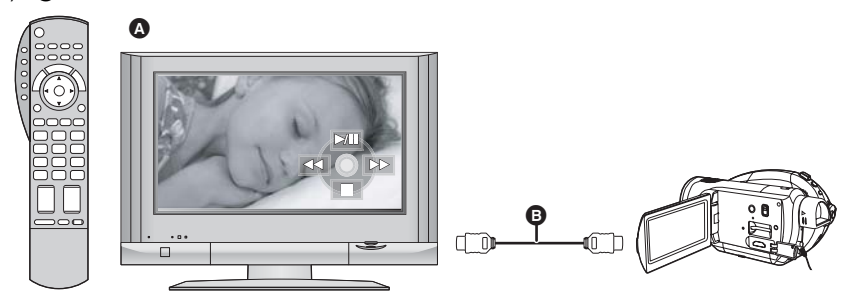

### ■ 其他连锁操作

#### 打开及关闭电源:

如果用电视机的遥控器关闭电源, 也会关闭本机上的电源。

#### 自动输入切换:

如果连接 HDMI 电缆, 然后打开电源, 电视上的输入频道会自动切换到本机的屏幕上来。如果电视机的 电源处于待机状态, 则会自动打开(电视机的 [Power on link] 设置选择为 [Set] 时)。

●根据电视机的 HDMI 端口不同,可能无法自动切换输入频道。在这种情况下, 请使用电视机的遥控器来 切换输入。(有关如何切换输入的详情,请阅读电视机的使用说明书。)

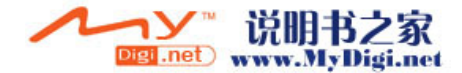

### 以 5.1 声道环绕声收听

本机有5个内置麦克风和 Dolby Digital 5.1 Creator, 因此, 可以录制具有现场效果的声音, 此声音更接 近于实际声音。如果连接到兼容 5.1 环绕声系统的设备, 则低音范围由 0.1 声道低音扬声器发送, 并且 可以用立体声效果回放声音。

- 安装的 5 个内置麦克风提供了更好的方向 性。
- ●用变焦麦克风功能,可以更加清晰地录制 远处的声音。(→ 51)

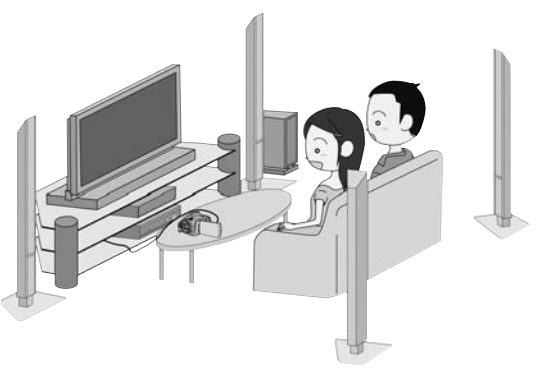

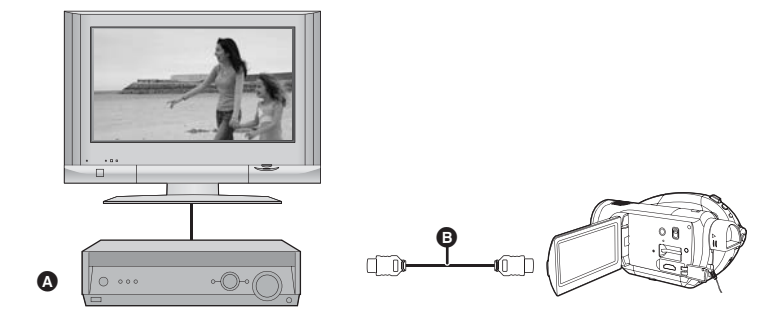

#### **◎ 具有 HDMI 端口的 AV 扩音器 <sup>4</sup>** HDMI 电缆 (可选件)

●有关如何连接电视机、AV 扩音器、扬声器等设备的详情, 请参阅各设备的使用说明书。

- ●如果用外置麦克风录制, 声音以立体声 2 声道录制。
- ●不能用光学数码电缆连接。请连接到具有 HDMI 端口的 AV 扩音器上。

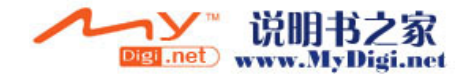

### ⊮#

使用本机前, 请检查附件。

电池组 VW-VBG260

**AC** 适配器 VW-AD20GK 原产地:中国

**DC** ⬉㓚 K2GJYYC00001 原产地:中国

AV 电缆 K2KZ9CB00002 原产地:中国

色差电缆 K2KZ9DB00004 原产地:中国

**AC** ⬉㓚 K2CA2CA00020

遥控器 N2QAEC000023 原产地:马来西亚

钮扣型电池 CR2025 原产地: 印度尼西亚

**USB** 电缆 K2KZ4CB00011 原产地:中国

光盘清洁布 VFC3778-2

●部分附件使用了日本以外原产地的产品。

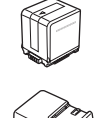

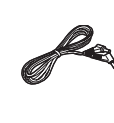

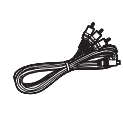

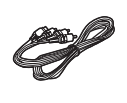

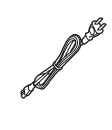

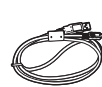

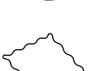

### 可选附件

在某些国家,可能不提供某些可选附件。

AC 适配器 (VW-AD20GK-K)

电池组 ( 锂 /VW-VBG260/2640 mAh)

滤镜工具 (VW-LF43NE)

直流视频照明 (VW-LDC102E)

直流视频照明的灯泡 (VZ-LL10E)

三脚架 (VW-CT45E)

8 cm DVD-RAM 光盘 ( 单面 /LM-AF30Q)

8 cm DVD-RAM 光盘 ( 双面 /LM-AF60Q)

8 cm DVD-RW 光盘 ( 单面 /LM-RW30Q)

8 cm DVD-RW 光盘 ( 双面 /LM-RW60Q)

8 cm DVD-R 光盘 ( 单面 /LM-RF30Q)

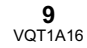

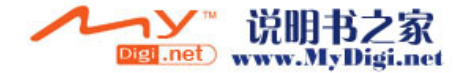

# 部件的识别和操作

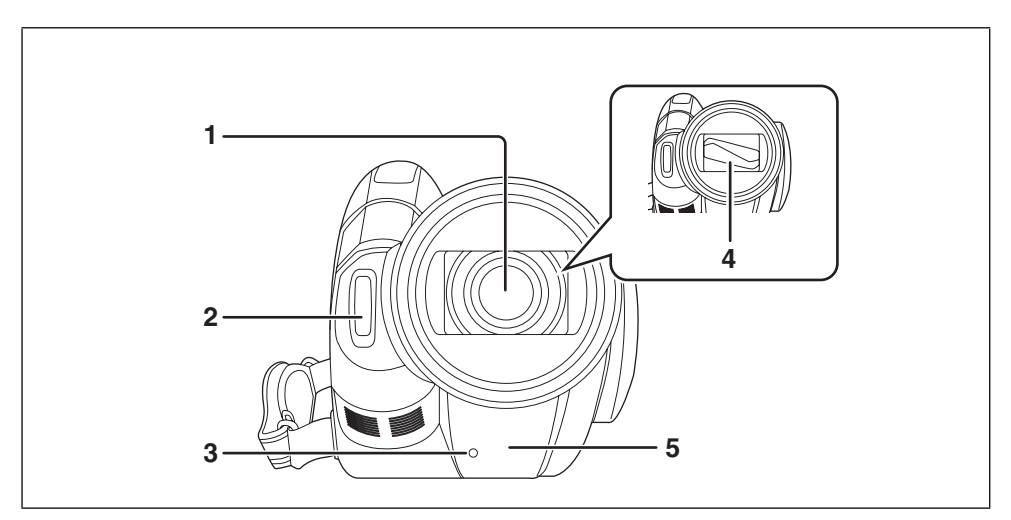

- **1)** 䬰༈ **(LEICA DICOMAR)**
- 2) 内置闪光灯 (<del>→</del> 57)
- **3)** ᔩࠊ**)** ♃F **99)**
- 4) 镜头盖
- **5)** 白平衡传感器 / 遥控传感器 (→ 19, 64)

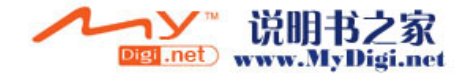

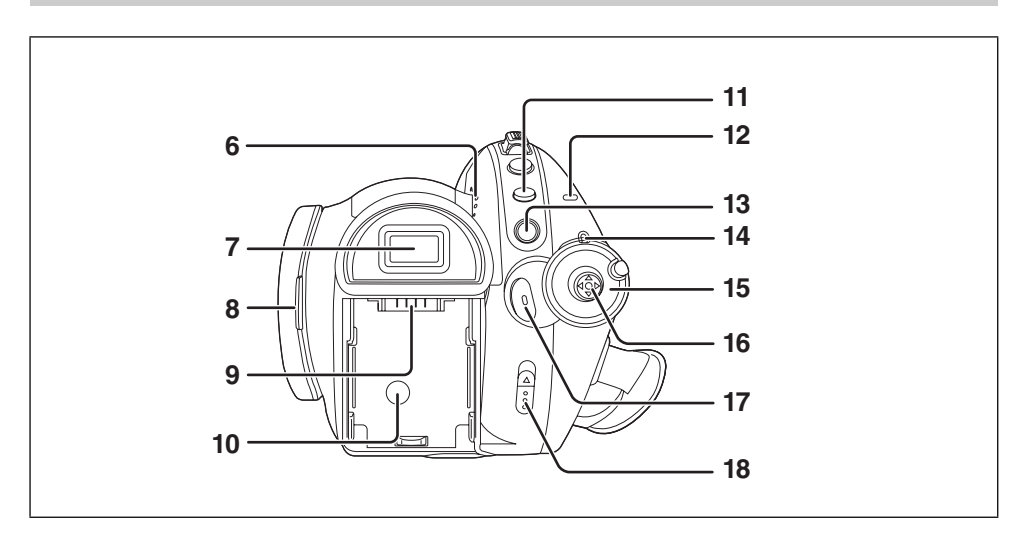

### 6) 扬声器

**7)** 取景器 (→ 17)

由于 LCD 生产技术所限, 在取景器屏幕上可能会有一些微小的亮点或暗点。但这并非故障, 不会影响录制的图片。

**8)** LCD 监视器打开部件 (→ 17) **9)** ⬉∴ᑻ **(**F **25) 10) DC 输入端口 [DC IN 7.3V] (→ 27) 11)** 菜单按钮 [MENU] (→ 37) 12) 光盘 / 计算机存取指示灯 [ACCESS/PC] (→ 29) **13) 删除按钮** [而] (→ 71, 73) 14) 状态指示灯 (→ 28) 15) 模式转盘 (→ 28) **16)** ᣛ䩜ᣝ䪂 **(**F **32)** 17) 录制开始 / 停止按钮 (→ 44) **18) 光盘弹出手柄 [DISC EJECT] (→ 29)** 

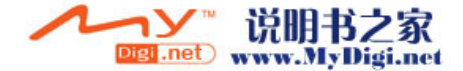

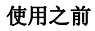

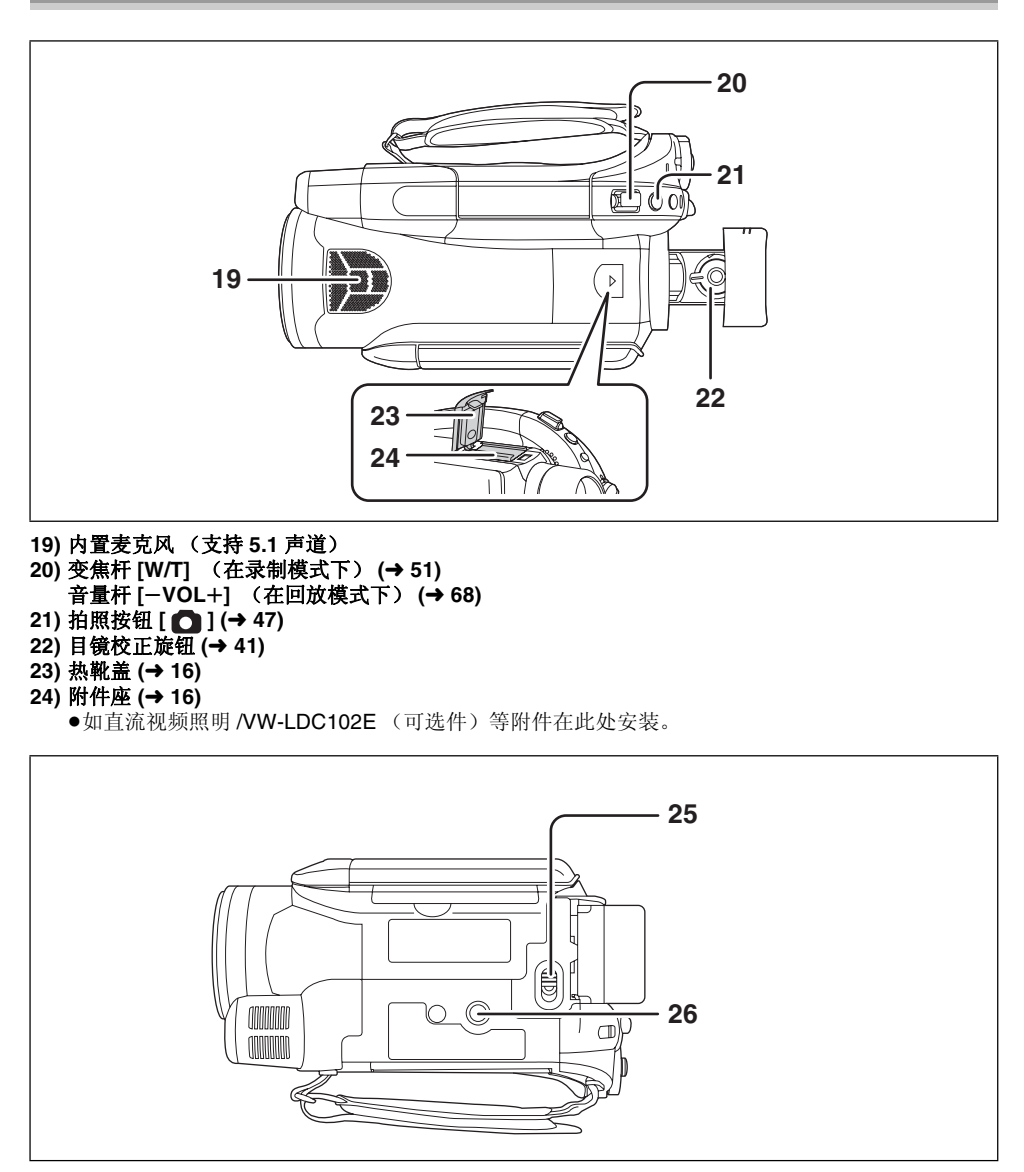

**25)** 电池释放手柄 [BATT] (→ 25) **26)** 三脚架插座 (→ 16)

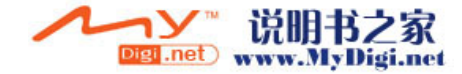

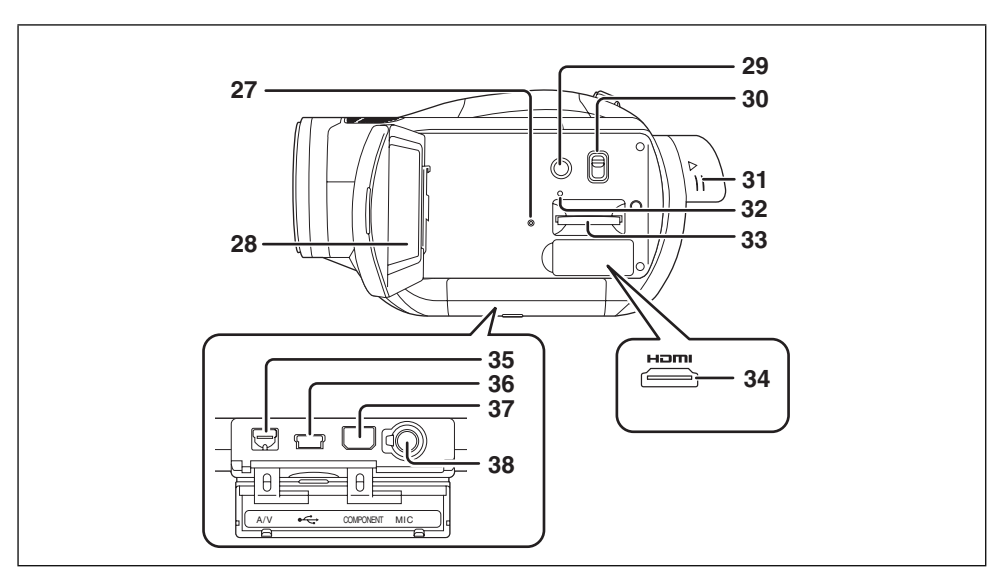

#### **27)** 䞡㕂ᣝ䪂 **[RESET] (**F **110) 28) LCD 监视器 (→ 17)**

由于 LCD 生产技术所限, 在 LCD 监视器屏幕上可能会有一些微小的亮点或暗点。但这并非故 障,不会影响录制的图片。

- **29) 增亮 LCD 按钮 [POWER LCD] (→ 40)**
- **30)** 模式选择开关 [AUTO/MANUAL/FOCUS] (→ 43, 62)
- 31) 取景器延长旋钮 (→ 17)
- 32) 记忆卡存取指示灯 (→ 32)
- 33) 记忆卡插槽 (→ 32)
- **34) HDMI 端口 [HDMI] (→ 81, 82, 84)**
- **35)** 音频视频输出端口 [A/V] (→ 85, 86, 89)
- ●请仅使用提供的 AV 电缆。
- **36) USB 端口 [← ] (→ 90, 93)**
- **37)** 色差端口 [COMPONENT] (→ 85)
- 38) 麦克风端口 [MIC]
	- ●兼容插入式供电的麦克风可作为外置麦克风使用。
	- ●当本机和 AC 适配器相连时,根据麦克风类型不同,有时可能会听到噪音。在这种情况下,请用电 池供电,噪音将会停止。

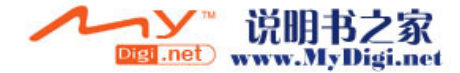

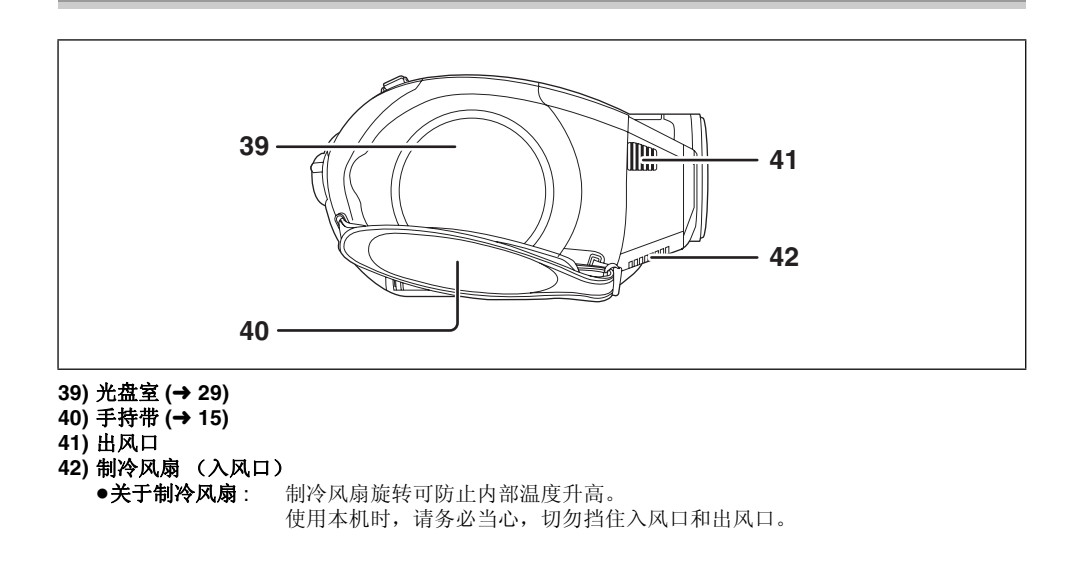

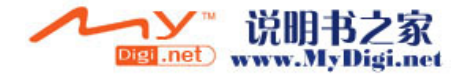

#### 使用手持带

调整带子长度以适合手的尺寸。 调整带子的长度和衬垫的位置。

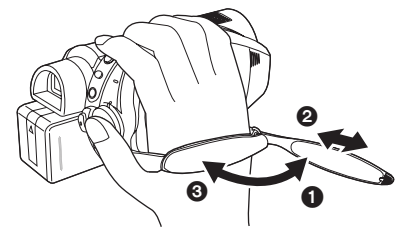

- ❶ 翻转带子。 2 调整长度。
- 8 扣回带子。
- 镜头遮光罩

逆时针方向 2 旋转镜头遮光罩将其取 下。要安装镜头遮光罩, 请放入插槽 <sup>6</sup> 中,然后再顺时针方向 ,旋转镜头遮 光罩。

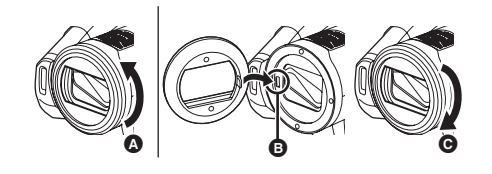

●在镜头遮光罩前面安装滤镜工具 (VW-LF43NE; 可选件) 中的 MC 保护镜或 ND 滤镜。请勿在遮光罩上安装其他附件。(镜头盖 除外) (请参阅滤镜工具的使用说明书。)

#### (注意以下几点)

如果将 2 个镜头附件, 如 ND 滤镜安上去, 并且 将 W/T 杆压向 W 一侧时, 影像的 4 个角将会变 暗。 (晕影)

### 安装镜头盖 (包括在滤镜工具 (VW-LF43NE; 可 选件)内)

安装镜头盖以保护镜头表面。

- ●在镜头遮光罩前面安装了滤镜工具 (VW-LF43NE; 可选件) 中的 MC 保护镜或 ND 滤镜时, 请使用包括在滤镜工具内的镜头盖。
- 1 将镜头盖连线的末端穿过带子。

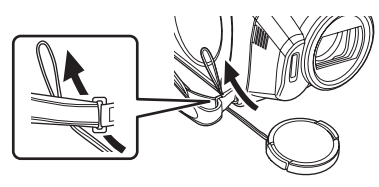

2 将镜头盖穿过线环。

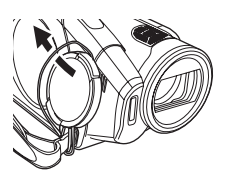

3 要安装或取下镜头盖, 请用大拇指 和食指的指尖捏住镜头盖的两端。

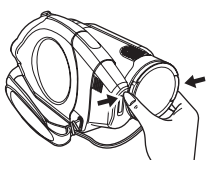

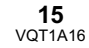

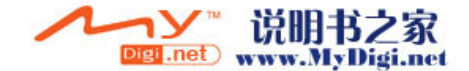

### 附件座

直流视频照明 /VW-LDC102E (可选件) 应该安 装在此处。

1 打开热靴盖。

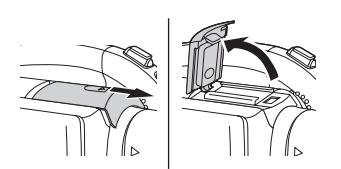

### 2 连接到附件座上。

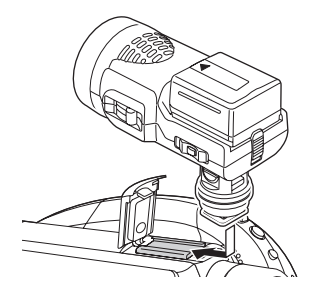

### 三脚架插座

这个凹洞用于将本机安装到可选的三脚架上。 (关于如何将本机安装到三脚架上,请行细阅读 使用说明书。)

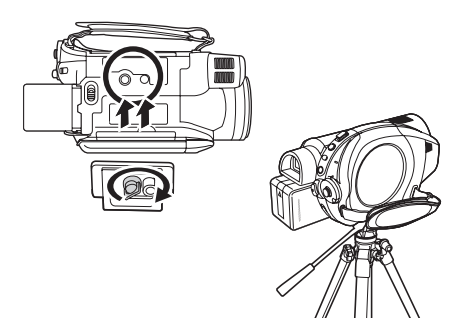

●使用三脚架时, 使用遥控器操作本机可以便于 执行操作。(→ 18)

**16**<br> **VQT1A16** 

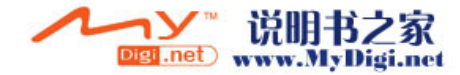

### 使用 LCD 监视器

可以一边在 LCD 监视器上观看影像,一边进行录 制。

1 将手指放在LCD监视器打开部件上, 然后朝箭头方向拉出 LCD 监视器。

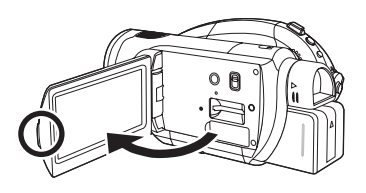

 $\bullet$ LCD 监视器可打开至90°。

2 随意调整 LCD 监视器的角度。

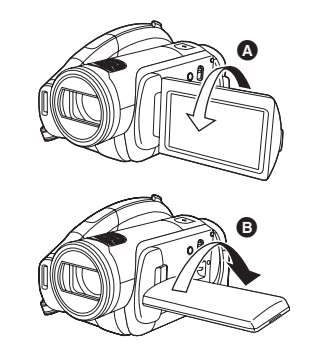

- ●监视器最多可以向镜头方向旋转 180° Q 或 向取景器方向旋转 90° ,
- ●可以调整 LCD 监视器的亮度和色彩级别。  $(\rightarrow 40)$
- ●如果用力打开或旋转 LCD 监视器, 本机可能会 被损坏或出故障。
- ●如果将 LCD 监视器向镜头方向旋转 180° 并拉出 取景器 (自拍时), 则 LCD 监视器和取景器会 同时点亮。

使用取景器

拉出取景器。

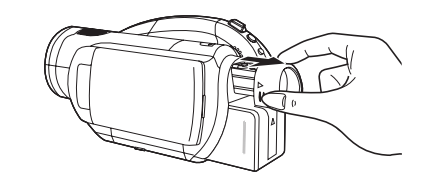

●可以调整取景器的亮度 (→ 40) 和视野 (→ 41)。

**17** VQT1A16

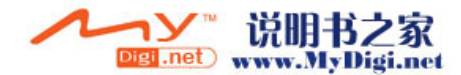

### 使用遥控器

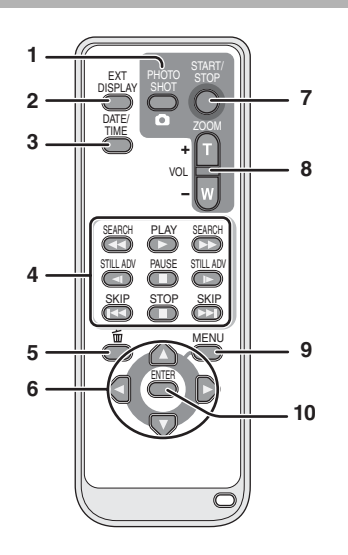

- 1) 拍照按钮 [ **□** ]\*
- **2) 屏幕显示按钮 [EXT DISPLAY] (→ 81)**
- **3)** 日期 / 时间按钮 [DATE/TIME] (→ 39)
- **4)** 回放操作按钮 (→ 67, 68)
- 5) 删除按钮 [而]\*
- **6)** 方向按钮 [▲, ▼, ◀, ▶] (→ 38)
- **7)** ᔩࠊᓔྟ **/** ذℶᣝ䪂 **[START/STOP]\***
- **8)** ব⛺ **/** ䷇䞣ᣝ䪂 **[ZOOM, VOL]\***
- **9)** 菜单按钮 [MENU]\* (→ 38)
- **10)** 输入按钮 [ENTER] (→ 38)
	- 意味着这些按钮的功能和本机上相应按钮的 功能相同。

#### ■ 安装钮扣型电池

——<br>使用前, 请将提供的钮扣型电池安装到遥控器 内。

1 在按下止动器 **◎** 的同时, 请拉出电 池座。

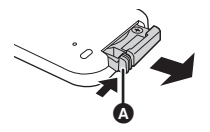

2 安装钮扣型电池时要使(+)标记朝 上, 然后再将电池座放回原处。

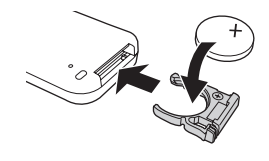

### 关于钮扣型电池

- 当钮扣型电池电量耗尽时, 请用一块新电池更 换 (部件号: CR2025)。电池在正常情况下大 约可以使用一年,但这要取决于本机的使用频 率。
- ●请将钮扣型电池放在儿童接触不到的地方。

#### 注意

如果电池更换方法不正确会有爆炸的危险。请 仅用制造商推荐的相同或同等型号的电池进行 更换。根据制造商的指导处置使用过的电池。

#### 警告

电池有发生火灾、爆炸和灼伤的危险。请勿对 其充电、拆卸、加热至60 ℃ 以上或焚烧。

#### 警告

请将钮扣型电池放在儿童接触不到的地方。切 勿将钮扣型电池放入口中。如果吞食,请立即 去看医生。

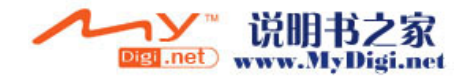

### ■ 遥控器可使用的范围

■ 控器与本机的遥控传感器 2 之间的距离: 约  $5 m$ 以内 角度: 约向上 10°, 约向下、左和右 15°

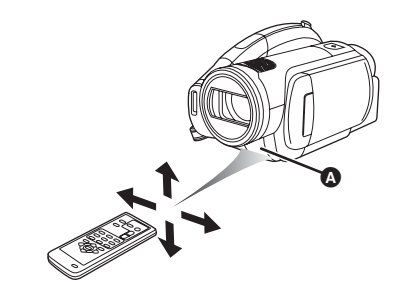

●遥控器仅限于室内使用。在室外或强光下使用 时, 即使遥控器处于可用范围之内, 本机也可 能不能正常工作。

**19** VQT1A16

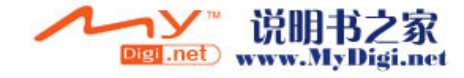

# 本机上可以使用的光盘

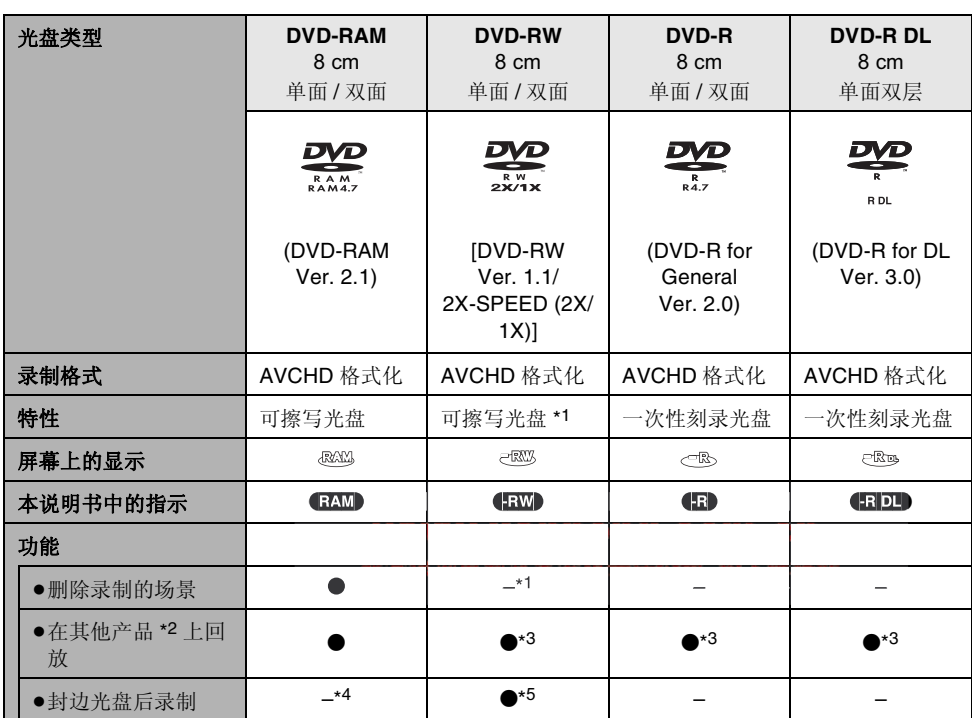

 $\bullet$ : 可用 – : 不可用

\*1 通过格式化光盘,可以重复使用光盘。请注意: 如果格式化光盘, 则将擦除录制在光盘上的全部数 据,并且无法恢复。(→ 76)

- \*2 支持 8 cm 光盘和 AVCHD 的产品。
- \*3 必须在本机上封边光盘。(→ 77)
- \*4 不需要封边光盘。
- \*5 不封边此光盘。(→ 78)

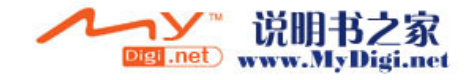

#### ●无法用本机将静态图片录制在光盘上。

- ●使用双面光盘时, 不能从光盘的一面连续录制 或播放至另一面。需要弹出光盘并将其翻转。
- ●无法使用插入到光盘座、光盘盒或光盘匣中的 光盘。使用前,请务必从这些盒子中取出裸盘。
- 推荐使用 Panasonic 光盘。通常情况下, 可以使 用符合 DVD 标准的光盘来进行流畅地录制和回 放。但是,一些商业可用光盘在质量和性能上 不符合 DVD 标准。如果您使用这些光盘当中的 任何一种, 则可能无法正常录制或回放。(会出 现"推荐使用 Panasonic 光盘"信息。) 有关 经 Panasonic 证实的可兼容光盘的信息, 请访 问以下支持网站。

**http://panasonic.jp/support/global/cs/e\_cam** (本网站仅为英文。)

- 即使其他产品支持 AVCHD, 也可能无法在其他 产品上播放在本机上录制的光盘。在这种情况 下,请在本机上回放光盘。
- ●使用 DVD-RW、DVD-R 或 DVD-R DL 时,请勿 执行下列操作, 因为可能会导致光盘不可用。
- 用本机在一张光盘上录制后,又用其他产品 在此光盘上录制。
- 用其他产品在一张光盘上录制后, 又用本机 在此光盘上录制。
- 在其他产品中插入一张未封边的光盘。

#### ■ 关于 DVD-R DL (单面双层)

DVD-R DL (单面双层) 光盘在一面上有两层录 制和回放面。如果一个场景在第一层 (L0) 容纳不 下,会继续在第二层 (L1) 进行录制,所以一个场 景会跨越两层录制。在光盘回放过程中, 本机会 自动在层与层之间进行切换,因此可以像播放普 通光盘一样连续播放整张光盘。但是, 当处于层 与层之间的切换点时, 影像或声音会瞬时停止。

### ▌不能用在本机上的光盘的例子

- pDVD-RAM (2.6 GB) Ver. 1.0
- pDVD-R (3.9 GB) Ver. 1.0
- pDVD-R (4.7 GB) for Authoring Ver. 2.0
- ●直径非 8 cm 的光盘
- ●除 DVD-R DL 以外的单面双层光盘
- $\bullet$  + RW
- $\bullet$ +R
- pDVD-ROM
- ●DVD- 视频
- $\bullet$ CD-R
- $\bullet$ CD-RW
- pCD-ROM
- $\bullet$ CD  $\bullet$ LD
- $\bullet$ MO
- $\bullet$ MD
- $\bullet$ iD
- ●软盘

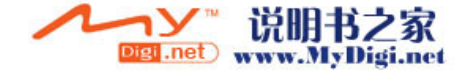

### Փ⫼ጁᮄⱘ **DVD-RAM DVD-RW** 时

使用 DVD-RAM 或 DVD-RW 时, 请格式化光盘。 在本机中插入一张崭新的 DVD-RAM 或 DVD-RW 时,可能会显示图例中所显示的屏幕。

### 上下移动指针按钮选择 [ 是 ], 然后按 下指针按钮。

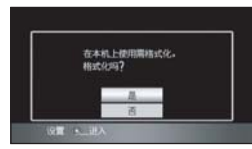

• 如果格式化光盘, 将擦除录制在光盘上的全部 数据。

### 插入一张在另一设备上录制的光盘时

在本机中插入一张在另一设备上录制的 DVD-RAM 或 DVD-RW 时, 可能会显示图例中所 显示的屏幕。

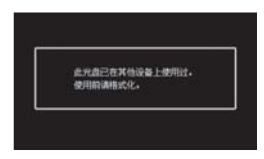

- ●如果格式化(→76)光盘, 就可以在本机中使用。 但是, 将擦除录制在光盘上的全部数据。格式 化前,请仔细检查数据。
- ●无法使用在另一设备上录制的 DVD-R 或 DVD-R DL.

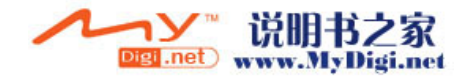

# 本机可以使用的记忆卡

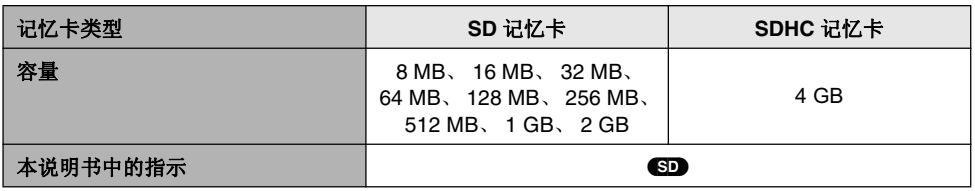

本机 (SDHC 兼容设备)兼容 SD 记忆卡和 SDHC 记忆卡。可以在兼容 SDHC 记忆卡的设备上使用 SDHC 记忆卡。但是, 无法在仅兼容 SD 记忆卡的设备上使用 SDHC 记忆卡。(在另一设备上使用 SDHC 记忆卡时, 请务必阅读该设备的使用说明书。)

#### ●不能用本机将动态影像录制在 SD 卡上。

- ●请在此网站确认最新信息。(本网站仅为英文。) **http://panasonic.jp/support/global/cs/e\_cam**
- ●为了使用本使用说明书起见, SD 记忆卡和 SDHC 记忆卡都称为"SD 卡"。
- ●本机支持在 FAT12 系统和 FAT16 系统下格式化的, 并且符合 SD 记忆卡规格的 SD 记忆卡, 本机还支持 在 FAT32 系统下格式化的 SDHC 记忆卡。
- 如果想使用 4 GB 记忆卡, 仅可以使用 SDHC 记忆卡。
- ●未带 SDHC 标志的 4 GB (或以上)记忆卡不基于 SD 记忆卡规格。
- ●请使用本机格式化 SD 卡。如果在其他产品(如计算机)上格式化 SD 卡, 则花在录制上的时间可能会 变长, 并且可能无法使用该 SD 卡。(→ 76) (请勿在 PC 等设备上格式化记忆卡。)
- ●推荐使用 Panasonic 牌 SD 卡。
- ●当 SD 记忆卡上的写保护开关 △ 被锁定时, 无法在记忆卡上进行录制、删除或编辑。

$$
\mathbf{O} = \boxed{\mathbf{E} \atop \mathbf{A}_{GB}}
$$

- ●让记忆卡远离儿童的接触范围, 以防儿童吞食。
- ●不能在本机上使用 MultiMediaCard。

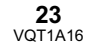

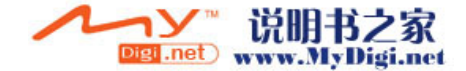

使用之前

光盘和记忆卡的操作

#### ■ 如何持拿光盘或记忆卡

请勿触摸录制面或端口面。

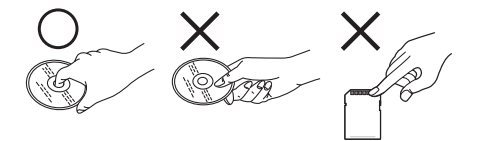

### ■ 插入 / 取出光盘时

请勿使光盘的录制/回放面弄上手印或变脏。

- ●如果光盘的录制 / 回放面上有擦痕或污垢 (如, 灰尘或手印), 则可能无法进行正常录制 / 回 放,并会出现下列几种现象:
	- 无法录制 / 回放。
	- 影像或声音瞬时中断或停止。
	- 影像或声音上出现噪音。
	- 出现"无数据"、"请检查光盘。"、"请按 重置开关后检查光盘"等信息。

#### ■ 如果光盘上有污垢

●请用提供的光盘清洁布清洁光盘。从中间向外 部边缘擦拭光盘以去除污垢。擦拭光盘时,请 勿用力,因为这样会划伤光盘。另外,也不能 使用溶剂 (稀释剂、水、抗静电剂、清洁剂 等)。

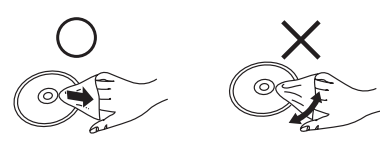

#### ▌操作注意事项

- ●请小心擦痕和污垢。
- ●请勿向光盘上贴标签或粘贴。(这样会导致光盘 变形和旋转不平衡, 而致使其无法使用。)
- ●请仅用油性软头笔在光盘的标签面上写字。请 勿使用圆珠笔或其他硬性书写工具。
- ●请勿使用光盘清洁喷剂、汽油、稀释剂、防静 电液或任何其他溶剂。
- ●请勿使用防划保护器或封套。
- ●请勿跌落、堆叠或撞击光盘。请勿将物品放置 在光盘上。
- •请勿使用下列光盘:
	- 带有撕去粘贴或标签后所残留的粘合剂的光 盘。
	- 严重变形或破损的光盘。
	- 形状不规则的光盘, 例如心形。

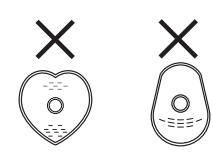

- ●请勿将记忆卡的端口暴露在水、垃圾或灰尘等 环境中。
- •请勿放置在下列地方:
- 阳光直射处。
- 积满灰尘或潮湿的地方。
- 加热器附近。
- 温度变化剧烈的地方 (会发生水汽凝结)。
- 产生静电或电磁波的地方。
- •为了保护光盘和记忆卡, 当不使用时, 请将其 放回到盒子中。

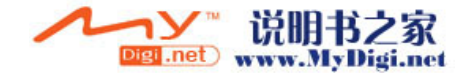

# 设置

### 给电池充电

购买本机时, 电池是未充电的。使用本机前, 请 给电池充电。

- ●如果将DC电缆连接到AC适配器上,则电池不会 充电。请从 AC 适配器上取下 DC 电缆。
- ●本机可使用的Panasonic电池为VW-VBG260。 其他 Panasonic 电池将无效。(→ 26)

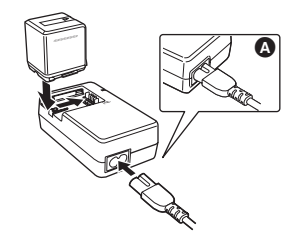

- 1 将AC电缆连接到AC适配器和AC插 口上。
	- ●请提前取下 DC 电缆。
- 2 对准标记将电池放入到电池座上, 然后将电源插头牢牢地插进去。
	- ●AC 电缆的输出插头没有完全插入到AC适配 器的插孔中。如 4 中所示, 有一道缝隙。

### ■ 充电指示灯

- 点亮: 正在充电
- 熄灭: 充电完成
- 闪亮: 请确保电池或 AC 适配器的端口没有接触 到污垢、异物或灰尘, 然后重新正确连接 它们。 去除电池或 AC 适配器端口上的污垢、异 物或灰尘时, 请从 AC 插口上断开 AC 电 继。 如果充电指示灯一直闪烁,可能是电池或 AC 适配器出现了问题。请与经销商联
- 电池充电时间 (→ 26)

系。

- 推荐使用 Panasonic 电池 (VW-VBG260)。
- ●如果使用其他品牌的电池, 我们不能保证本产 品的质量。

### 安装/ 取下电池

### 安装电池

把电池推靠到电池座中,并滑动电池, 直到发出喀哒一声。

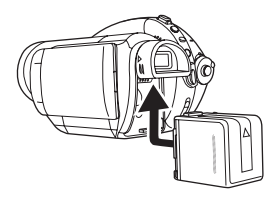

### 取下电池

滑动 BATT 手柄的同时, 请滑动电池以 便取出。

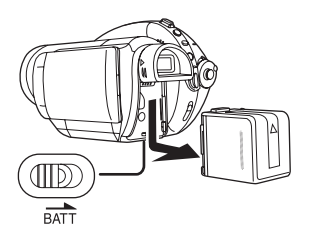

- •请用手握住电池,以防掉到地上。
- ●取下电池前, 请务必将模式转盘设置为 OFF, 并检查状态指示灯是否熄灭。

#### 注意

如果电池更换方法不正确会有爆炸的危险。请 仅用制造商推荐的相同或同等型号的电池进行 更换。根据制造商的指导处置使用过的电池。

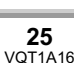

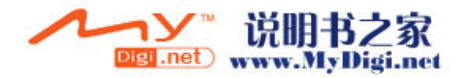

### 充电时间和可录制时间

# ■ 关于本机可以使用的电池

本机可使用的 Panasonic 电池为 VW-VBG260。

VW-VBG260 带有检查功能, 检查是否可以同时安全使用电池与本机。

- ●本机可以使用经 Panasonic 认证的其他公司生产的电池, 但是我们不对这些电池的质量、性能或安全 提供保证。
- ●为了安全使用本机,我们推荐使用在我们质量控制过程下所生产的正品 Panasonic 电池。
- ●对于因使用非正品的 Panasonic 电池 (包括那些经 Panasonic 认证的电池) 而对本机造成的任何损坏或 导致的事故, 我们概不负责。
- ●购买电池时,请小心检查。在那些以非常低的价格出售的电池以及那些消费者在购买前无法亲自检查 的电池中, 已经发现了许多伪造或仿造的电池。

#### ■ 充电时间

下表中所示的时间是指温度为 25 °C, 湿度为 60% 时的时间。 如果温度高于或低于 25 °C, 充电时间将会变长。

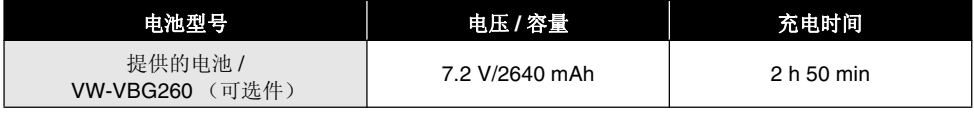

●表中所示的充电时间为估计值。

● "2 h 50 min"表示 2 小时 50 分钟。

●给长时间不使用的电池充电时,充电时间将会变长。

#### ■ 可录制时间 (使用 DVD-RAM 光盘时)

- ●下表中所示的时间是指温度为25 °C, 湿度为60%时的时间。这些时间均为估计值。该时间是指使用取 景器时的可录制时间。括弧中的时间是指使用 LCD 监视器时的可录制时间。
- ●实际可录制时间是指进行重复开始/停止录制、打开/关闭本机、移动变焦杆等操作时光盘上的可录制时 间。

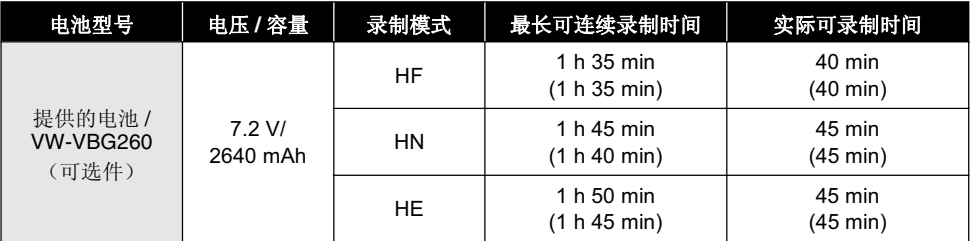

●表中所示的可录制时间为估计值。

● "1 h 35 min"表示 1 小时 35 分钟。

●根据使用情况不同, 可录制时间也会有所不同。这些时间均为估计值。

在下列情况下,可录制时间将缩短:

– 向前旋转LCD监视器进行自拍、使用0 Lux彩色夜视功能等的时候, 同时使用了取景器和LCD监视器 时。

– 使用本机且通过按 POWER LCD 按钮点亮 LCD 监视器时。

●电池在使用或充电后会变热。本机在使用时也将变热。这并非故障。

●应意识到, 在低温下电池的工作时间将变短。我们建议给一块备用电池充电, 以备在录制时使用。

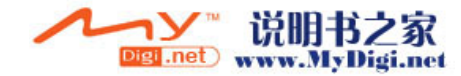

#### ■ 关于剩余电池电量指示

使用本机可用的 Panasonic 电池时, 剩余电池电 量以分钟显示。显示剩余电池电量可能要花费一 些时间。

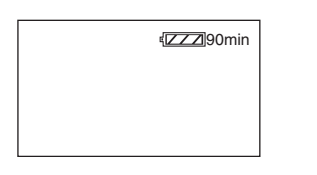

- ●随着电池电量降低, 显示将发生如下变化  $\mathbb{Z}$ z $\rightarrow$   $\mathbb{Z}$  $\rightarrow$   $\mathbb{Z}$  $\rightarrow$   $\mathbb{Z}$  $\rightarrow$   $\mathbb{Z}$ 如果时间短于3分钟,则【二】将变成红色。 如果电池放电, 则【■■ 将会闪亮。
- 在温度很高或很低的环境中使用电池, 或者长 时间未使用过电池时, 可能无法正确显示剩余 电池电量。

要正确显示剩余电池电量,请给电池充电,放 电, 然后再重新充电。(如果长期在温度很高或 很低的地方使用电池, 或者如果重复给电池充 电,则即使执行本操作,也可能无法正确显示 剩余电池电量。)

- ●剩余电池电量的最大容量可能显示为240 分钟。 如果实际剩余时间超过 240 分钟, 则指示将保 持绿色不变, 直到剩余时间降到 240 分钟以下 为止。
- ●根据使用情况不同, 剩余电池电量指示上所显 示出的时间也会改变,因此也把它看作估计值。
- ●转动模式转盘切换模式时, 为了重新计算剩余 电池电量时间, 将关闭时间指示。
- ●使用其他公司生产的电池时, 将不显示剩余电 池电量。

### 连接到 AC 插口

连接 AC 适配器后, 本机处于待机状态。只要 AC 适配器和电源插座相连, 原电路会始终 "带电"。

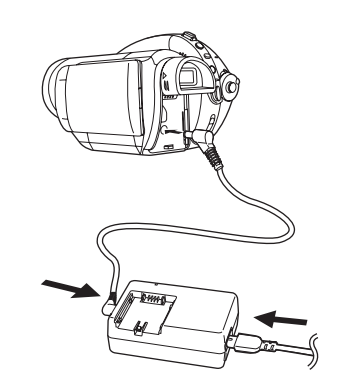

- 1 将AC电缆连接到AC适配器和AC插 口上。
- 2 将 DC 电缆连接到 AC 适配器上。
- 3 将 DC 电缆连接到 DC 输入端口  $DC IN 7.3V L$ 
	- ●请勿将 AC 电缆用在其他任何设备上, 因为 这是专门为本机设计的。请勿将其他设备的 AC 电缆用在本机上。

●将 DC 电缆连接到 AC 适配器上时, 电池不会充 电。

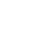

**27** VQT1A16

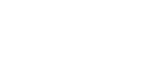

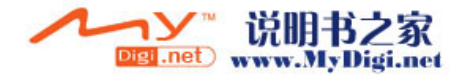

选择一种模式 **(打开/关闭本机)** 

转动模式转盘, 切换到录制、回放、PC 连接或 电源 OFF 状态。

●请慢慢转动模式转盘。

### 如何打开电源

### 按下锁定释放按钮的同时, 将模式转盘 䆒㕂ࠄ ǃ DŽ **PC**

- 将模式转盘从 OFF 改到其他模式时, 请在按下 锁定释放按钮 ◎ 的同时转动模式转盘。
- ●对准状态指示灯 ,

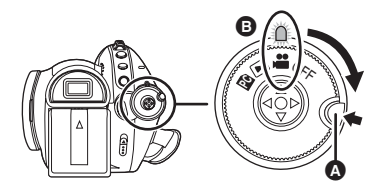

状态指示灯点亮, 电源打开。

- 在录制模式下, 镜头盖会打开。
- ●第一次打开本机时, 将出现一条要求您设置日 期和时间的信息。请选择 [ 是 ], 并设置日期和 时间。(→ 38)

### 如何关闭电源

### 将模式转盘设置为 OFF。

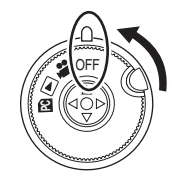

状态指示灯熄灭, 电源关闭。 ●模式转盘设置为 OFF 时, 关闭镜头盖。

ᔩࠊᓣ **(**F **44, 47)** å 使用本模式在光盘上录制动态影像, 在 SD 卡上录制静态图片。 **回放模式 (→ 67, 70)** 使用本模式回放录制在光盘上的动态  $\blacksquare$ 影像, 回放录制在 SD 卡上的静态图 片。 **PC** 连接模式 (→ 93) **PC**使用本模式在计算机上查看及下载录 制在 SD 卡上的静态图片。

**OFF** 电源关闭。

●请勿用力转动转盘。

更换光盘或电池后第一次打开电源时, 本机会 执行识别程序以核实光盘没有问题。 对于 DVD-RAM, 此程序会花费约 25 秒的时 间。 如果想一打开电源就开始使用本机,请按下列

- 步骤操作:
- 1) 打开电源。<br>2) "正在读取 "正在读取光盘 ..." 从屏幕上消失后, 关 闭电源。

可以在再次打开电源约 13 秒后开始录制。

- ●根据光盘情况不同,可能花费的时间比这更 长。
- 如果没有设置日期和时间, 则您能够开始录 制的时间要比平时长一些。

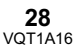

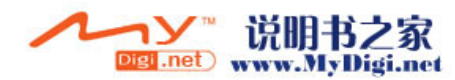

### 如何用 LCD 监视器 / 取景器打开及 关闭电源

将模式转盘设置为 图 时, 可以用 LCD 监视器 和取景器打开及关闭电源。

■ 打开电源  $\overline{\text{I}}$  开 LCD 监视器或拉出取景器。

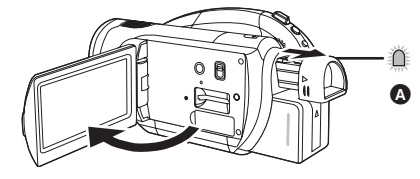

状态指示灯 ❹ 点亮, 电源打开。

●LCD 监视器关闭时, 拉出取景器, 将点亮状态 指示灯。(打开 LCD 监视器时, 会关闭取景 器。)

### ■ 关闭电源 关闭 LCD 监视器并缩回取景器。

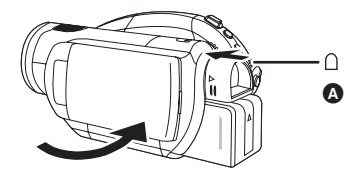

- ●状态指示灯 ❹ 熄灭, 电源关闭。除非关闭 LCD 监视器并缩回取景器,否则电源不会关闭。
- ●正在录制动态影像时, 即使关闭 LCD 监视器并 缩回取景器, 电源也不会关闭。

不使用本机时,请将模式转盘设置为 OFF。

### 插入 / 取出光盘

插入或取出光盘时,请安装充完电的电池组或将 AC 适配器连接到本机上。只有本机接通电源, 才能打开光盘室的盖。

- 1 安装电池或连接 AC 适配器。
- **2** 滑动一下 DISC EJECT 手柄, 然后 松开。

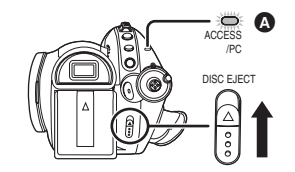

ACCESS/PC 指示灯 @ 闪烁一会儿后, 光盘 室的盖将微开。

3 用手打开光盘室的盖,并插入/取出 光盘。

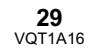

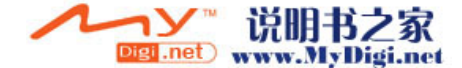

### 插入光盘

请将光盘放在中间的心轴上。

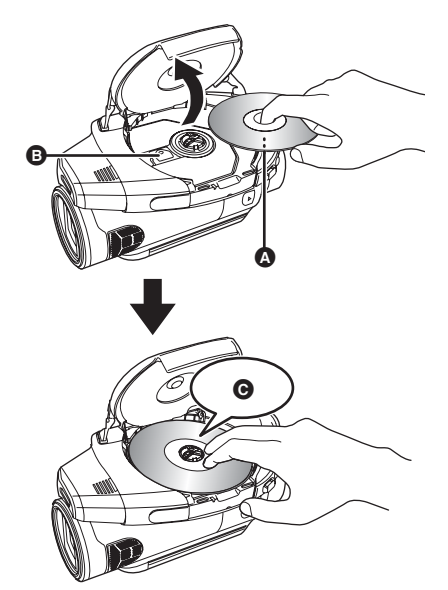

- $\Omega$  录制 / 回放面
- ❶ 激光头
- ⊙ 按下光盘, 直到发出喀哒声。
- 插入 / 取出光盘时, 请务必小心, 切勿触摸光盘 的录制 / 回放面。

取出光盘

按下心轴时, 请捏住光盘的边并向上轻轻取出。

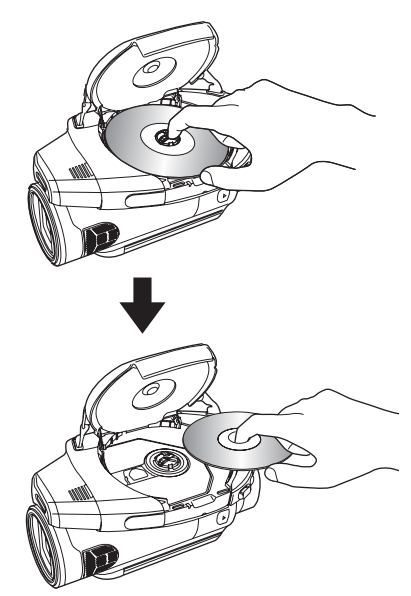

### **4 按光盘室盖上标记 PUSH CLOSE 的** 部分盖上盖子。

●使用崭新的 DVD-RAM 或 DVD-RW 时 (→ 22) ●插入一张在另一设备上录制的光盘时 (→ 22)

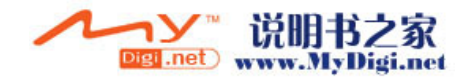

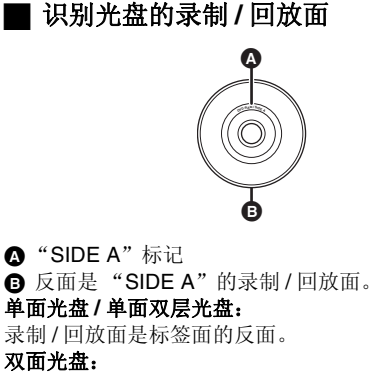

- "SIDE A"的录制 / 回放面是"SIDE A"标记面 的反面。
- "SIDE B"的录制 / 回放面是"SIDE A"标记一 面。
- •打开盖子时, 请勿太用力。
- ●请勿触摸激光头或光盘的录制 / 回放面。 这样会影响录制和回放。
- ●请插牢光盘以防止损坏。
- ●打开盖子时, ACCESS/PC 指示灯闪亮。请勿让 盖子开着。
- ●如果盖子开着, 即使将模式转盘设置为 OFF, 电源也不会关闭。
- ●如果没有正确插入光盘,盖子也不会关闭。切 勿试图强制关闭盖子。这样可能导致损坏。请 重新正确地插入光盘。
- ●如果将单面光盘打印标签朝里插入, 会出现错 误信息。请取出光盘, 将其录制 / 回放面朝里重 新插入。
- ●请勿使录制 / 回放面变脏或划伤。
- ●在取出光盘时或电源没有完全关闭之前, 请勿 取出电池组或断开 AC 适配器。如果这样做,盖 子不会打开。如果发生这种情况,请重新安上 电池组或重新连接 AC 适配器, 并滑动一下 DISC EJECT 手柄, 然后将其松开。再次打开 电源时, 会显示一条维修光盘信息。(→ 104)
- ●请勿将 8 cm DVD-RAM、DVD-RW、DVD-R 或 DVD-R DL 以外的光盘插入到光盘室中。这样 做会导致故障。(→ 21)
- ●请勿触摸激光头或光盘室内的其他部件。请勿 触摸激光头的周围区域, 因为它会变得极热。

#### 插入光盘后 / 录制完成后

当 ACCESS/PC 指示灯点亮时, 光盘正在旋 转,并且正在录制光盘信息。如果此时中断电 源, 光盘会变得不可用。请勿断开 AC 适配器 或取下电池。另外,请勿强烈振动或撞击本 机。

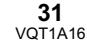

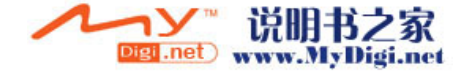

插入/取出 SD 卡前, 请务必将模式转盘设置为 **OFF** 

如果在电源开着时插入或取出 SD 卡, 本机可 能会发生故障, 或者已录制在 SD 卡上的数据 可能会丢失。

- 1 将模式转盘设置为 OFF。 ●检查状态指示灯是否已熄灭。
- $2$  打开 LCD 监视器, 然后将 SD 卡插入 到记忆卡插槽中, 或者将 SD 卡从 记忆卡插槽中取出。

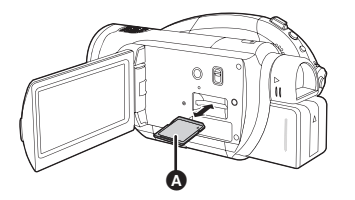

- ●插入 SD 卡时, 将标签 @ 面朝上, 平直插入 至足够深。
- ●取出 SD 卡时, 请按 SD 卡的中心部位, 然后 将其平直拉出。

### ■ 关于 SD 卡

● 电噪音、静电、本机或 SD 卡的故障都可能会损 坏或擦除存储在 SD 卡上的数据。我们建议使用 提供的 USB 电缆, 事先将重要数据保存到计算 机上。(→ 94)

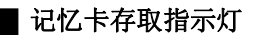

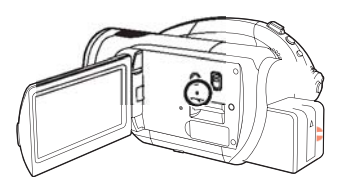

- ●本机存取 SD 卡 (读取、录制、回放、擦除等) 时, 存取指示灯会点亮。
- ●存取指示灯点亮时, 如果执行下列操作, 则可 能会损坏 SD 卡或已录制的数据, 或者本机可能 会发生故障。
	- $-$  取出 SD 卡
	- 操作模式转盘
	- 取出电池或断开 AC 适配器

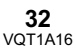

### 如何使用指针按钮

本机有一个用来选择功能、执行操作等的指针按 钮 4, 这样就易于用单手操作本机。

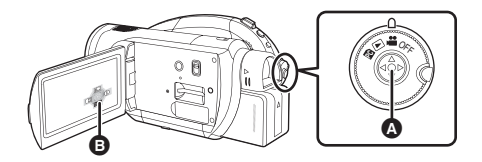

**, 操作显示出的操作图标和菜单屏幕** 

### 基本操作

菜单屏幕上的操作及缩略图查看屏幕上文件的选 择等。

上下左右移动指针按钮,选择一个选项 或场景, 然后按下指针按钮选定。

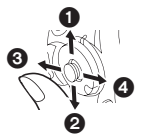

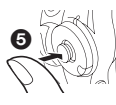

- ❶ 上移选择。 2 下移选择。 6 左移选择。 ❹ 右移选择。
- ❺ 按下指针按钮设置选项。
- ●菜单屏幕的操作 (→ 37)

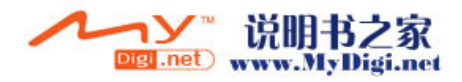

### ᔩࠊᯊⱘ᪡ ಲᬒᯊⱘ᪡

- ◇转动模式转盘选择 。
- 1 按下指针按钮的中心部位,屏幕上 将显示出图标。

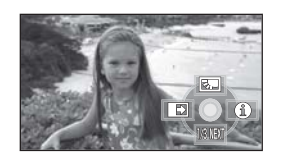

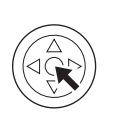

- ●再次按下指针按钮的中心部位时,该指示会 消失。
- ●每次向下移动指针按钮, 该指示都会发生变 化。
- 2 向上、左或右移动指针按钮选择一 个选项。

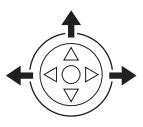

- ◇转动模式转盘选择 D。
- 1 上下左右移动指针按钮, 选择要回 放的场景, 然后按下指针按钮。

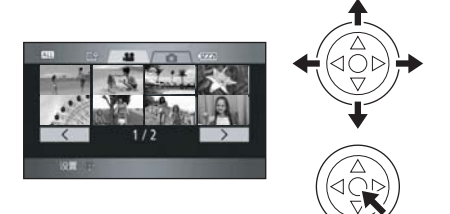

所选场景以全屏回放。操作图标自动显示在 屏幕上。

2 上下左右移动指针按钮进行操作。

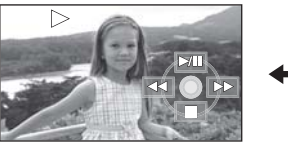

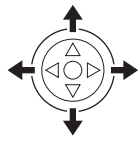

●每次按下指针按钮的中心部位,该操作图标 都会出现或消失。

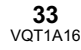

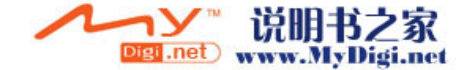

### ■ 录制模式

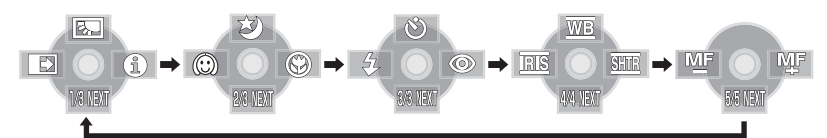

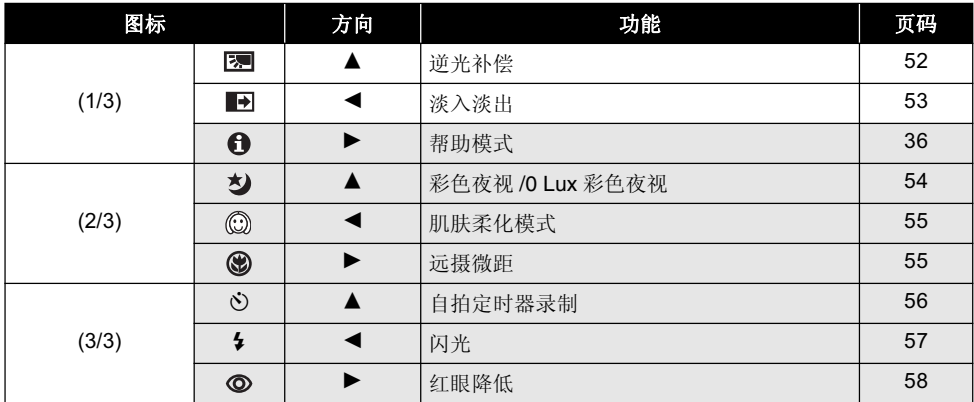

### 将 AUTO/MANUAL/FOCUS 开关设置为 MANUAL.

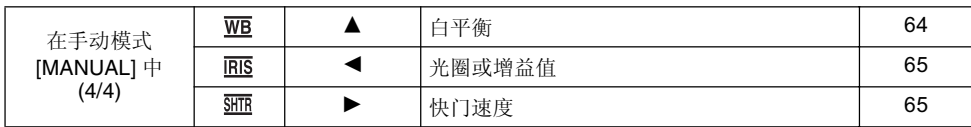

### 将 AUTO/MANUAL/FOCUS 开关设置为 FOCUS。

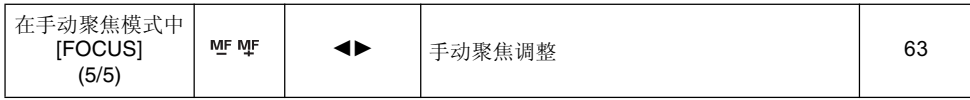

• 在录制过程中, 不显示变暗的操作图标。

• 关于在 AUTO 和 MANUAL 之间切换 (→ 43)

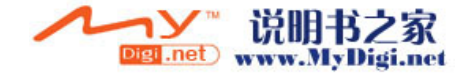

### □ 回放模式 ( ■ 动态影像回放时)

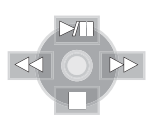

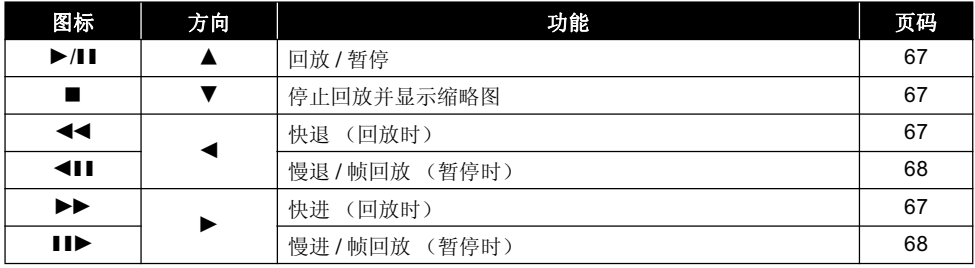

1 回放模式 (△ 静态图片回放时)

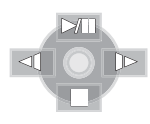

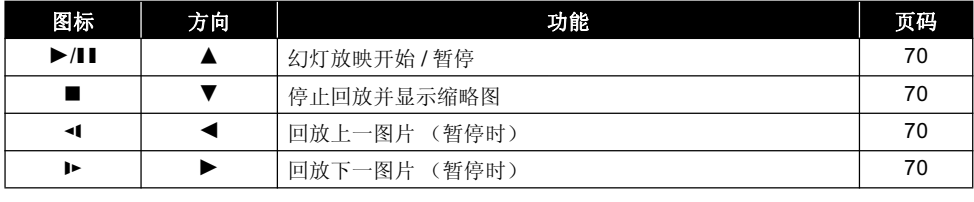

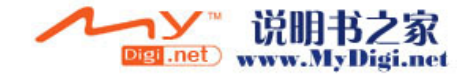

### 帮助模式

在录制模式中, 当将 AUTO/MANUAL/FOCUS 开 关设置为 AUTO 时, 帮助模式会说明所显示的操 作图标。

- ◇转动模式转盘选择 。
- 1 按下指针按钮显示图标。

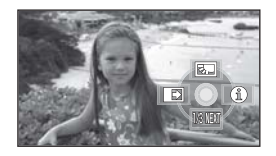

2 向右移动指针按钮, 选择 [ <sub>1</sub>。

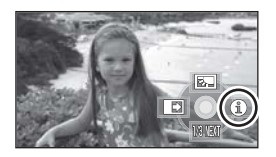

3 向上、左或右移动指针按钮,选择 所需的图标。

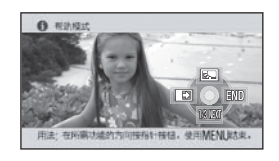

- 所选图标的说明在屏幕下方滚动。
- ●每次向下移动指针按钮, 该指示都会发生变 化。

#### 退出帮助模式

请按 MENU 按钮或选择 [END]。

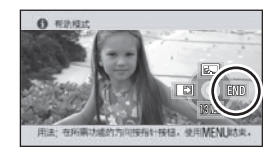

- ●使用帮助模式时,无法设置功能。
- ●使用帮助模式时, 无法录制动态影像和静态图 片。

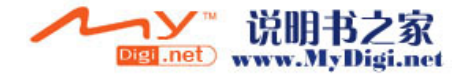
## 使用菜单屏幕

大于菜单的信息, 请参阅"菜单列表"(→ 97)。

 $1$  停止时, 按 MENU 按钮。

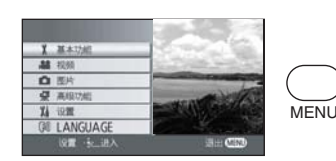

根据模式转盘的位置不同, 显示的菜单也会 有所不同。

- 显示菜单时, 请勿切换模式转盘。
- 2 上下移动指针按钮, 选择所需的主 菜单△。

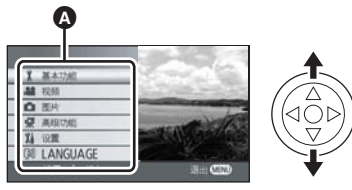

3 向右移动指针按钮, 或者按下指针 按钮。

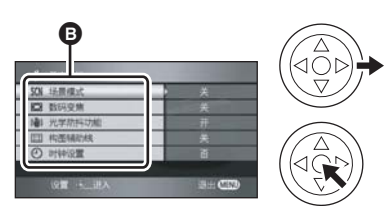

显示子菜单 ,

4 上下移动指针按钮, 选择子菜单项。

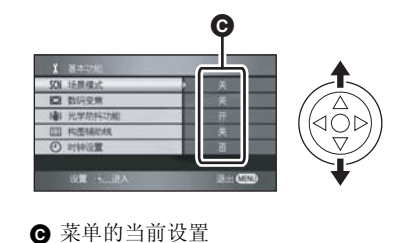

5 向右移动指针按钮, 或者按下指针 按钮。

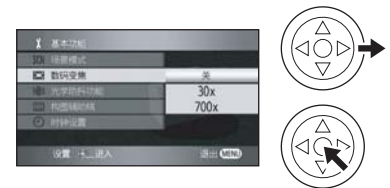

6 上下移动指针按钮, 选择所需的选 项。

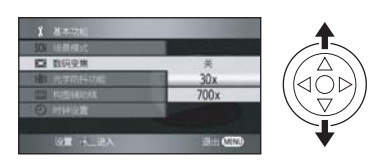

7 按下指针按钮的中心部位确定选择。

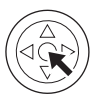

返回到上一屏幕 请向左移动指针按钮。

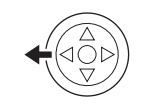

退出菜单屏幕 请按 MENU 按钮。

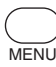

● 录制或播放时, 不会显示菜单屏幕。显示菜单 屏幕时,无法开始其他操作。

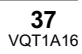

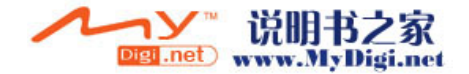

菜单屏幕的变化与使用主机上的按钮时是一样 的。

1 按 MENU 按钮。

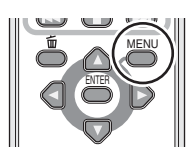

2 选择一个菜单项。

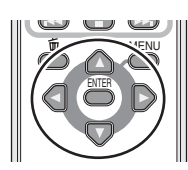

- $\bullet$  使用方向按钮 ( $\blacktriangle$ ,  $\nabla$ ,  $\blacktriangleleft$ ,  $\blacktriangleright$ )和ENTER按钮 来代替主机上的指针按钮。
- 3 按 MENU 按钮退出菜单屏幕。

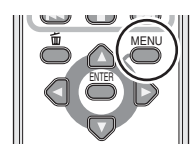

## 设置日期和时间

第一次打开本机时, 将出现一条要求您设置日期 和时间的信息。上下移动指针按钮选择 [ 是 ], 按 下指针按钮的中心部位, 然后执行下面的步骤2 和步骤 3 设置日期和时间。

- ◇转动模式转盘选择 ■。
- *1* ᣝ**MENU**ᣝ䪂ˈ✊ৢ䗝ᢽ **[**ᴀࡳ㛑**]** → [ 时钟设置 ] → [ 是 ], 并按下指针 按钮。
- 2 左右移动指针按钮, 选择要设置的 选项。然后,上下移动指针按钮, 设置所需的值。

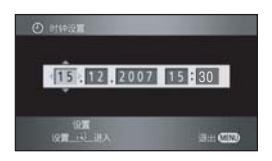

- ●年份将按下列顺序改变: 2000, 2001, ..., 2039, 2000, ...
- ●显示时间使用的是24 小时制。
- 3 按下指针按钮确定选择。
	- ●按下指针按钮后, 时钟功能从 [00] 秒开始启 动。
	- 按 MENU 按钮完成设置后, 请检查日期和时 间显示。

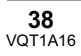

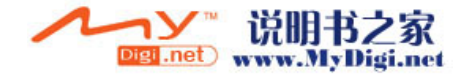

#### 改变日期和时间显示类型

按 MENU 按钮, 然后选择 [ 设置 ] → [ 日期 / 时间 ] → 所需的显示类型, 并按下指针按 钮。

●也可以反复按遥控器上的 DATE/TIME 按钮来显 示或改变日期和时间显示。

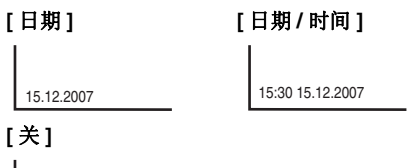

#### 改变显示类型

按 MENU 按钮, 然后选择 [ 设置 ] → [ 日期格式 ] → 所需的显示类型, 并按下指针按钮。

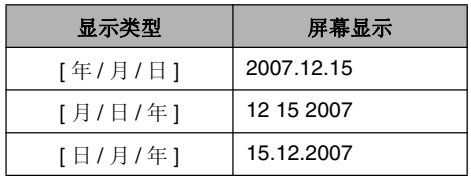

●日期和时间功能由内置锂电池驱动。

- 录制前, 请务必检查时间是否正确。
- ●如果时间显示变成 [--], 则表明内置锂电池电量 已耗尽。请使用下列步骤给电池充电。充电后 第一次打开电源时, 将出现一条要求您设置日 期和时间的信息。请选择 [ 是 ], 并设置日期和 时间。

#### 给内置锂电池充电:

将 AC 适配器连接到本机或将电池放入本机中, 内置锂电池将被充电。这样放置本机约 24 小时, 电池将会维持日期和时间运行约6个月。(即使 将模式转盘设置为 OFF, 仍会给电池充电。)

### 转换语言

可以转换屏幕显示或菜单屏幕上的语言。

1 按 MENU 按钮, 然后选择 [LANGUAGE], 并按下指针按钮。

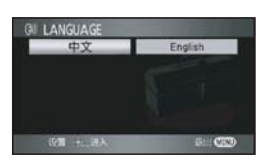

 $2$  请选择 [中文], 然后按下指针按钮。

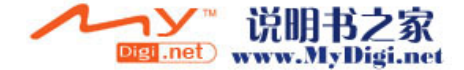

调整 LCD 监视器 / 取景器

### 调整亮度和色彩级别

- **1 按 MENU 按钮, 然后选择 [ 设置 ] → [LCD** 设置1或Ⅰ取景器明亮度1→ [是1,并按下指针按钮。
- 2 上下移动指针按钮, 选择要调整的 选项。然后, 按指针按钮的中心部 位进行设置, 接着左右移动指针按 钮进行调整。

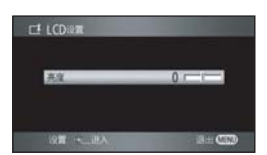

滚动条显示移动。

- ●调整后, 如果大约2 秒内未进行任何操作, 则滚 动条将消失。
- ●按 MENU 按钮退出菜单屏幕。
- **[LCD** 䆒㕂 **]**
- [亮度]: LCD 监视器的亮度
- [色彩]: LCD 监视器的色彩级别
- [ 取景器明亮度 ]
- [亮度]: 取景器的亮度
- ●为了调整取景器的亮度,请关闭 LCD 监视器, 拉出取景器使之启动。
- ●当 LCD 监视器朝镜头方向旋转 180° 时, 无法调 整 LCD 监视器的亮度和色彩级别。
- ●这些设置不会影响实际录制的影像。

### ■ 为了增加整个 LCD 监视器的亮度 请按 POWER LCD 按钮。

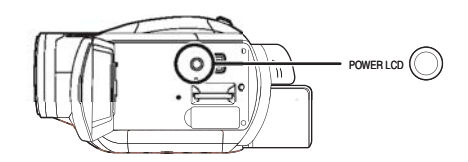

[  $E$ <sup>\*</sup>] 指示出现在 LCD 监视器上。

- ·如果周围环境很亮,并且很难看清 LCD 监视器, 请按 POWER LCD 按钮。整个 LCD 监视器的 亮度将会变成平时亮度的两倍左右。
- ●再次按 POWER LCD 按钮时, [LSH ] 指示会消 失,并且恢复到最初的亮度。
- ●这不会影响到要录制的影像。
- 如果在使用 AC 适配器时打开本机, 将会自动启 动本功能。
- 在 PC 连接模式下, 不能使用本功能。

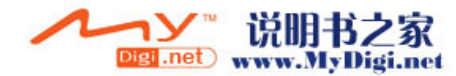

改变 LCD 监视器上的图片质量 **([** ᱎ㛑 **LCD])**

按 MENU 按钮, 然后选择 [ 设置 ] → **[** 智能 LCD] → [ 动态 ] 或 [ 标准 ], 并 按下指针按钮。

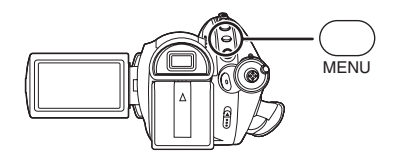

#### **:[** ᗕࡼ **]**

LCD 监视器上的影像会变得清晰逼真。根据拍摄 的场景, 设置最佳的对比度和亮度。再现清晰而 鲜明的影像。

#### **:[** ޚᷛ **]**

切换到标准图片质量。

- ●根据所拍摄的场景不同, 效果也会不同。
- ●不会影响取景器上的图片质量。
- ●LCD 监视器的亮度增大([L 好] 指示出现在 LCD 监视器上)时,本功能会自动设置为 [动态], 并且不能单独设置为 [ 标准 ]。
- ●这不会影响到要录制的影像。
- 将 LCD 监视器朝镜头方向旋转 180° 时, 会将 [ 智能 LCD] 设置为 [ 标准 ]。

### 调整视野

通过滑动目镜校正旋钮来调整焦距。

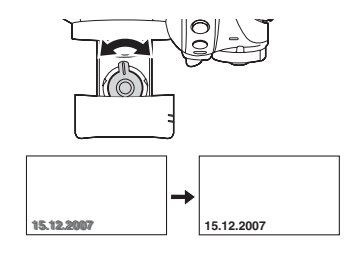

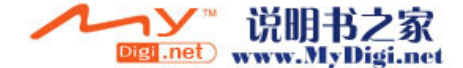

录制

录制之前

摄像机的基本握持方法

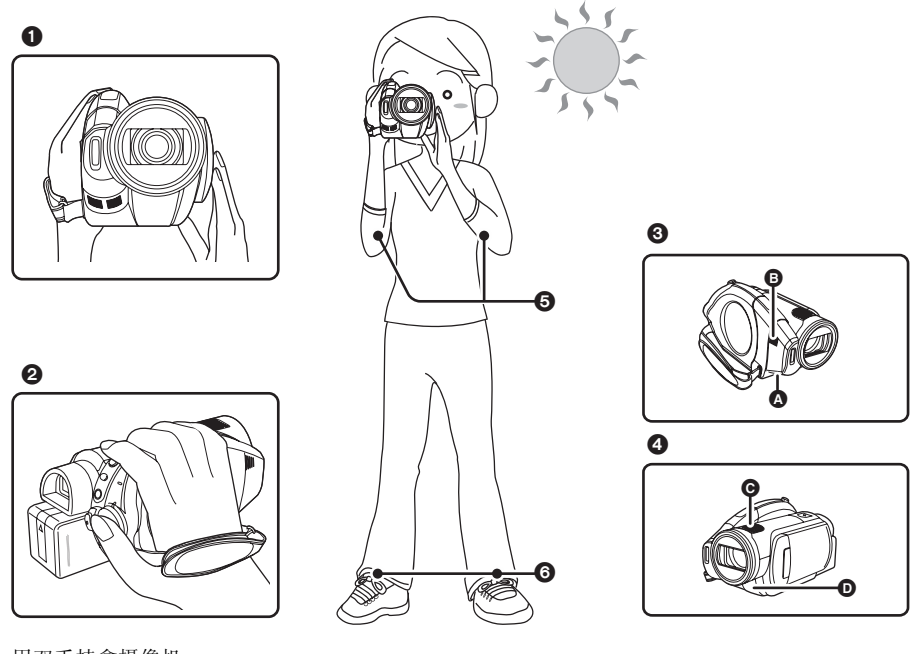

- ❶ 用双手持拿摄像机。
- 2 将手穿过手持带。
- ❹ 请勿用手指挡住制冷风扇的入风口 ❹ 或出风口 , 因为这会影响散热。 如果本机内部热量增大,可能会损坏本机。
- ❹ 请勿用手挡住麦克风 ,或传感器 ,
- ❺ 两臂靠近身体。
- 6 两腿稍微分开。
- ●在室外拍摄时, 应顺光拍摄图片。如果物体背光, 拍摄时将会变暗。
- ●拍摄时, 请务必站稳, 并确保没有与其他人、球等发生碰撞的危险。

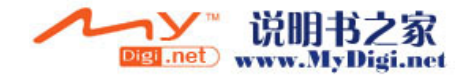

### ■ 关于自动模式

**将 AUTO/MANUAL/FOCUS 开关设置为 AUTO,** 将会自动调整色彩平衡 (白平衡) 和聚焦。

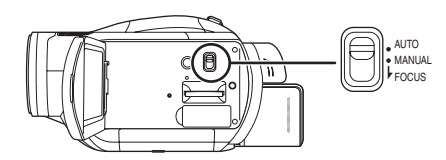

- 自动白平衡 (→ 115)
- 自动聚焦 (→ 115)

根据物体的亮度等情况, 为了获得最佳亮度, 会 自动调整光圈和快门速度。

- (在录制模式中, 快门速度被调整到最大值  $1/250$ .
- ●根据光源或场景不同,可能无法自动调整色彩 平衡和焦距。在这种情况下, 请手动调整这些 设置。
	- 场景模式设置 (→ 62)
	- 白平衡设置 (→ 64)
	- 快门速度设置 (→ 65)
	- 光圈 / 增益值设置 (→ 65)
	- 手动聚焦设置 (→ 63)

### 防止对地拍摄 (AGS)

当您忘记暂停录制而上下倾斜地带着本机边走边 拍时, 本功能可以防止不必要的录制。

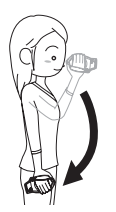

● 录制动态影像时, 如果本机继续从正常水平位 置上下颠倒, 则它会自动进入到录制暂停状态。

ᠧᓔ **/** ݇䯁 **AGS** ࡳ㛑

#### ◇ 转动模式转盘选择 2 。

按 MENU 按钮, 然后选择 [ 视频 ]→ **[AGS**] → [开]或 [关], 并按下指针按 钮。

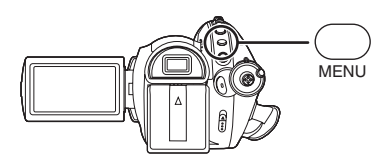

- ●本功能的默认设置为 [ 关 ]。
- 如果正在录制刚好位于您上方或下方的物体, 可能会启动 AGS 功能并导致本机暂停录制。在 这种情况下, 请将 [AGS] 设置为 [ 关 ], 然后继 续录制。
- ●使用录制开始/停止按钮暂停录制。AGS 功能仅 是在您忘记暂停录制时的一种候补功能。
- ●根据操作条件的不同, 本机上下颠倒后进入到 录制暂停状态所需要的时间也会不同。

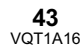

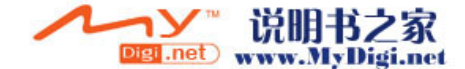

录制动态影像

(RAM) (RW) (R) (RDL)

在光盘上录制动态影像。

- ●本机兼容宽银幕电视的16:9 高宽比和以高清视 频形式录制的影像。
- 1 转动模式转盘选择。

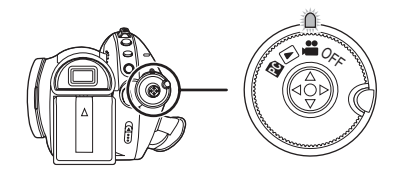

镜头盖会自动打开。

- 2 打开 LCD 监视器或拉出取景器。
- 3 按录制开始 / 停止按钮开始录制。

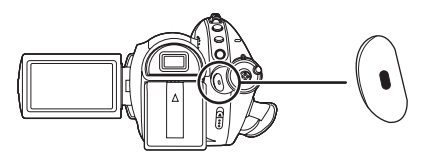

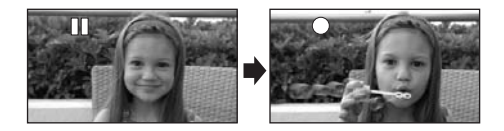

●正在光盘上录制时, 即使关闭 LCD 监视器并 缩回取景器, 电源也不会关闭。

### 结束录制

再次按录制开始 / 停止按钮暂停录制。

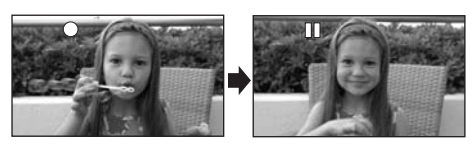

- 录制时, [●] 和 [II] 为红色。直到 [II] 变成绿色, 才可移动本机。
- ●在按录制开始/ 停止按钮开始录制和再次按此按 钮暂停录制之间所录制的影像成为一个场景。
- ●当处于录制暂停状态而在约5分钟内没有进行任 何操作时, 本机会自动关闭, 以防止电池电量 耗尽。想使用本机时, 请重新开机。 也可以将该设置设置为 [ 关 ]。(→ 99)

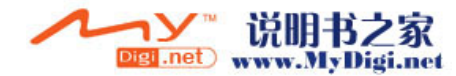

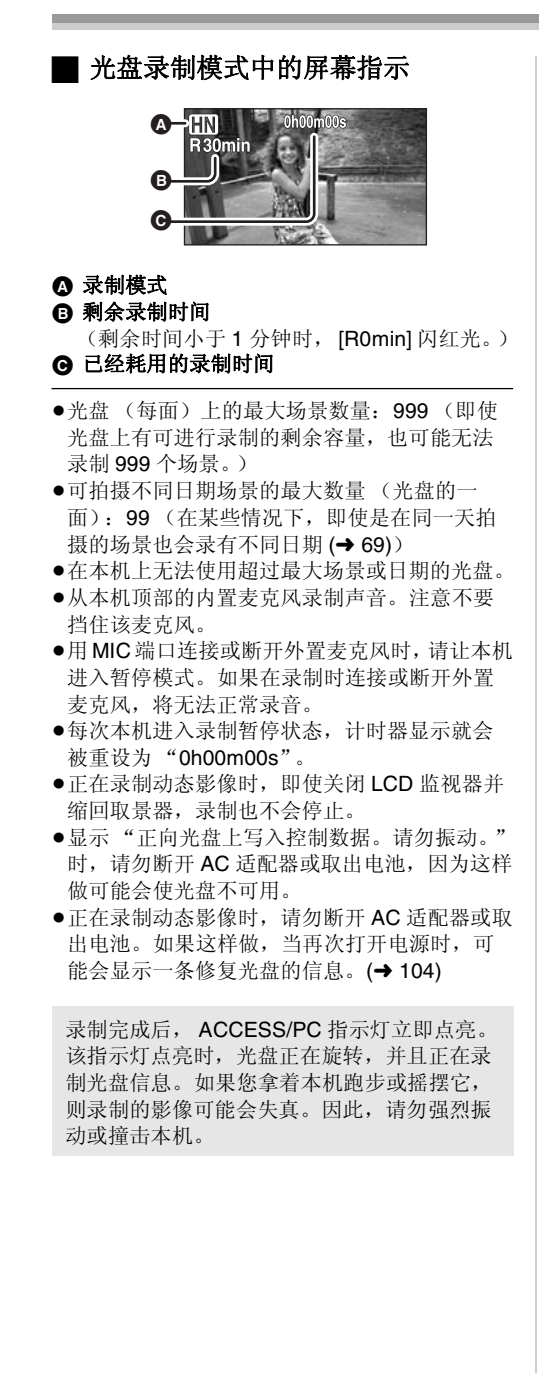

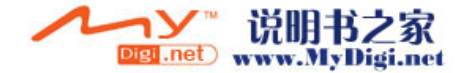

## 适用动态影像的录制模式和可录制时间

#### (RAM) (RW) (R) (RDL)

转换要录制的动态影像的图片质量。

#### ◇ 转动模式转盘选择 ■ 。

按 MENU 按钮, 然后选择 [ 视频 ] → [ 录制模式 ] → 所需的选项, 并按下指针按 钮。

一张光盘的大约可录制时间

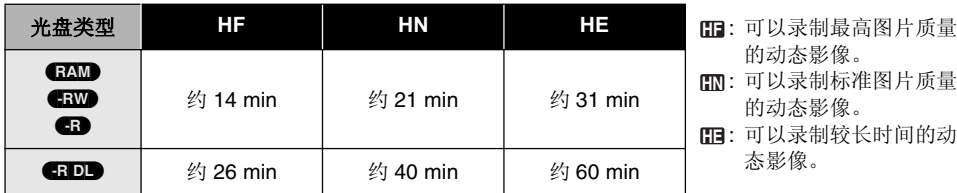

●可以以高清画质录制动态影像。

●在 HF 模式中, 本机以 CBR 方式录制。CBR 是"Constant Bit Rate"(固定比特率)的缩写。CBR 录 制不改变比特率 ( 固定时间内的数据量 )。

- ●在 HN/HE 模式中, 本机以 VBR 方式录制。VBR 是 Variable Bit Rate (可变比特率) 的缩写。VBR 录制 根据被摄物体自动改变比特率(固定时间内的数据量)。这就意味着如果录制了带有剧烈运动的物 体, 则录制时间会缩短。
- ●以 Dolby Digital 5.1 Creator 方式录制声音。(用内置麦克风录制时)

●关于本机可以使用的电池 (→ 26)

- ●在下列情况下, 回放影像上可能会出现马赛克图案的噪点。
- 背景中有一个复杂的图案时
- 本机移动过多或过快时
- 录制了剧烈运动的物体时 (尤其影像是在 [HE] 模式中录制的。)

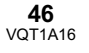

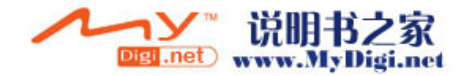

#### 录制

## **拍摄静态图片 (JPEG)**

- 在 SD 卡上拍摄静态图片。
- ●静态图片的拍摄像素数兼容宽银幕电视的 16:9 高宽比。以 [1920×1080] 拍摄静态图片。
- 1 转动模式转盘选择 2 。

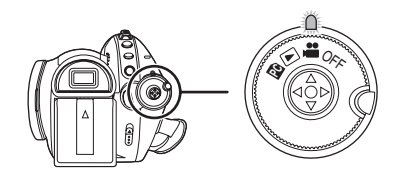

镜头盖会自动打开。

- 2 打开 LCD 监视器或拉出取景器。
- 3 半按 PHOTO SHOT 按钮, 以便进行 调焦。(仅适用于自动聚焦)

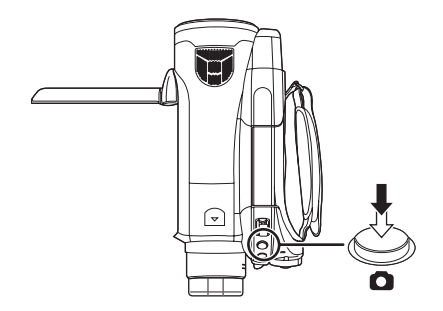

快门速度和光圈 / 增益值是固定的, 并且本机 会自动对物体聚焦。

●如果将[光学防抖功能](→ 58) 设置为[开], 则防抖功能将变得更加有效。 (将显示 [[MEGA]((|||))] (MEGA 光学防抖功能)。)

### 聚焦指示:

(SD)

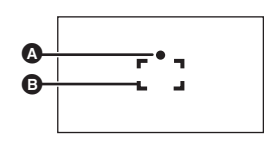

- ❹ 聚焦指示
- **<sup>6</sup>** 聚焦区域

○(白色指示灯闪烁。): 正在聚焦 ● ( 绿色指示灯点亮。): 对准焦点 无标记: 聚焦失败。

- 
- 4 完全按下PHOTO SHOT 按钮拍摄图 片。

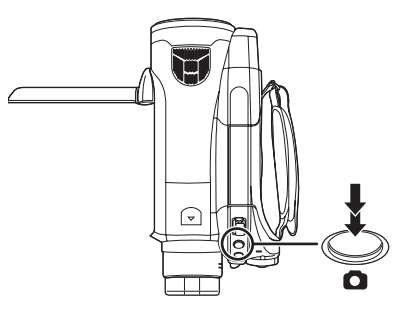

•为了拍摄更优质的静态图片, 拍摄时屏幕会 变亮。

#### 清晰地拍摄静态图片

- ●用 4× 以上的放大率放大物体时, 很难减少因手 持本机而产生的轻微抖动。我们建议减小变焦 放大率,并在拍摄时靠近被摄物体。
- ●拍摄静态图片时, 请用双手紧握住本机, 并将 两臂固定在身体两侧以避免本机抖动。
- 通过使用三脚架和遥控器, 可以拍摄到稳定无 晃动的图片。

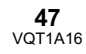

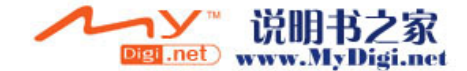

- ᙃ **(**F **50)** ●无法录制声音。
- ●如果 SD 卡上的写保护开关被设置到 LOCK, 则 无法用于录制。
- ●不能半按遥控器上的 PHOTO SHOT 按钮。
- •如果将 [ 图片质量 ] 设置为 [\_\_\_], 根据图片的内 容不同, 回放影像上可能会出现马赛克图案的 噪点。
- 本机存取 SD 卡 (显示出 → / 存取指示灯点亮) 时, 请勿执行下列操作。会损坏 SD 卡或所录制 的数据。
	- –关闭本机。
	- 取出 SD 卡。
	- 操作模式转盘。
- ●其他产品可能会降低录制的品质或者根本无法 回放在本机上拍摄的静态图片。
- •打印时, 会切掉在本机上所拍摄的高宽比为 16:9 的静态图片的边。委托打印服务店或使用 打印机打印前, 请事先确认。

### ■ 关于仅当半按拍照按钮时的屏幕指 示

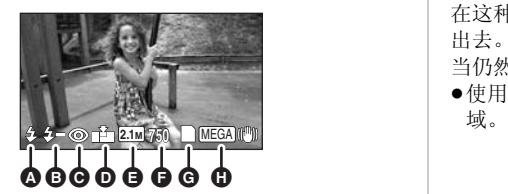

- **◎ 闪光 (→ 57)**
- **<b>4** 闪光强度选择 (→ 58)
- $\Theta$  **红眼降低 (→ 58)**
- **◎**静态图片的质量
- **❶静态图片的尺寸**
- **❶ 剩余静态图片数量** (出现 [0] 时,以红色闪烁。)
- 䆄ᖚवᣛ⼎ **(**F **100) ① MEGA 光学防抖功能 (→ 47)**

### ■ 关于聚焦指示

- 在手动聚焦模式中, 不出现聚焦指示。
- ●难以对物体聚焦时, 请手动聚焦。(→ 63)
- 即 使聚焦指示不出现, 也可以在记忆卡上拍摄 静态图片,但所拍摄的图片可能没有准确聚焦。
- ●在下列情况下, 不会出现或者难以显示聚焦指 示。
	- 变焦放大率很高时。
	- 本机晃动时。
	- 被摄物体移动时。
	- 物体位于光源前面时。
	- 在同一场景中, 既包括近距离物体, 又包括 远距离物体时。
	- 场景很暗时。
	- 场景中有发光部分时。
	- 场景仅被水平线充满时。
	- 场景缺乏对比效果时。
	- 录制动态影像时。
	- 使用彩色夜视功能时。

### ▌关于聚焦区域

在聚焦区域内, 当被摄物体的前面或后面有一个 对比强烈的对象时,可能无法对被摄物体聚焦。 在这种情况下, 将对比强烈的对象从聚焦区域移 出去。

- 当仍然很难聚焦时, 请手动调整焦距。
- 使用数码变焦 (约 12× 以上) 时, 不显示聚焦区

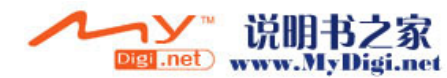

### 开 / 关快门效果

可以在拍摄静态图片时添加快门声音。 按 MENU 按钮, 然后选择 [图片 ]→ **[快门效果]→[开]或[关],并按下** 指针按钮。

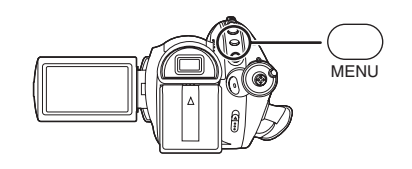

- ●本功能的默认设置为 [开]。
- ●动态影像录制时,本功能不起作用。

## 关于同时录制 (在录制动态影像的同 时拍摄静态图片)

即使在光盘上录制动态影像时, 也可以在 SD 卡 上拍摄静态图片。

录制动态影像的同时, 完全按下 **PHOTO SHOT** 按钮 (按至底部) 拍摄 图片。

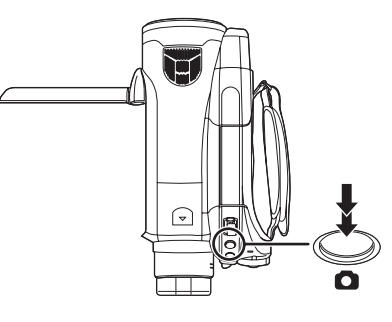

- 如果半按 PHOTO SHOT 按钮, 则不启动本功 能。
- ●将会显示出仅半按 PHOTO SHOT 按钮时所出现 的屏幕指示。
- ●由于优先权给了动态影像录制, 所以图片质量 异于标准静态图片拍摄时的图片质量。我们建 议先暂停动态影像录制, 拍摄一张图片质量更 好的静态图片。

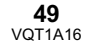

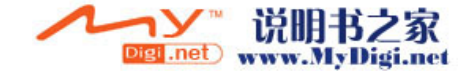

## 拍摄的静态图片的像素数和图片 质量

(SD)

### 图片质量

选择图片质量。 按 MENU 按钮, 然后选择 [图片 ]→ [图片质量]→所需的选项,并按下指 针按钮。

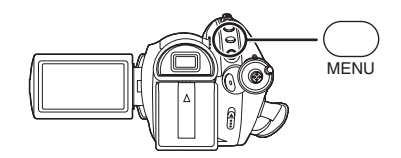

- ■■: 拍摄具有很高图片质量的静态图片。
- $\blacksquare$  $\blacksquare$  $\blacksquare$  $\blacksquare$ : 优先权给了拍摄的静态图片数量。以标准 图片质量拍摄静态图片。

## SD 卡上可录制的大约图片数量

■图片质量和可录制的图片数量

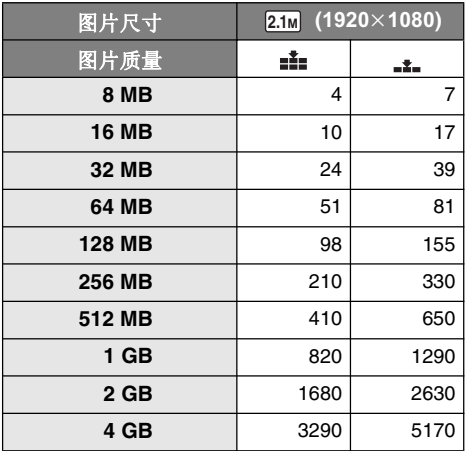

●可录制的图片数量取决于[ - i - ]和[ - \* - ]是否同时 使用以及所录制的物体。

●表中所列的数值为估计值。

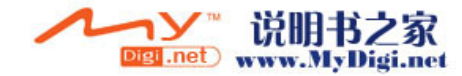

## 各种录制功能

### 放大/缩小功能

(RAM) (-RW) (-R) (-RDL) (SD)

光学放大可达 12×。

### ◇转动模式转盘选择 ■。 移动变焦杆。

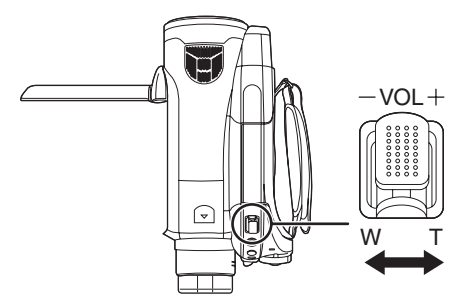

T侧: 特写拍摄 (放大)<br>W 侧: 广角拍摄 (缩小) 广角拍摄 (缩小)

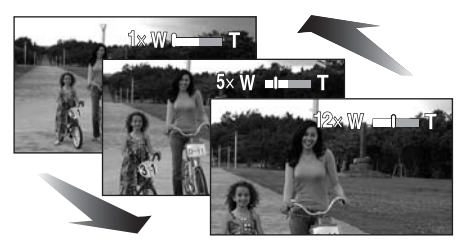

- 在变焦操作过程中, 如果手指脱离了变焦杆, 则可能会录制上操作音。将变焦杆返回到初始 位置时, 请静静地移动变焦杆。
- 当手持本机将物体放大时, 我们建议使用防抖 功能。(→ 58)
- ●当拉近远距离物体时, 它们在约 1.2 m 以上的距 离被聚焦。
- 变焦放大率为 1× 时, 本机可以对距离镜头约 4 cm 远的物体聚焦。(微距功能)
- ●变焦速度根据变焦杆移动的范围变化。(用遥控 器操作时, 变焦速度不变。)
- ●如果将变焦杆推到底,可以最快在约 2.2 秒内从 1× 至 12× 进行变焦。
- 变焦速度很快时, 可能难以对物体聚焦。

#### 数码变焦功能

#### (RAM) (-RW) (ED (RDL) (SD

如果变焦放大率超过 12×, 则将启动数码变焦功 能。可以切换由数码变焦提供的最大放大率。

#### ◇ 转动模式转盘选择 ■ 。

按 MENU 按钮, 然后选择 [ 基本功能 ] → **[** 数码变焦 ] → 所需的选项, 并按下指 针按钮。

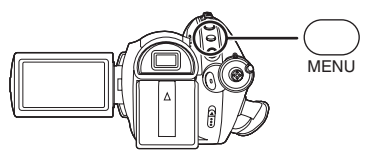

**[关]:** 仅有光学变焦 (高达 12×)<br>[30×]: 高达 30× 高达 30×

**[700×]:** 高达 700×

- ●如果已选择 [30×] 或 [700×], 在变焦过程中, 数 码变焦范围以蓝色显示。
- 数码变焦放大率越大, 影像质量降低得越多。

## 关于使用变焦麦克风功能

#### $\times$ RAM $\times$ RW)  $\times$ R $\times$ RDL $\times$

变焦麦克风与变焦操作相组合, 麦克风的声音灵 敏度方向(方向性)根据变焦而改变。如果放大 (特写),可以更加清晰地录制远处的声音;如果 缩小 (广角),可以更加清晰地录制近处的声 音。

### 按 MENU 按钮, 然后选择 [ 视频 ] → **[ 变焦麦克风 ] → [ 开 ], 并按下指针按** 钮。

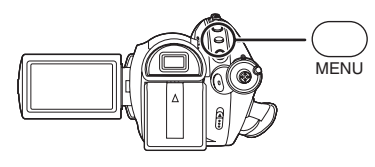

- 对于外置麦克风, 变焦麦克风功能无效。
- ●放大时, 近处的声音被减弱, 录制本机前面的 声音。在录制音乐演奏会时, 或想以优质声音 进行录制并保持现场感的其他事件时, 即使放 大, 我们也建议您关闭变焦麦克风功能。

录制

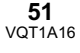

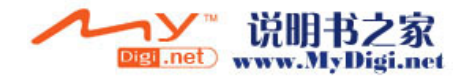

# 自拍 2000年 1000 年 1000 年 1000 年 1000 年 1000 年 1000 年 1000 年 1000 年 1000 年 1000 年 1000 年 1000 年 1000 年 1000 年 100

(RAM) (-RW) (-R) (-RDD (SD)

可以一边看着 LCD 监视器, 一边进行自拍。可以 拍摄本机前的人物,并同时将影像呈现给他们。

◇转动模式转盘选择 ■: 朝镜头一侧旋转 LCD 监视器。

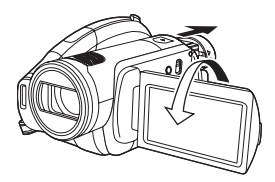

影像被水平翻转,仿佛看到一个镜像。(但是, 所录制的影像与正常录制时录制的影像一样。) ●在录制的同时, 拉出取景器来查看图片。

- ●将 LCD 监视器朝镜头一侧旋转时, 即使按下指 针按钮也不会显示图标。
- ●屏幕上只会显示一些指示。出现 [[1] 时, 请将 LCD 监视器的方向返回到正常位置, 并检查警 告 / 报警指示。(→ 102)

本功能用来防止逆光物体变暗。

(RAM) (RW) (R) (RDL) (SD)

光线从被摄物体后面发出并且被摄物体看起来很 暗时,请使用本功能。

- ◇ 转动模式转盘选择 ■
- 1 按下指针按钮。然后, 向下移动指 针按钮显示图例中所显示的图标。

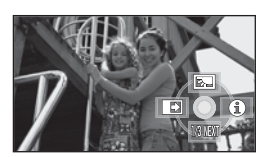

### 2 向上移动指针按钮, 选择 [ m ]。

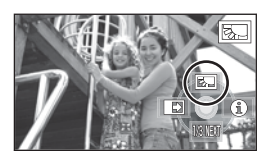

屏幕上的影像将变得更亮。

#### 返回到正常录制 请再次选择 [ ]]。

●如果关闭电源或操作模式转盘, 则会取消逆光 补偿功能。

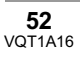

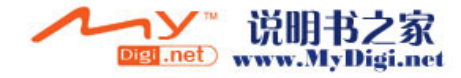

## 㛑ࡳߎ⎵ **/** ܹ⎵

(RAM) (-RW) (-R) (-RDL)

淡入: 影像和声音渐渐出现。 淡出: 影像和声音渐渐消失。

- ◇ 转动模式转盘选择 。
- 1 按下指针按钮。然后, 向下移动指 针按钮显示图例中所显示的图标。

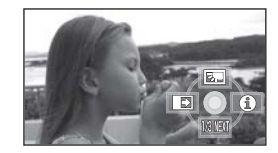

2 向左移动指针按钮, 选择 [■]。

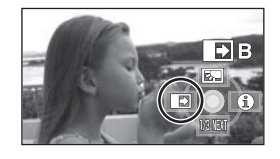

3 按录制开始 / 停止按钮。(淡入)

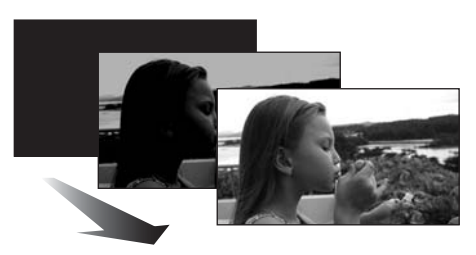

开始录制时, 影像 / 声音渐渐出现。

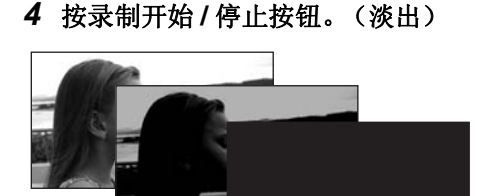

影像 / 声音渐渐消失。影像 / 声音完全消失 后, 录制停止。 ● 录制完毕后, 会取消淡入淡出设置。

### 取消淡入淡出 有再次选择 [■ ]。

### 选择淡入 / 淡出的颜色

可以选择在淡入淡出图片中出现的颜色。

按 MENU 按钮, 然后选择 [ 视频 ] → **[ 淡入 / 淡出 ] → [ 白色 ] 或 [ 黑色 ],** 并按下指针按钮。

- 如果关闭电源, 则会取消淡入淡出功能。
- ●选择淡入 / 淡出功能后, 当开始录制时, 显示影 像要花费几秒钟的时间。暂停录制也要花费几 秒钟的时间。
- 使用淡入功能录制的场景的缩略图会变黑 (或 变白)。

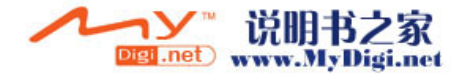

### 彩色夜视功能 本功能允许在暗处录制。

#### (RAM) (-RW) (-R) (-RDL) (SD)

本功能可允许您在暗处录制彩色物体,并使其从 背景中突出出来。 将本机安装到三脚架上,可以无振动地录制影 像。

#### ●所录制的场景看起来好像没有边框。

#### 彩色夜视功能:

可以将暗处录制得色彩明亮。 (最低照度: 约2 lx) 0 Lux 彩色夜视功能:

可以用 LCD 监视器的光线录制全暗的场景。

- ◇转动模式转盘选择 ■。
- 1 按下指针按钮。然后, 向下移动指 针按钮显示图例中所显示的图标。

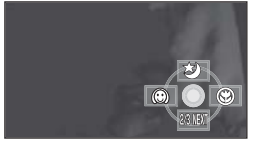

2 向上移动指针按钮, 选择 [3]。

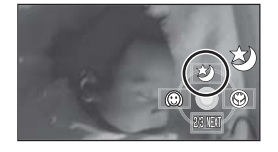

●每向上按一次, 就改变一次模式: 彩色夜视 功能→ 0 Lux 彩色夜视功能→关

3 (在0 Lux 彩色夜视功能的情况下) 拉出取景器并朝镜头一侧旋转 LCD 监视器。

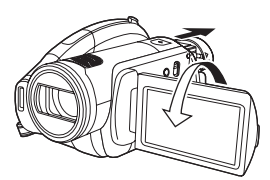

- ●翻转 LCD 监视器时, 屏幕亮起为白色。
- 拉出取景器, 一边录制一边观看影像。
- ●LCD 监视器的光线可达到的距离约在 1.2 m 以内。

#### 取消彩色夜视功能

请选择 [3], 直到彩色夜视指示消失为止。

- 即使半按 PHOTO SHOT 按钮, 也不出现聚焦指 示。
- ●使用自动聚焦时, 在暗处聚焦会花费一些时间。 如果用自动聚焦难以聚焦,请手动调整焦距。
- ●无法使用闪光灯。
- ●彩色夜视功能可使 CCD 的信号充入时间比平时 长约 8×, 所以, 暗场景可以录制得很明亮。因 此,可能会看到平时看不见的亮点,但这并非 故障。
- 如果关闭电源或操作模式转盘, 则会取消彩色 夜视功能。
- ●如果在明亮处设置, 则屏幕会发白一会儿。

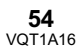

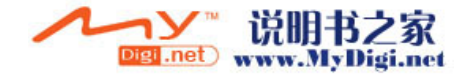

### 肌肤柔化模式 本模式可使肌肤颜色看起来更柔和, 以使 容貌更具吸引力。

(RAM) (ENV) (B) (RDL) (SD)

如果录制人物的半身像,本模式更加有效。

- ◇ 转动模式转盘选择 ■
- 1 按下指针按钮。然后, 向下移动指 针按钮显示图例中所显示的图标。

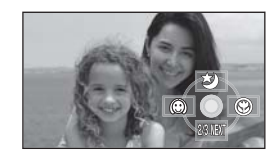

2 向左移动指针按钮, 选择 [ **@** ]。

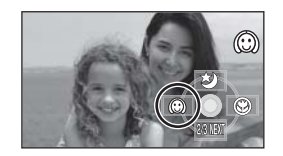

## 取消肌肤柔化模式

请再次选择 [ 6]。

- ●如果场景中的背景或其他任何东西有与肌肤颜 色相似的色彩,这些色彩也会变得柔和。
- ●如果亮度不足, 则效果可能会不明显。
- ●如果录制远处的人物, 则脸部可能无法录制清 晰。在这种情况下,请取消肌肤柔化模式或者 将脸部放大 (特写) 录制。

### 远摄微距功能 ▲<del>爫⋯⋯</del><br>本功能用于仅对您想录制的物体聚焦来拍 摄特写图片。

#### (RAM) (RW) (R) (RDL) (SD)

只是在被摄物体上聚焦, 而使背景变得模糊, 可 使影像给人留下深刻的印象。 本机可以在约 60 cm 的距离上对物体进行聚焦。

- ◇ 转动模式转盘选择 。
- 1 按下指针按钮。然后, 向下移动指 针按钮显示图例中所显示的图标。

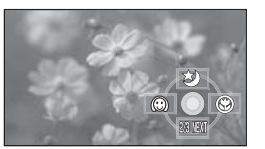

 $2$  向右移动指针按钮, 选择 [ <sup>3</sup>]。

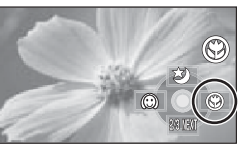

● 如果放大率是 12× 或更小, 则会自动设置  $<sup>2</sup>$  12 $\times$ </sup>

#### 取消远摄微距功能 请再次选择 [ 8]。

- •如果不能获得准确的焦距, 请手动调整焦距。  $(463)$
- 在下列情况下, 会取消远摄微距功能。 – 变焦放大率变得低于 12×。
	- 关闭电源或者操作模式转盘。

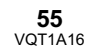

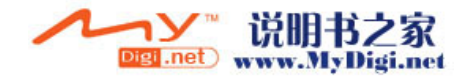

### 自拍定时器录制 本功能也是用来进行自拍的。

(SD)

可以使用定时器在 SD 卡上拍摄静态图片。

- ◇ 转动模式转盘选择 。
- 1 按下指针按钮。然后, 向下移动指 针按钮显示图例中所显示的图标。

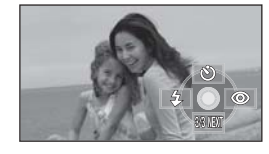

 $2$  向上移动指针按钮, 选择 [·)]。

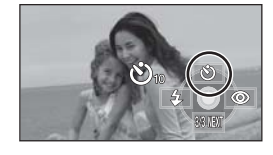

- ●每次向上按指针按钮, 指示都会按下列顺序 随之改变: [O<sub>10</sub>] → [O<sub>2</sub>] → 取消设置  $\circlearrowright$ <sub>10</sub>: 10 秒后开始录制  $\circ$ 2: 2 秒后开始录制
- **3** 按 PHOTO SHOT 按钮。 显示 [O<sub>10</sub>] 或 [O<sub>2</sub>], 并且录制灯在设置的时 间内闪烁完毕后, 会拍摄静态图片。 • 录制完毕后, 会取消自拍定时器。
	- ●在自动聚焦模式中, 如果先半按 PHOTO SHOT 按钮然后完全按下, 则在半 按下按钮时对准焦点。
	- 在自动聚焦模式中, 完全按下 PHOTO SHOT 按钮时, 恰好在录制前对准 焦点。

#### 中途停止定时器

请按 MENU 按钮。(会取消自拍定时器设置。)

- ●如果关闭电源或者操作模式转盘, 会取消自拍 定时器。
- 按录制开始 / 停止按钮开始动态影像录制时, 会 取消自拍定时器待机模式。 在自拍定时器倒计时的过程中, 即使按录制开 始 / 停止按钮, 也无法开始动态影像录制。
- ●根据物体聚焦用去时间的不同, 要开始录制花 费的时间可能比设置的开始时间要长。
- ●使用三脚架等时, 将自拍定时器设置为 [c)2] 是 防止在按 PHOTO SHOT 按钮时影像晃动的好 方法。

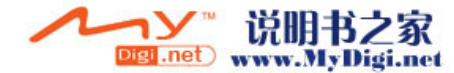

## 内置闪光灯

在暗处拍摄静态图片时, 请使用内置闪光灯。

- ◇ 转动模式转盘选择 22 。
- 1 按下指针按钮。然后, 向下移动指 针按钮显示图例中所显示的图标。

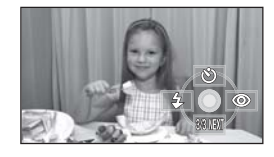

### 2 向左移动指针按钮, 选择 [5]。

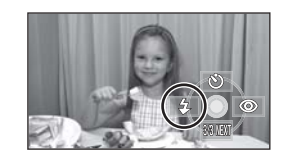

- ●每次向上按指针按钮, 指示都会按下列顺序 随之改变: [ 闪光开 ] → [ 自动闪光 ] → [ 闪光关]
- ●半按 PHOTO SHOT 按钮时, 闪光灯指示会 出现在屏幕左下角。 [ 闪光开 ]:
	- [ 自动闪光 ]: \$A
	- [ 闪光关]:  $\circledast$
- 设置 [ 自动闪光 ] 时, 可以自动检测周围亮 度,并且只在需要闪光时才启动闪光灯。 (如果不需要闪光灯, 半按 PHOTO SHOT 按钮时, 不会出现 [  $\sharp$  A] 指示。) •本功能的默认设置为 [ 自动闪光 ]。
- $\,$  3  按 PHOTO SHOT 按钮。 启动闪光灯, 拍摄图片。

#### 不使用闪光灯时

(SD)

将闪光设置为 [ 闪光关 ]。

- ●请勿用手或其他工具挡住闪光灯。
- 即使将闪光灯设置为 [ 闪光关 ], 本机也会检测出 周围环境的亮度, 从而自动确定是否需要闪光 灯闪光。(如果确定需要闪光灯闪光,半按 PHOTO SHOT 按钮时, [3] 指示会点亮红 色。)
- ●半按PHOTO SHOT按钮时, 如果[\$]指示等闪烁 或不显示, 则不启动闪光灯。
- 在暗处, 闪光灯的可使用范围约为 1 m 至 2.5 m。如果在距离超过 2.5 m 的地方使用闪光 灯拍摄, 图片将会变暗或者发红。
- ●使用闪光灯时, 要将 1/750 或以上的快门速度固 定为 1/500。
- 在暗处, 图片可能没有对准焦点。在这种情况 下,请手动调整焦距。
- ●如果在白色背景前点亮闪光灯, 图片可能会变 暗。
- 在禁止使用闪光灯的地方, 请将闪光灯设置为 [ 闪光关 ]。
- 如果闪光灯将启动多次, 可能需要较长时间充 电。

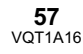

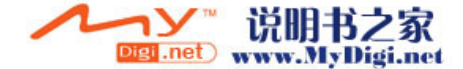

### 红眼降低功能

本功能可减少人的眼睛由于闪光而变红的现象。

1 按下指针按钮。然后, 向下移动指 针按钮显示图例中所显示的图标。

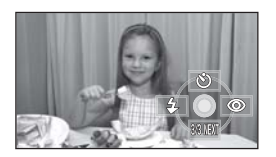

2 向右移动指针按钮, 选择 [2]。

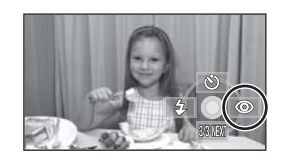

- ●闪光灯启动2次。请勿在第二次闪光结束前移 动。
- •拍摄暗处的人时,请使用本功能。
- ●根据录制条件不同,可能会出现红眼现象。

### 调整闪光灯的亮度

按 MENU 按钮, 然后选择 [ 图片 ] → **[** 闪光强度选择 ] → 所需的选项, 并按 下指针按钮。

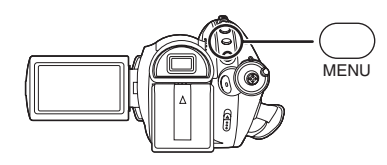

- [\$-]: 如果亮度太高。
- [\$±0]: 处于正常拍摄状态。
- [ $\sharp$ +]: 如果亮度不足。

## 防抖功能

本功能用来在录制过程中降低影像抖动。

(RAM) (RW) (R) (RDL) (SD)

可以减轻录制时因手抖动而使影像发生晃动的情 况。

◇ 转动模式转盘选择 ■ 。

按 MENU 按钮, 然后选择 [ 基本功能 ] → [ 光学防抖功能 ] → [ 开 ], 并按下指针 按钮。

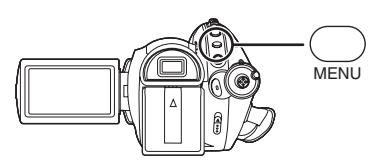

### 取消防抖功能

按 MENU 按钮, 然后选择 [ 基本功能 ] → [ 光学防抖功能 ] → [ 关 ], 并按下指针按钮。

- ●本功能的默认设置为 [ 开 ]。
- ●在静态图片拍摄模式中, 半按 PHOTO SHOT 按 钮加强防抖功能的效果。(MEGA 光学防抖功 能)
- ●在下列情况下, 防抖功能可能无法有效地起作 用。
	- 使用数码变焦时
	- –本机剧烈晃动时
- 追踪录制一个移动的物体时

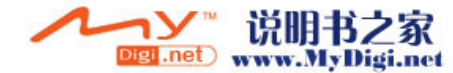

### 构图 (回放)辅助线功能 本功能用来在录制或回放过程中查看影像 的倾斜度和平衡度。

(RAM) (-RW) (-R) (-R\DL) (SD)

可以在录制或回放动态影像和静态图片时检查影 像是否水平。也可以使用本功能来推测构图的平 衡度。

◇转动模式转盘选择 ... ... 或者将模式转 盘转动到 图, 然后选择 [ ■ ] (动态 影像回放) 栏。(→67)

按 MENU 按钮, 然后选择 [ 基本功能 ] **取** [ 回放设置 ] → [ 构图辅助线 ] 或 **[** 回放辅助线 ] 所需的选项, 并按下指 针按钮。

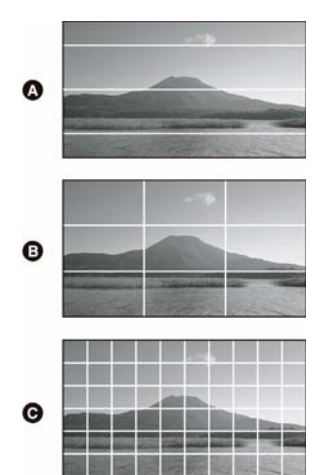

△[水平]  $①$  [ 格子 1]

 $Q$  [格子2]

#### 取消构图 (回放) 辅助线功能

请按 MENU 按钮, 然后选择 [ 基本功能 ] 或 [回放设置]→[构图辅助线]或[回放辅助线]  $\rightarrow$  [ $\divideontimes$ ].

●构图辅助线不会出现在实际录制的影像上。

### 风声噪音降低功能 本功能用来减少录制时进入麦克风的风声 噪音。

 $\times$ RAM $\times$ RW $\times$ RDL)

◇ 转动模式转盘选择 ■ 。

按 MENU 按钮, 然后选择 [ 视频 ] → [消除风声噪音]→[开], 并按下指针 按钮。

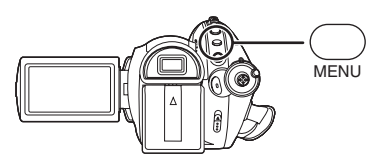

### 取消风声噪音降低功能

按 MENU 按钮, 然后选择 [ 视频 ] → [消除风声噪音 ]→ [关 ], 并按下指针按钮。

- ●本功能的默认设置为 [ 开 ]。
- ●降低风声噪音的效果取决于风力大小。(如果在 强风中启动此功能,会降低环绕声效果。但是, 风力减弱时,环绕声效果会自动恢复。)
- 对于外置麦克风, 风声噪音降低功能无效。

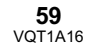

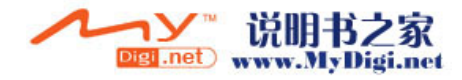

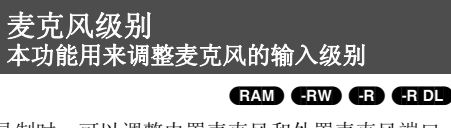

录制时, 可以调整内置麦克风和外置麦克风端口 的输入级别。

- ◇转动模式转盘选择 ■。
- 1 按 MENU 按钮, 然后选择 [ 视频 ] → **[麦克风级别]→[设置+AGC]或 [ 设置 ], 并按下指针按钮。**

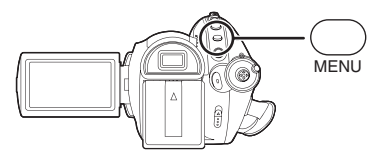

- AGC: 自动增益控制
- [自动]: 启动 AGC, 自动调整录制级别。
- [ 设置 +AGC]: 可以设置所需的录制级别。也会 启动 AGC 来降低声音失真量。
- [ 设置 ]: 不启动 AGC, 因此可执行正常录 制。
- 2 左右移动指针按钮调整麦克风的输 入级别。

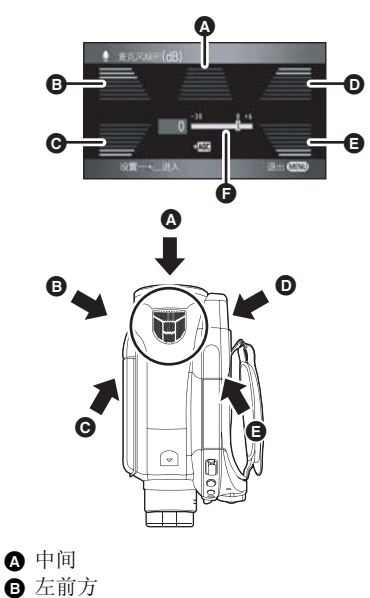

- **◎** 右前方 **图** 右后方
- ❶ 麦克风的输入级别
- ●显示出5个内置麦克风的各自增益值。(无法单 独设置麦克风的输入级别。)
- 3 按下指针按钮的中心部位进行设置, 然后按 MENU 按钮完全设置。

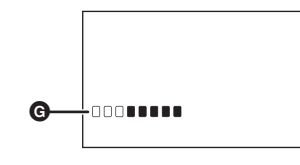

❺ 麦克风的输入级别计量器

●麦克风输入级别计量器显示在屏幕上。

#### 返回到自动设置

按 MENU 按钮, 然后选择 [ 视频 ] → [麦克风级别]→[自动], 并按下指针按钮。

- ●请调整增益值, 使得屏幕中心上的麦克风输入 级别的最后2 条线不点亮红色。(否则, 声音会 失真。) 选择增益值的较低设置或者将 [麦克风级别]设置为[自动]。
- ●只有当输入来自外置麦克风时, 左前方和右前 方的增益值才有效。
- ●麦克风输入级别计量器显示出麦克风的最大音 量。
- ●[ 变焦麦克风] 为 [ 开 ] 时, 根据变焦率不同, 音量 也将有所不同。将 [ 变焦麦克风 ] 设置为 [ 关 ], 或在调整变焦率后设置麦克风输入级别。  $(\rightarrow 51)$

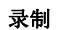

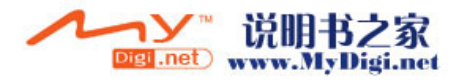

**60** VQT1A16

← 左后方

### 斑点显示 ⊯ 脑用来显示出太亮的部分

#### (**RAM)** (RW) (R) (RDL) (SD)

用斜纹线 (斑点图案)显示出可能要发生白饱和 (色饱和度)的部分(极亮或发亮的部分)。

### ◇ 转动模式转盘选择 ■ 按 MENU 按钮, 然后选择 [ 高级功能 ] → [ 斑点 ] → [ 开 ], 并按下指针按钮。

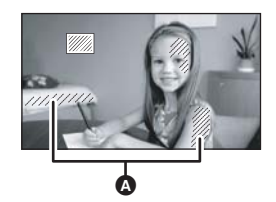

#### ❹ 斑点图案

●如果手动调整快门速度或亮度 (光圈 / 增益) (→ 65), 可以录制具有很低白饱和的影像。

#### 取消斑点显示

按 MENU 按钮, 然后选择 [ 高级功能 ] → [ 斑点 ] →[关], 并按下指针按钮。

●斑点图案不会出现在实际录制的影像上。

### $_{\mathscr{K}}$ 本功能用来显示彩条以检查色调

#### (RAM) (RW) (R) (RDL) (SD)

本机显示出的7个彩条适用于调整电视机或外置 监视器的图片质量。

### ◇ 转动模式转盘选择 ■ 。

按 MENU 按钮, 然后选择 [ 高级功能 ] → [ 彩条 ] → [ 开 ], 并按下指针按钮。

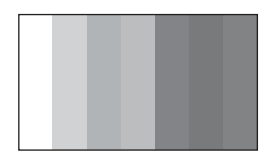

#### 取消彩条

按 MENU 按钮, 然后选择 [ 高级功能 ] → [ 彩条 ] →[关], 并按下指针按钮。

- 关闭电源时, 会取消本功能。
- 即使按下指针按钮, 也不会显示图标。

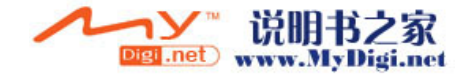

## 手动录制功能

### 表模式 <mark>〔式适用于在各种情况下录制。</mark>

#### (RAM) (-RW) (-R) (-R\DL) (SD)

在不同情况下录制影像时, 本模式会自动设置最 佳的快门速度和光圈。

- ◇转动模式转盘选择 ■。
- 1 将 AUTO/MANUAL/FOCUS 开关设 置为 MANUAL。

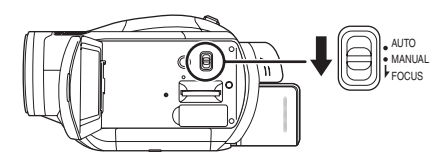

### *2* ᣝ**MENU**ᣝ䪂ˈ✊ৢ䗝ᢽ**[**ᴀࡳ㛑**]** → [ 场景模式 ] 所需的选项, 并按下 指针按钮。

ࡼ䖤**] [**

录制运动场景或有快速移动物体的场景 **[40]** 肖像 使人物突出于背景 [9] 低光 使暗处的场景更亮  $[⑤]$  聚光灯 使聚光灯下的物体看起来更引人注目 [<sup>2</sup>] 水上及雪地 录制亮处的影像, 如滑雪场和海滩

#### 取消场景模式功能

按 MENU 按钮, 然后选择 [ 基本功能 ] → [场景模式]→[关], 并按下指针按钮。 ●也可以将 AUTO/MANUAL/FOCUS 开关设置为 AUTO 来取消场景模式功能。

#### 运动模式

- 对于所录制影像的慢动作回放或回放暂停, 本 模式有助于减少摄像机的抖动。
- ●正常回放时, 影像的移动可能看起来不流畅。
- ●应避免在荧光灯、水银灯或钠灯下进行录制, 因为回放影像的颜色和亮度可能会有所改变。
- ●如果录制强光照射下的物体或反光性很强的物 体, 则画面上可能会出现竖直光线。
- ●如果亮度不足, 则运动模式不起作用。[ % ] 显 示闪烁。
- ●如果在室内使用本模式,屏幕可能会闪动。

#### 肖像模式

●如果在室内使用本模式,屏幕可能会闪动。在 这种情况下,请将场景模式设置为 [ 关 ]。

#### 低光模式

●可能无法精细地录制极暗的场景。

#### 聚光灯模式

• 如果被摄物体极亮, 则所录制的影像可能会发 白, 所录制影像的四周可能会变得极暗。

#### 水上及雪地模式

• 如果被摄物体极亮, 则所录制的影像可能会发 白。

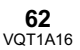

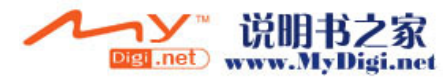

## 手动聚焦调整

(RAM) (RW) (R) (RDL) (SD

由于环境因素难以自动聚焦, 则可以手动聚焦。

- ◇转动模式转盘选择 2 。
- 1 (使用 MF 辅助功能时) 按 MENU 按钮, 然后选择 **[** 高级功能 ] → [MF 辅助 ] → [ 开 ], 并按下指针按钮。 •本功能的默认设置为 [ 开 ]。
- 2 将 AUTO/MANUAL/FOCUS 开关设 置为 MANUAL。

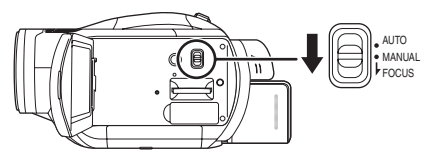

3 向下移动开关, 将其设置到 FOCUS 位置。

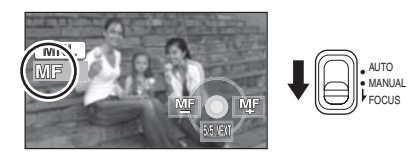

会出现图例中所显示的手动聚焦指示 [MF] 和 图标。

4 左右移动指针按钮, 对物体聚焦。

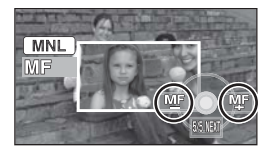

放大了屏幕的中间部分。对准焦点约2秒后, 屏幕会返回到标准屏幕。

●如果将[MF辅助]设置为[关], 不会放大屏幕 的中间部分。

#### 恢复到自动调整

再次将 AUTO/MANUAL/FOCUS 开关向下按到 FOCUS 位置。

- ●也可以将 AUTO/MANUAL/FOCUS 开关设置为 AUTO 来恢复自动聚焦。
- ●如果采用广角聚焦, 物体放大时可能无法准确 聚焦。请先放大物体,然后再对其进行聚焦。

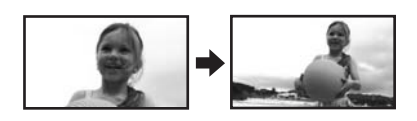

### 关于 MF 辅助功能

在手动聚焦调整过程中, 放大屏幕的中间部分。 本功能可使您更容易地对物体聚焦。

- ●如果变焦放大率超过12×, 则 MF 辅助无效。
- ●被放大的屏幕部分不在实际录制的影像上放大。
- ●[斑点]为[开]时,斑点图案不会出现在屏幕的放 大部分上。

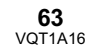

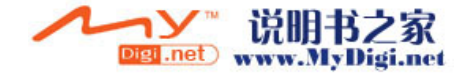

### 白平衡 本功能用来以自然色彩进行录制。

(RAM) (RW) (R) (RDL) (SD)

根据场景或照明条件的不同, 自动白平衡功能可 能无法再现自然的色彩。在这种情况下,可以手 动调整白平衡。

- ◇ 转动模式转盘选择 。
- 1 将 AUTO/MANUAL/FOCUS 开关设 置为 MANUAL。

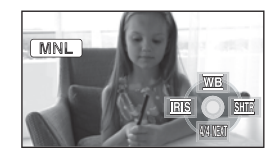

自动显示图例中所显示的图标。

2 向上移动指针按钮, 选择 [ <u>w</u>e]。

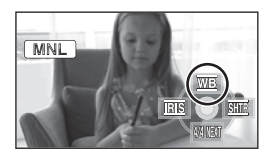

3 左右移动指针按钮, 选择白平衡模 式。

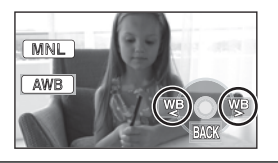

**自动白平衡调整** [·Q·]: 室内模式 (适于在白炽灯下录制) ●白炽灯、卤素灯 [卷]: 室外模式 ●明朗天空下的室外  $[$  $(AWB)$  $]$ :

#### [**图**]: 手动调整模式

- ●水银灯、钠灯、某些荧光灯
- ●宾馆中婚礼招待宴会上使用的灯光、 剧场中的舞台聚光灯
- 
- ●日出、日落等

### 恢复到自动调整

请将白平衡模式设置为 [<u>AWB</u>]。

●也可以将 AUTO/MANUAL/FOCUS 开关设置为 AUTO 来恢复自动调整。

#### **64** VQT1A16

## 手动设置白平衡

1 选择 [ <sup>]</sup>, 用白色物体填满屏幕。

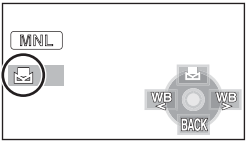

2 向上移动指针按钮,选择[图]。

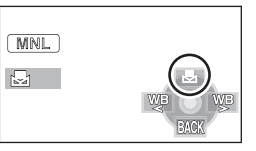

- •当[</a> [</a> 完成。
- •当[</a>]显示继续闪烁时,则表示由于地方太 暗等原因而无法设置白平衡。在这种情况 下,请使用自动白平衡。

## ■ 关于白平衡传感器

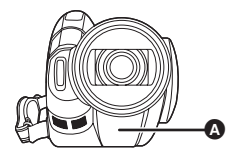

白平衡传感器 ▲ 会在录制时探测光源的类型。 录制时, 请勿在录制时遮盖住白平衡传感器, 否 则它可能无法正常工作。

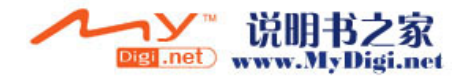

#### ■ 关于黑平衡调整 手动快门速度/光圈调整 这是 3CCD 系统功能之一, 在手动调整模式下设 置白平衡时, 会自动调整黑色。调整黑平衡时, (RAM) (RW) (R) (RDL) (SD) 屏幕将暂时变黑。(无法手动调整黑平衡。) 快门速度:  $\mathbf 0 \qquad \quad \mathbf 0 \qquad \quad \mathbf 0$ 录制快速移动的物体时,请调整快门速度。 光圈: Ö 樹  $\overline{\mathbb{Q}}$ 屏幕太亮或太暗时, 请调整光圈。 ◇ 转动模式转盘选择 ■ 。 ❶ 正在进行黑平衡调整。(闪烁。) 2 正在进行白平衡调整。(闪烁。) 1 将 AUTO/MANUAL/FOCUS 开关设 6 调整完毕。(点亮。) 置为 MANUAL。 •[<] 显示闪烁时, 会保存预先调整的手动白平 衡。无论何时, 只要录制条件发生变化, 就要 **MNL** 重新设置白平衡以便进行正确的调整。 ●同时设置白平衡和光圈 / 增益时, 请先设置白平  $W<sub>B</sub>$ **ERS O** SHER 衛。 **CONTRACTOR** 自动显示图例中所显示的图标。 2 左右移动指针按钮, 选择 [ms] (光圈)或 [smi] (快门速度)。 **MNL IRIS** 3 左右移动指针按钮进行调整。 MNL Ω  $1/100$ OPEN Ĝ. **TRIS**  $0dB$ **◎ 快门速度: 1/50 至 1/8000** ●快门速度越接近 1/8000 速度越快。 **4** 九圈 / 增益值: **CLOSE (F16** 㟇 **F2.0) OPEN (0dB** 㟇 **18dB)** ●数值越接近 [CLOSE] 影像越暗。 ●数值越接近 [18dB] 影像越亮。 ●将光圈值调整到比 [OPEN] 还要亮时, 本机 会变成增益值调整。

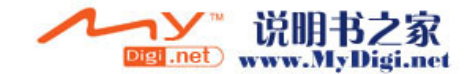

录制

### 恢复到自动调整

将 AUTO/MANUAL/FOCUS 开关设置为 AUTO。

●同时设置快门速度和光圈 / 增益值时, 请先设置 快门速度, 然后设置光圈 / 增益值。

#### 手动快门速度调整

- 应避免在荧光灯、水银灯或钠灯下进行录制, 因为回放影像的颜色和亮度可能会有所改变。
- ●如果手动增加快门速度, 增益值会根据感光度 降低的情况自动增加, 屏幕上的噪点可能也会 增多。
- ●拍摄静态图片时, 为了获得更优质的图片, 我 们建议将快门速度设置为 1/500 以下。
- ●会在很亮的发光物体或高度反光物体的回放影 像上看到竖直的光线,但这并非故障。
- ●正常回放时, 影像的移动可能看起来不流畅。
- 在极亮的地方录制时, 屏幕可能会改变色彩或 闪动。在这种情况下, 请手动将快门速度调整 到 [1/50] 或 [1/100]。

#### 手动光圈 / 增益调整

- 如果增大增益值, 则屏幕上的噪点也会增加。
- ●根据变焦放大率的不同, 有些光圈值不显示。

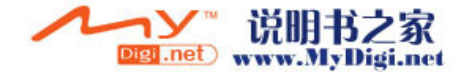

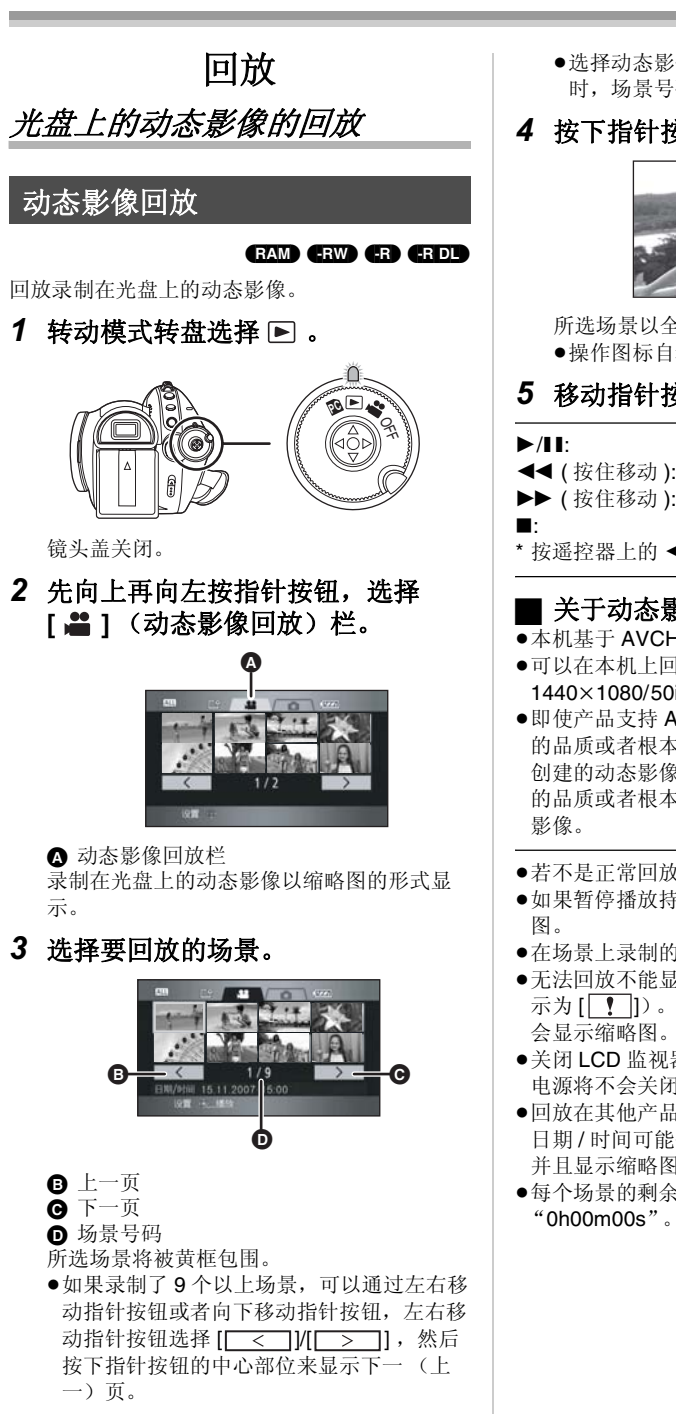

●选择动态影像回放栏或 [ < ]| 时,场景号码显示会转变成页码。

### 4 按下指针按钮。

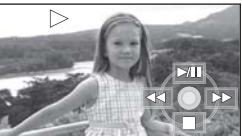

所选场景以全屏回放。 ●操作图标自动显示在屏幕上。

### 5 移动指针按钮进行操作。

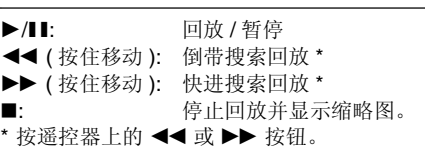

### ▌关于动态影像的兼容性

- ●本机基于 AVCHD 格式。
- ●可以在本机上回放的视频信号为  $1440\times1080/50i$ .
- 即使产品支持 AVCHD, 本机可能也会降低录制 的品质或者根本无法回放在其他产品上录制或 创建的动态影像,其他产品可能也会降低录制 的品质或者根本无法回放在本机上录制的动态
- 若不是正常回放, 将听不到声音。
- 如果暂停播放持续了5分钟, 屏幕会返回到缩略
- ●在场景上录制的时间很短时,可能无法回放。
- ●无法回放不能显示为缩略图的场景 (缩略图显 示为 [ ] ])。会出现一条错误信息,并且屏幕
- 关闭 LCD 监视器和取景器,并缩回取景器时, 电源将不会关闭。
- ●回放在其他产品上录制的动态影像时, 显示的 日期 / 时间可能会与录制时的日期 / 时间不同, 并且显示缩略图显示要花费一些时间。
- ●每个场景的剩余回放时间指示都将重设为

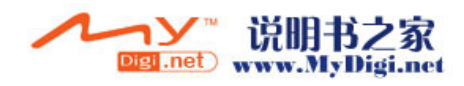

### 跳跃回放 (至场景的开头) (仅可以用遥控器进行操作。)

回放时, 按遥控器上的 K< 或 ▶▶ 按 钿。

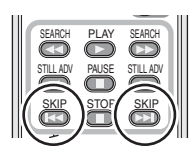

### 慢动作回放

- 1 回放时向上移动指针按钮,暂停回 放。
- 2 按住指针按钮向右移动。(按住指针 按钮向左移动时, 将反向回放慢动 作影像。)

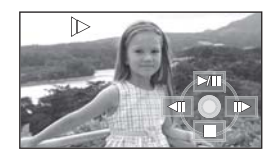

- 向上移动指针按钮时, 恢复正常回放。
- ●反向回放慢动作影像时, 将以 0.5 秒的时间 间隔连续显示。

### ■ 用遥控器进行操作

按 ◀ 或 ▶ 按钮。

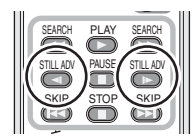

### 逐帧回放

动态影像每次前进一帧。

- 1 回放时向上移动指针按钮,暂停回 放。
- 2 向右移动指针按钮。(向左移动指针 按钮时, 每次将会反向前进一帧。)

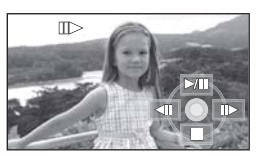

● 向上移动指针按钮时, 恢复正常回放。 ●每次反向前进一帧时, 将以 0.5 秒的时间间 隔显示。

#### 用遥控器进行操作 **1)** 按Ⅱ 按钮。

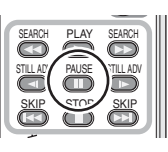

**2)** ᣝ ' & ᣝ䪂DŽ

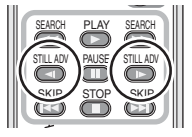

### 调整音量

在回放过程中调整扬声器音量。

### 移动音量杆,改变音量级别。

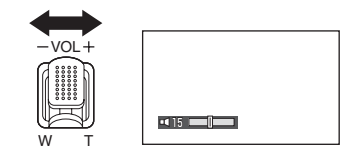

- 朝"+"方向:增加音量 朝"-"方向:降低音量
- [1] 指示器越向右移动, 音量级别变得越高。
- 调整结束后, 音量设置显示将消失。

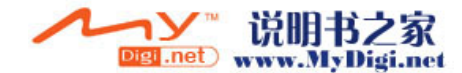

## 按日期回放动态影像

(RAM) (RW) (R) (RDL)

在本机上录制的场景按日期分组。 可以连续回放在同一天录制的场景。

*1* ᣝ**MENU**ᣝ䪂ˈ✊ৢ䗝ᢽ**[**ಲᬒ䆒㕂**]** → [播放模式]→ [日期排序], 并按下 指针按钮。

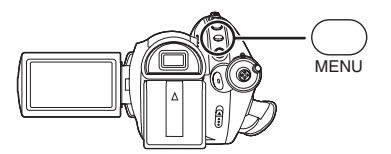

## 2 选择回放的日期, 然后按下指针按 钮。

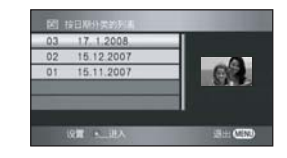

在同一天录制的场景以缩略图显示。

### 3 洗择要回放的场景。

#### 返回到回放全部场景

按 MENU 按钮, 然后选择 [ 回放设置 ] →

- [ 播放模式 ] → [ 查看全部 ],并按下指针按钮。 ●将[播放模式]设置为[查看全部]时, 将连续回放
- 录制的全部动态影像。(显示 [ALL]。)
- ●如果关闭电源或者操作模式转盘, 会返回到回 放全部场景。
- ●即使场景是在同一天录制的, 在下列情况下, 也会单独分组。
	- **场景数量超过 99 时 6RMD 6RWD 6RDDD** - 修复光盘时 (RW) (R) (RDL)

## 重复回放

#### (RAM) (RW) (R) (RDL)

回放完最后一个场景后, 开始回放第一个场景。 按 MENU 按钮, 然后选择 [ 回放设置 ] → [ 重复播放 ] → [ 开 ], 并按下指针按 钮。

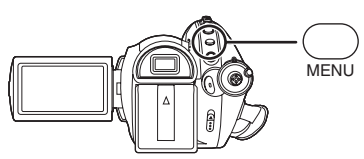

在缩略图查看及全屏查看上会出现 [ ) 指示。 ●可以重复回放下列场景。

- 将 [ 播放模式 ] 设置为 [ 查看全部 ] 时: 光盘上的全部场景
- 将 [ 播放模式 ] 设置为 [ 日期排序 ] 时: 所选日期内的全部场景

#### 取消重复回放功能

按 MENU 按钮, 然后选择 [ 回放设置 ] → [ 重复播放 ] → [ 关 ], 并按下指针按钮。

继续上一回放

#### $\times$ RAM $\times$ RW $\times$ RDL)

如果中途停止一个场景的回放,可以从停止的地 方继续回放。

按 MENU 按钮, 然后选择 [ 回放设置 ] → [ 继续播放 ] → [ 开 ], 并按下指针按 钮。

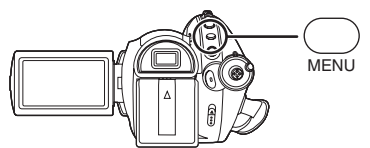

如果停止一个动态影像的回放, 在停止场景的缩 略图查看上会出现 [ > )。

#### 取消继续回放功能

按 MENU 按钮, 然后选择 [ 回放设置 ] → [继续播放]→[关], 并按下指针按钮。

• 如果关闭电源、操作模式转盘或者弹出光盘, 会清除所记忆的继续位置。([继续播放] 设置 保持不变。)

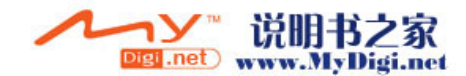

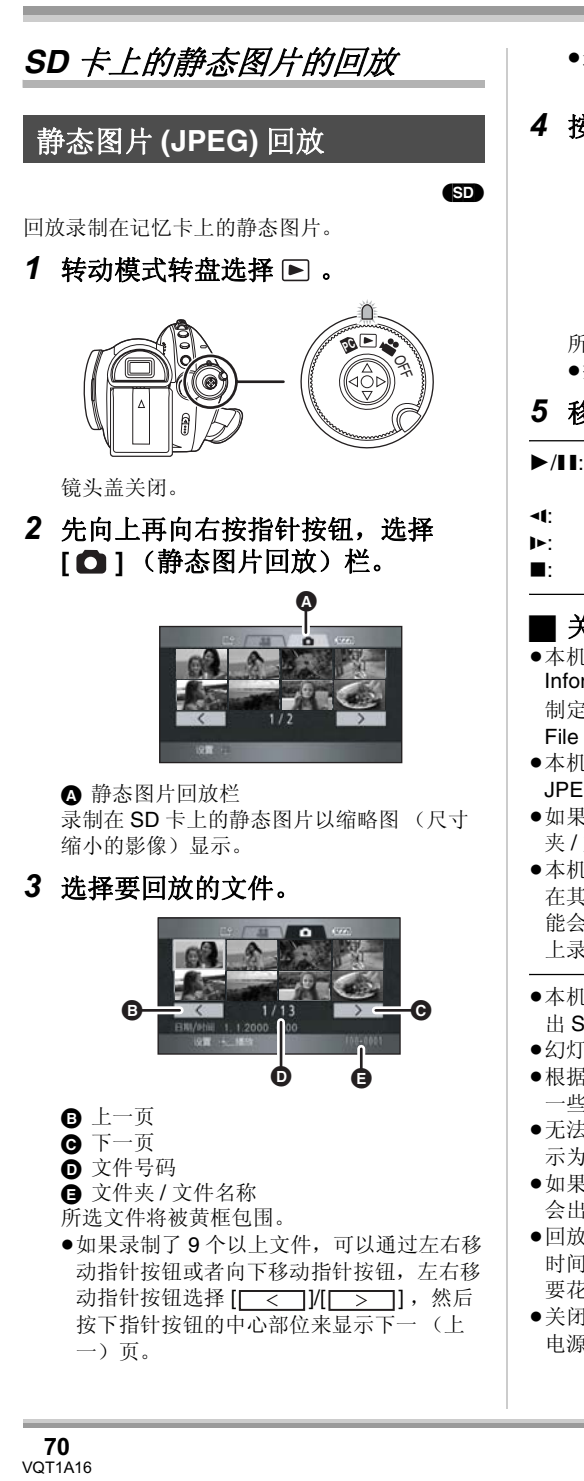

●选择静态图片回放栏或 [ < ]/[ > ] 时, 文件号码显示会转变成页码。

## 4 按下指针按钮。

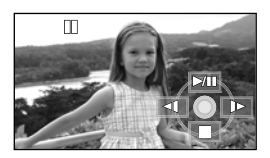

所选文件以全屏回放。 ●操作图标自动显示在屏幕上。

### 5 移动指针按钮进行操作。

- ▶/II: 开始/暂停幻灯放映(按数字顺序回放 SD 卡上的静态图片)。
- 1: 回放上一图片。
- $\blacktriangleright$ :  $\Box$ Di放下一图片。
- 停止回放并显示缩略图。

### ▌关于静态图片的兼容性

- 本机符合由 JEITA (Japan Electronics and Information Technology Industries Association) 制定的统一标准 DCF (Design rule for Camera File system).
- ●本机所支持的文件格式为 JPEG。(并不是全部 JPEG 格式的文件都可以回放。)
- 如果回放一个非标准的文件,可能不显示文件 夹 / 文件名称。
- ●本机可能会降低录制的品质或者根本无法回放 在其他产品上录制或创建的数据,其他产品可 能会降低录制的品质或者根本无法回放在本机 上录制的数据。
- 本机存取 SD 卡 (存取指示灯点亮) 时, 请勿取 出 SD 卡。
- ●幻灯放映时, 请勿操作模式转盘。
- ●根据文件的像素数不同, 显示文件可能要花费 ·些时间。
- ●无法回放不能显示为缩略图的文件 (缩略图显 示为 $[\boxed{!}$ ])。
- ●如果试图回放不同格式的文件或受损的文件, 会出现一条错误信息, 并且屏幕会显示缩略图。
- ●回放在其他产品上录制的静态图片时, 显示的 时间可能会与录制时间不同, 显示缩略图显示 要花费一些时间。
- 关闭 LCD 监视器和取景器, 并缩回取景器时, 电源将不会关闭。

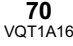

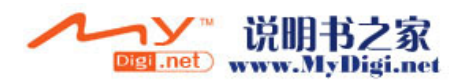

## 编辑

### 编辑场景

删除场 本功能用来删除录制在光盘上的场景。

(RAM)

#### 无法恢复删除的场景。

●无法删除 DVD-RW、DVD-R 和 DVD-R DL 上的 场景。

#### 每次删除一个场景

- ◇ 转动模式转盘选择 **[**■, 然后选择 [■] (动态影像回放)栏。
- 1 回放时按 m 按钮。

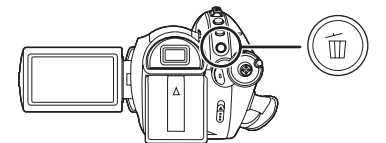

2 出现确认信息时, 请选择 [ 是 ], 然后 按下指针按钮。

从缩略图显示中删除多个场景

- ◇ 转动模式转盘选择 | ■, 然后选择 [ 2 ] (动态影像回放)栏。
- 1 在显示缩略图查看屏幕的同时, 按 而 按钮。

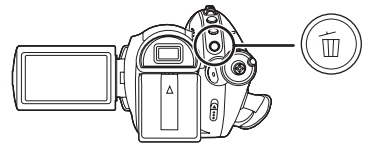

2 上下移动指针按钮选择 [选择 ] 或 [全部场景 ], 并按下指针按钮。

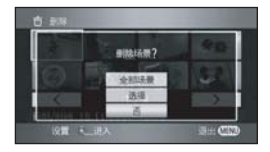

- ●选择[全部场景]时,将删除受保护场景以外的下 列场景。请继续执行步骤 5。
	- 将 [ 播放模式 ] 设置为 [ 查看全部 ] 时: 光盘上的全部场景
	- 将 [ 播放模式 ] 设置为 [ 日期排序 ] 时: 按日期选择的全部场景
- 3 (仅当在步骤 2 中选择 [选择 ] 时) 选择要删除的场景, 然后按下指针 按钮。

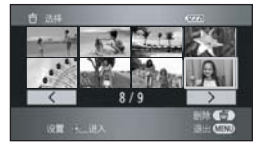

所选场景被红框包围。 ●再次按下指针按钮时, 会取消所选场景。

- ●最多可以连续设置50个文件。
- 4 (仅当在步骤 2 中选择 [选择 ] 时) 按面按钮。

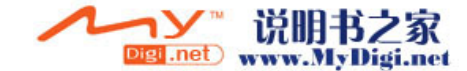

#### 编辑

5 出现确认信息时, 请选择 [ 是 ], 然后 按下指针按钮。

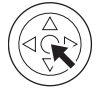

(仅当在步骤 2 中选择 [ 选择 ] 时)

### 继续删除其他场景

请重复步骤 3-5。

### 完成编辑

按 MENU 按钮。

- ●无法删除不能回放的场景 (缩略图显示为  $[\boxed{\cdot}$ ]).
- ●无法删除受保护的场景。
- ●选择 [ 全部场景 ] 时, 如果光盘上有很多场景, 则 删除可能要花费一些时间。
- 删除时, 请勿关闭本机。
- ●删除场景时, 请使用电量充足的电池或者使用 AC 适配器。
- ●如果用本机删除在其他产品上录制的场景, 也 会删除与该场景有关的全部数据。

## 保护场 k防止错误删除场景。

(RAM)

可以保护录制在光盘上的场景, 使得不会错误地 删除这些场景。 (即使保护了光盘上的某些场景,格式化光盘也 会删除这些场景。)

- ◇ 转动模式转盘选择 D ,然后选择 [ 2<mark>4</mark> ] (动态影像回放)栏。
- *1* ᣝ**MENU**ᣝ䪂ˈ✊ৢ䗝ᢽ**[**ಲᬒ䆒㕂**]** →[场景保护]→[是], 并按下指针按 钮。
- 2 选择要保护的场景, 然后按下指针 按钮的中心部位。

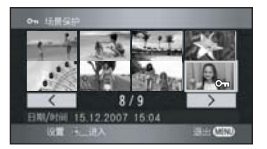

会出现 [Om] 指示, 并且场景受保护。

- ●再次按下指针按钮取消设置。
- ●可以连续设置 2 个以上场景。

完成设置

按 MENU 按钮。

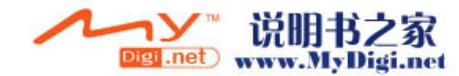
编辑静态图片

删除静态图片  $\overline{$ 本功能用来删除录制在 SD 卡上的静态图 片文件。

(SD)

无法恢复删除的文件。

每次删除一个文件

- ◇ 转动模式转盘选择 [■], 然后选择 [ ] (静态图片回放)栏。
- 1 回放时按 m 按钮。

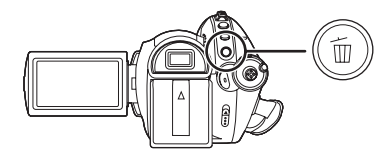

2 出现确认信息时, 请选择 [ 是 ], 然后 按下指针按钮。

从缩略图显示中删除多个文件

- ◇ 转动模式转盘选择 **图,然后选择** [ 1 (静态图片回放)栏。
- 1 在显示缩略图查看屏幕的同时, 按 而 按钮。

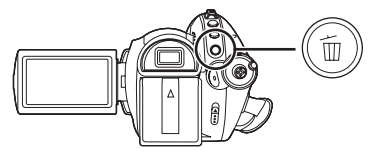

2 上下移动指针按钮选择 [选择 ] 或 [全部场景 ], 并按下指针按钮。

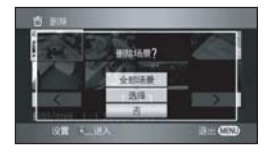

- ●选择[全部场景]时, 将删除SD卡上除锁定的 文件以外的全部文件。请继续执行步骤 5。
- 3 (仅当在步骤 2 中选择 [ 选择 ] 时) 选择要删除的文件, 然后按下指针 按钮。

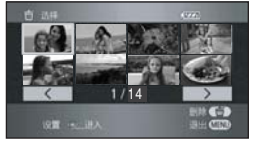

所选文件被红框包围。 •再次按下指针按钮时, 会取消所选文件。 ●最多可以连续设置50个文件。

- 4 (仅当在步骤 2 中选择 [选择 ] 时) 按 而 按钮。
- 5 出现确认信息时, 请选择 [ 是 ], 然后 按下指针按钮。

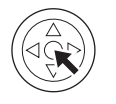

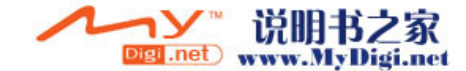

#### 编辑

(仅当在步骤 2 中选择 [ 选择 ] 时)

#### 绨续删除其他文件

请重复步骤 3-5。

#### 完成编辑

按 MENU 按钮。

### ■ 删除用其他产品录制在 SD 卡上的静 态图片文件

可以删除无法在本机上回放的静态图片文件(非 JPEG 格式的文件)。

- ●无法删除受保护的场景。
- ●选择 [ 全部场景 ] 时, 如果 SD 卡上有许多文件, 则删除可能要花费一些时间。
- •删除时,请勿关闭本机。
- ●删除文件时, 请使用电量充足的电池或者使用 AC 适配器。
- ●删除时, 请勿取出 SD 卡。
- ●如果删除符合 DCF 标准的文件, 将删除与该文 件有关的全部数据。

保护静态图片 &防止错误删除静态图片文件。

(SD)

可以保护录制在 SD 卡上的文件, 使得不会错误 地删除这些文件。(即使保护了SD卡上的某些 文件, 格式化 SD 卡也将删除这些文件。)

- ◇ 转动模式转盘选择 **图**, 然后选择 [1] (静态图片回放)栏。
- *1* ᣝ**MENU**ᣝ䪂ˈ✊ৢ䗝ᢽ**[**ಲᬒ䆒㕂**]** → [场景保护]→ [是], 并按下指针按 钮。

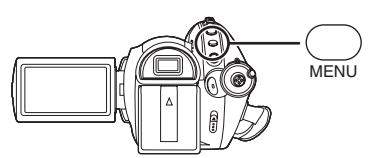

2 选择要保护的文件,然后按下指针 按钮的中心部位。

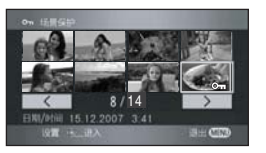

会出现 [Om] 指示, 并且文件受保护。 ●再次按下指针按钮取消设置。 •可以连续设置 2 个以上文件。

完成设置

按 MENU 按钮。

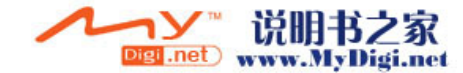

### **DPOF 设置** 本功能用来在 SD 卡上写入打印数据。

(SD)

可以将要打印的静态图片数据和打印数量 (DPOF 数据)写入到 SD 卡上。

- ◇转动模式转盘选择 图, 然后选择 [ 1] (静态图片回放)栏。
- *1* ᣝ**MENU**ᣝ䪂ˈ✊ৢ䗝ᢽ**[**ಲᬒ䆒㕂**]** → **[DPOF** 设置 ]→ [ 设置 ], 并按下指 针按钮。

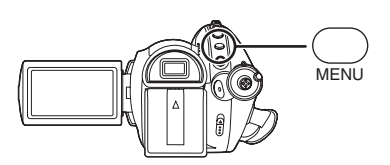

2 选择要设置的文件,然后按下指针 按钮的中心部位。

显示在 DPOF 中设置的打印数量。

- 3 上下移动指针按钮选择打印数量, 然后按下指针按钮。
	- ●选择范围为0至999。(可以用支持DPOF的 打印机打印出所选图片数量。)
	- 要取消设置, 请将打印数量设置为 [0]。
	- ●也可以连续选择多个文件。

#### 完成设置

按 MENU 按钮。

### 取消全部 DPOF 设置

按 MENU 按钮, 然后选择 [ 回放设置 ] →  $[$  DPOF 设置 ]  $\rightarrow$  [ 全部取消 ], 并按下指针按钮。 ●出现确认信息时, 请选择 [ 是 ], 然后按下指针按 钮。

### ■什么是 DPOF?

DPOF 指的是 Digital Print Order Format。能够将 图片打印信息写入到 SD 卡上, 这样就可以在一 个支持 DPOF 的系统上使用。

- ●DPOF 设置最多可以建立 999 个打印内容。
- ●本机可能无法识别在其他设备上做成的DPOF设 置。请在本机上执行 DPOF 设置。
- ●在 DPOF 设置中, 无法向要打印的图片上添加录 制日期。

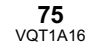

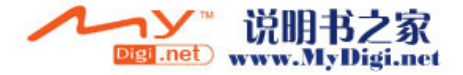

## 光盘和记忆卡的管理

### 格式化

### 格式化光盘 本功能用来初始化光盘。

(RAM) (-RW)

应该意识到: 如果格式化光盘, 则将擦除录制在 光盘上的全部数据。

- ◇转动模式转盘选择 ... , 或者将模式转 盘转动到 图, 然后选择 [ ■ ] (动态 影像回放)栏。
- **1** 按 MENU 按钮, 然后选择 [ 设置 ] → **[格式化光盘 ]→[是 ], 并按下指针** 按钮。

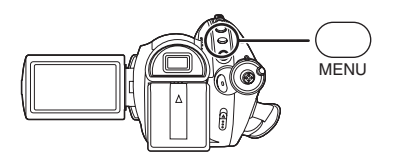

- *2* ߎ⹂⦃䅸ֵᙃᯊˈ䇋䗝ᢽ **[** ᰃ **]**ˈ✊ৢ 按下指针按钮。
	- ●格式化完毕后, 请按 MENU 按钮退出信息屏 幕。
- ●请使用本机格式化光盘。
- 在使用双面光盘的情况下, 请格式化每一面。
- ●可能无法格式化有许多擦痕或污垢的光盘。无 法使用这种光盘。
- ●格式化过程中, 请勿关闭本机。
- ●格式化光盘时, 请使用电量充足的电池或 AC 适 配器。

### 格式化 SD 卡 能用来初始化 SD 卡。

(SD)

应该意识到: 如果格式化 SD 卡, 将擦除录制在 记忆卡上的全部数据。请将重要数据保存到计算 机等设备上。

- ◇转动模式转盘选择 ■或回。
- **1** 按 MENU 按钮, 然后选择 [ 设置 ] → **[** 记忆卡格式化 ] → [ 是 ], 并按下指 针按钮。

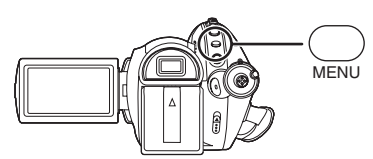

2 出现确认信息时, 请选择 [ 是 ], 然后 按下指针按钮。

●格式化完毕后, 请按 MENU 按钮退出信息屏 嘉。

- ●请使用本机格式化 SD 卡。如果在其他产品(如 计算机)上格式化 SD 卡, 则花在录制上的时间 可能会变长,并且可能无法使用该 SD 卡。
- ●根据所使用的 SD 卡类型的情况, 格式化可能要 花一些时间。
- ●格式化过程中, 请勿关闭本机。
- ●格式化SD卡时,请使用电量充足的电池或AC适 配器。
- ●格式化时, 请勿取出 SD 卡。

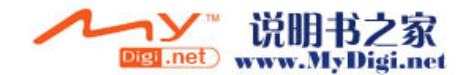

### 封边光盘

# 封边光盘

使光盘可以在支持 AVCHD 的其他设备上 回放。

(RW) (B) (RDL)

བᵰᇚᴀᴎЁᔩࠊⱘ **DVD-RW**ǃ **DVD-R** DVD-R DL 光盘 (未封边光盘) 插入到另一设备 中, 如 DVD 录像机、计算机等, 光盘可能变得不 可用。

在将光盘插入到其他设备中之前, 请务必在本机 上封边此光盘。

#### 重要的注意事项

请勿将以 AVCHD 格式录制的光盘插入到不支 持 AVCHD 格式的设备中。在某些情况下, 光 盘可能会卡在设备中。不能在不支持 AVCHD 格式的设备上回放此光盘。

#### **DVD-RW**ǃ **DVD-R DVD-R DL:**

- ●封边光盘后, 光盘变得仅可播放, 并且无法 再继续录制。
- ●未封边 DVD-RW 时, 光盘可以用于重新录 制。(→ 78)

#### **DVD-RAM:**

●没有必要封边 DVD-RAM。

- ◇ 转动模式转盘选择 [ 2 , 然后选择 [ 2 ] (动态影像回放)栏。
- 1 连接本机到 AC 适配器。
	- ●使用电池时,无法进行封边光盘。
	- 在封边光盘过程中, 如果停止供电, 则封边 光盘将失败, 数据可能会受损。
- **2** 按 MENU 按钮, 然后选择 [ 设置 ] → **[封边 1→ [ 是 ], 并按下指针按钮。**

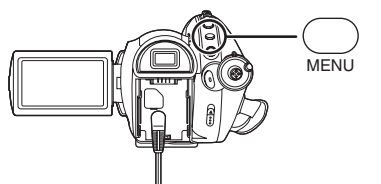

- *3* ߎ⹂⦃䅸ֵᙃᯊˈ䇋䗝ᢽ **[** ᰃ **]**ˈ✊ৢ 按下指针按钮。
	- 封边 DVD-RW、DVD-R 或 DVD-R DL 时, 会创建一个含有缩略图的主菜单。
	- ●封边光盘完毕后, 请按 MENU 按钮退出信息 屏幕。
- ●请勿使用其他任何设备封边在本机上录制的光 盘。
- ●在使用双面光盘的情况下,请给每一面都封边。
- ●本机上不会显示封边光盘时创建的主菜单。在 支持 AVCHD 的设备上回放此光盘时, 会出现 此项。
- ●根据光盘的情况不同, 花费在封边光盘上的时 间也会有所不同。最多会用去17分钟。
- ●封边光盘时, 请勿使本机受到剧烈振动或晃动。 这样做可能会妨碍封边光盘, 导致生成一张不 能回放的光盘。
- 在封边光盘过程中, 如果停止供电, 则封边光 盘将失败,即使进行修复光盘,光盘可能也无 法在其他设备上播放。

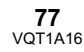

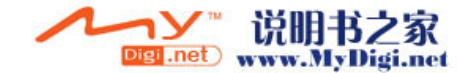

### ᇕ䖍 **DVD-RW** 本功能用来不封边 DVD-RW, 使得光盘 可以用来录制。

(-RW)

- ◇ 转动模式转盘选择 [■], 然后选择 [ ] (动态影像回放)栏。
- **1** 按 MENU 按钮, 然后选择 「设置 1→ **[ 取消封边 ] → [ 是 ], 并按下指针按** 钮。

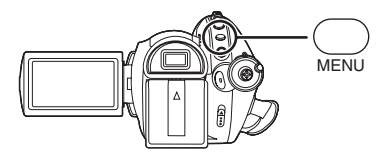

- 2 出现确认信息时, 请选择 [ 是 ], 然后 按下指针按钮。
	- 未封边光盘完毕后, 请按 MENU 按钮退出信 息屏幕。
- ●无法未封边除 DVD-RW 以外的光盘。如果 DVD-RW 上没有剩余空间, 则可能无法取消封 边。
- ●未封边光盘时, 请使用电量充足的电池或 AC 适 配器。

### 创建主菜单 在支持 AVCHD 的其他设备上回放 DVD-RAM 时, 会显示主菜单。

(RAM)

- ◇ 转动模式转盘选择 图, 然后选择 [ 2 ] (动态影像回放)栏。
- 1 连接本机到 AC 适配器。 ●使用电池时,无法进行创建主菜单。 • 如果在创建主菜单时停止供电, 则创建主菜
	- 单将会失败, 数据可能会受损。
- **2** 按 MENU 按钮, 然后选择 [ 设置 ] → **[** 创建主菜单 1→ [ 是 ], 并按下指针 按钮。

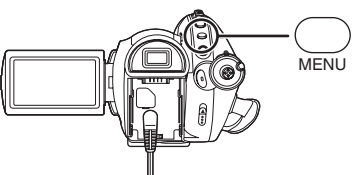

- *3* ߎ⹂⦃䅸ֵᙃᯊˈ䇋䗝ᢽ **[** ᰃ **]**ˈ✊ৢ 按下指针按钮。
	- 创建主菜单后, 请按 MENU 按钮退出信息屏 嘉。
- 如果创建主菜单, 则光盘变得仅可播放, 并且 无法再继续录制。
- ●本机上不显示创建的主菜单。在支持 AVCHD 的 其他设备上回放此光盘时, 会显示创建的主菜 单。
- ●除 DVD-RAM 以外, 其他光盘都在封边光盘时创 建主菜单。

#### ■ 删除主菜单

如果插入一张创建了主菜单的 DVD-RAM, 当设 置录制模式时, 会出现一条确认信息。如果选择 [ 是 ] 擦除主菜单, 可以用创建主菜单前录制及编 辑光盘的相同方法录制及编辑 DVD-RAM。

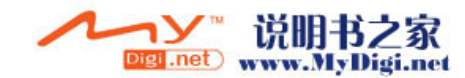

## 保护光盘

#### (RAM) (-RW)

本功能用于在光盘从本机中弹出时保护光盘(写保护),以防止在插入到其他设备中时被格式化。 使用本机设置保护的光盘不能在其他设备上编辑或用于录制,但是, 在本机中, 可以用与未受保护的光 盘相同的方法使用光盘。

### 自动保护操作

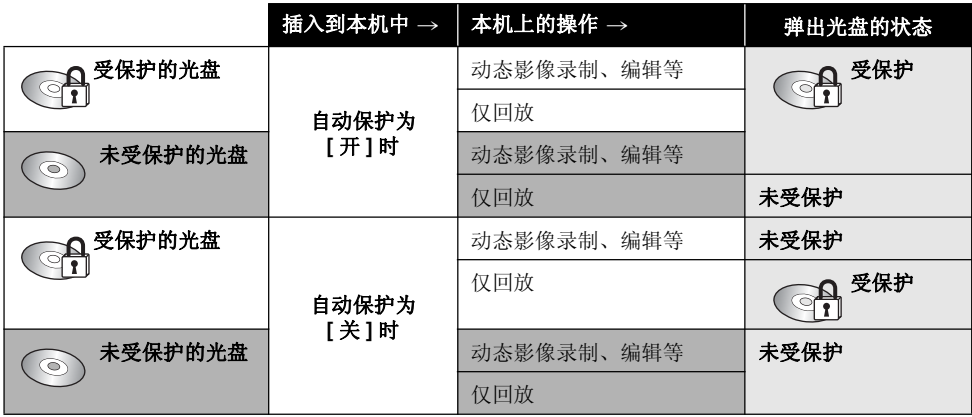

●光盘写入操作(拍摄动态影像、编辑、封边、取消封边、创建主菜单及删除主菜单)后, 当 [ 自动保护 ] 为 [ 开 ] 时, 光盘受保护; 当 [ 自动保护 ] 为 [ 关 ] 时, 光盘不受保护。

●弹出受保护的光盘时,屏幕上出现"写保护。使用不同的设备无法录制。"。

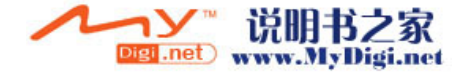

- ◇ 转动模式转盘选择 篇, 或者将模式转 盘转动到 图, 然后选择 [ **. .** ] (动态 影像回放)栏。
- **1** 按 MENU 按钮, 然后选择 [ 设置 ] → **[** 自动保护 ] → [ 开 ], 并按下指针按 钮。

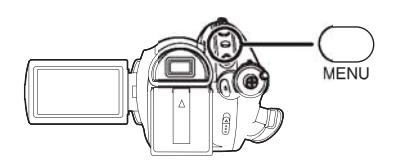

- ●本功能的默认设置为 [开]。
- ●为了防止在其他设备上的意外删除,我们建 议将自动保护功能设置为 [开]。如果将在 本机上录制的而未受保护的光盘插入到其他 设备中, 会显示一条提示您格式化此光盘的 信息。如果格式化光盘, 会擦除光盘上的数 据,并且无法撤销此过程。
- ●如果弹出的光盘无录制好的动态影像,光盘不 会受保护。

### ■ 解除光盘保护

- 喜除光盘上的全部动态影像或者格式化光盘。
- 应该意识到: 如果格式化光盘, 则将擦除录制 的全部数据,并且无法恢复。
- ●需要在您要使用的设备上重新格式化光盘。

### 显示光盘信息

#### (RAM) (RW) (R) (RDL)

显示诸如录制光盘的类型、录制场景的数量、剩 余空间以及是否封边光盘等这类信息。

◇ 转动模式转盘选择 [■ , 然后选择 [ ■ ] (动态影像回放)栏。

按 MENU 按钮, 然后选择 「 设置 1→ **[信息 ] → [ 是 ], 并按下指针按钮。** 

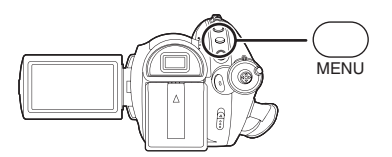

退出信息屏幕 按 MENU 按钮。

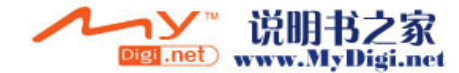

# 与其他产品一起使用

与电视机一起使用

在电视上回放

在本机上录制的动态影像和静态图片可以在电视 屏幕上回放。 将本机连接到具有下列端口之一的电视机上。连 接到 HDMI 端口时, 需要连接电缆 (可选件)。

(RAM) (-RW) (-R) (-RDL) (SD)

◇ 根据用于连接的端口不同, 图片质量也会 不同。

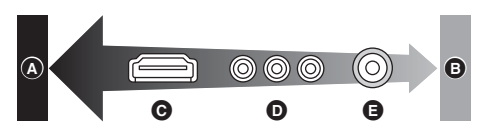

**◎ 高清影像** 

 $□$  **至今为止的标准影像 A** HDMI 端口

**❶ 色差端口** 

**4 视频端口** 

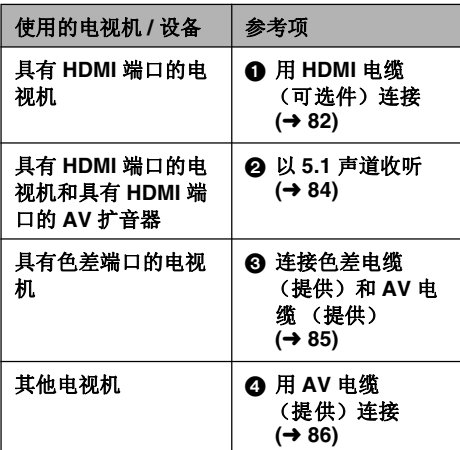

●请勿使用除随附 AV 电缆以外的任何其他电缆。

●请勿使用除随附色差电缆以外的任何其他电缆。

● 使用 AC 适配器可以不用担心电池电量耗尽。

### ■ 在电视上显示屏幕信息

可以在电视上显示屏幕上所显示的信息 (操作图 标、时间码等)。

按遥控器上的 EXT DISPLAY 按钮。

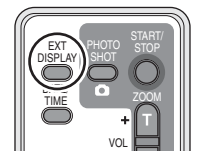

●再次按下此按钮可擦除信息。

●本机的屏幕不会发生变化。

### Ⅰ 要在常规电视 (4:3) 上观看高宽比为 16:9 的影像

在高宽比为 4:3 的电视上回放以 16:9 的高宽比录 制的动态影像或静态图片时,可能会水平压缩屏 幕上的影像。在这种情况下,请改变菜单设置以 便用初始高宽比回放影像。(根据电视的设置情 况,可能无法正确显示影像。有关更多信息,请 阅读电视机的使用说明书。)

按 MENU 按钮, 然后选择 [ 设置 ] → **[** 电视宽高比 ] → [4:3], 并按下指针按 钮。

常规电视 (4:3) 上高宽比为 16:9 的影像的例子

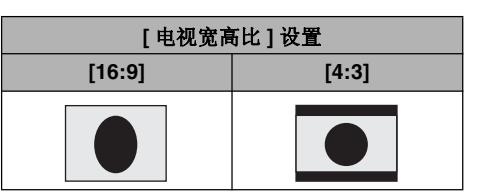

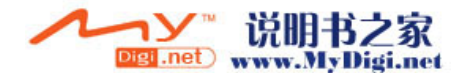

### **1 用 HDMI 电缆 (可选件) 连接**

#### ҔМᰃ **HDMI**˛

HDMI 是数码设备的下一代接口。将本机连接到兼容 HDMI 的设备上时, 可以用数码信号输出影像和 声音。如果连接本机和兼容 HDMI 的高清电视机, 然后回放录制的高清影像 (→ 6), 可以以高分辨率 形式欣赏具有高质量声音的影像。

加果将本机连接到兼容 VIERA Link 的 Panasonic 电视机 (VIERA) 上,可以进行连锁操作。(→ 87)

### 1 用 HDMI 电缆 (可选件) 连接本机和电视机。

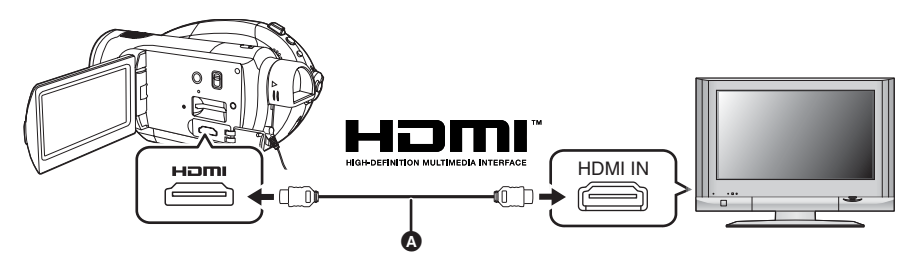

●请使用带有上面所示标志的 HDMI 电缆 (可选件) 4。

### 2 将模式转盘设置为 □ 打开电源。

#### 3 选择电视机上的输入频道。

- 例子: 选择 [HDMI] 频道等 (根据所连接的电视机不同, 频道的名称也会有所不同。)
- 4 在本机上开始回放。

影像和声音都输出到电视中。

### ■ 如果影像或声音没有从本机输出到电视中

- ●请检查插头是否插得足够深。
- ●请检查所连接的端口。
- ●请检查输入设置 (输入开关) 和电视上的音频输入设置。
- (有关更多信息,请阅读电视机的使用说明书。)
- ●请检査 [HDMI 分辨率 ]。(→ 83)

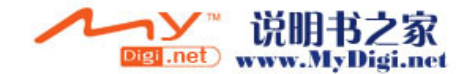

#### ■ 关于用 HDMI 连接时的设置

用 HDMI 电缆将本机连接到另一设备上时, 可以 改变本机上的输出设置。

#### **HDMI 输出分辨率**

可以转换输出影像的方法。

按 MENU 按钮, 然后选择 [ 设置 ] → **[HDMI 分辨率 ] 所需的选项,并按下指** 针按钮。

[ 自动 ]: 根据来自所连接电视的信息, 会自动设 置输出分辨率。

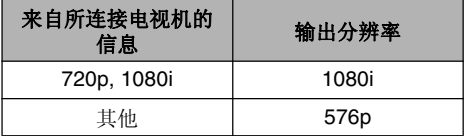

[1080i]: 输出使用的是具有 1080 可用扫描线的 隔行扫描法。

[576p]: 输出使用的是具有 576 可用扫描线的逐 行扫描法。

- 设置为 [ 自动 ] 时, 如果影像不输出在电视上, 请 切换到能使影像显示在电视上的扫描法-[1080i] 或 [576p] –。(请阅读电视机的使用说明书。)
- ●请务必连接到 HDMI 输入端口。请勿连接到其他 设备上的 HDMI 输出端口。

#### **1080i**

此隔行扫描法可扫描1080 扫描线,以显示高 清影像。1080 可用扫描线被分为两半, 每 1/50 秒交替扫描屏幕一次。可用扫描线的数量 几乎是至今为止用来显示标准影像的576 扫描 线的两倍, 因此影像拥有更清晰的细节和更丰 富的内容。

#### **576p**

这种逐行扫描法可每 1/50 秒同时扫描一次屏 幕上的全部 576 可用扫描线。由于扫描线不像 隔行扫描法那样交替在屏幕上扫描,因此这种 方法减少了闪烁。

#### **576i**

这种隔行扫描法的 576 可用扫描线被分为两 半,每1/50 秒交替扫描屏幕一次。

#### 隔行扫描法 / 逐行扫描法

将至今为止的视频信号 (PAL) 称为 576i ("i" 是隔行的缩写),然而,将拥有两倍扫描线的 高清视频信号称为 576p ("p"是逐行的缩 写)。

本机上的色差端口和 HDMI 端口也都兼容高清 影像输出 [1080i]。必须拥有兼容的电视机才能 欣赏到逐行扫描和高清影像。

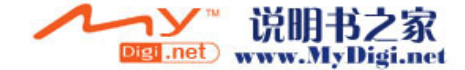

### **@ 以 5.1** 声道收听

如果使用 HDMI 电缆连接本机和具有 HDMI 端口的 AV 扩音器, 然后播放, 则可以收听从内置麦克风录 制的 5.1 声道。

●关于如何连接 AV 扩音器、扬声器、电视机等的更多信息, 请阅读各设备的使用说明书。

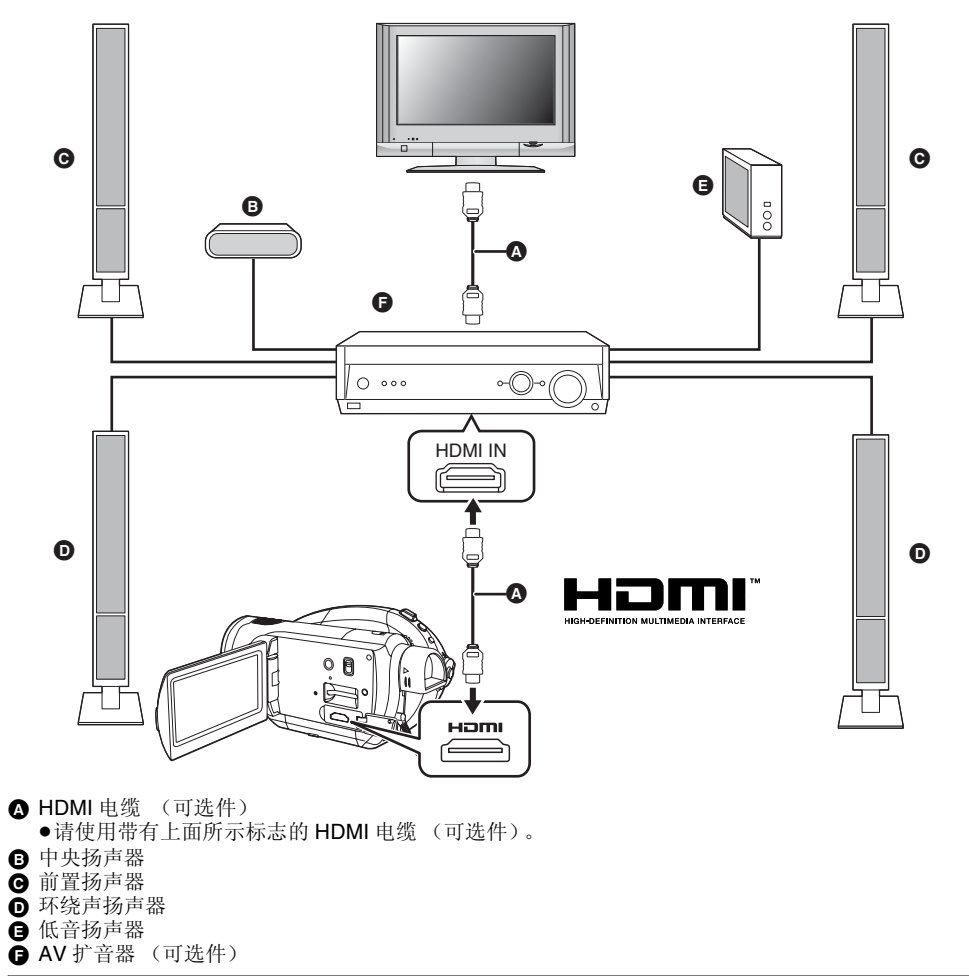

●如果将本机连接到 Panasonic AV 扩音器和兼容 VIERA Link (HDAVI Control (连续控制)) 的 Panasonic 电视机 (VIERA) 上, 可以进行连锁操作。(→ 87)

●从外置麦克风录制的声音是立体声 (2 声道)。

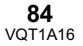

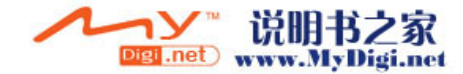

**❸** 连接色差电缆 (提供) 和 AV 电缆 (提供)

1 用色差电缆 (提供) 和 AV 电缆 (提供) 连接本机和电视机。

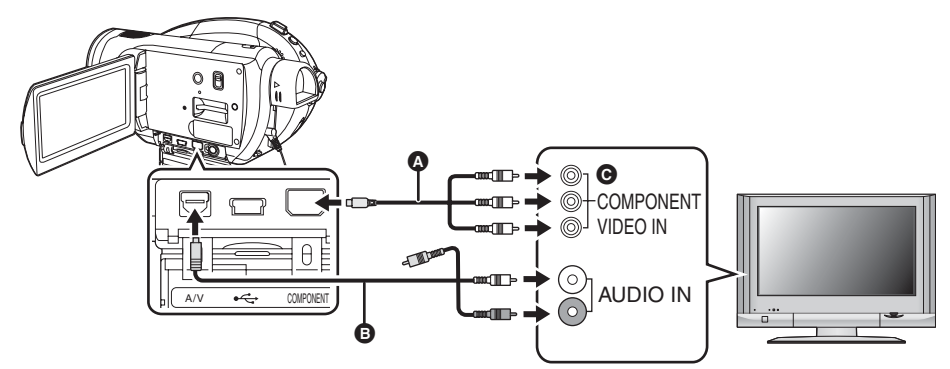

- ❹ 色差电缆 (提供)
- $\bigcirc$  AV 电缆 (提供)
- ●连接相同颜色的端口。

●色差端口 @ 仅用于输出影像, 因此还必须连接 AV 电缆。(请将其插入到色差端口输入的音频输入端口 中。有关详情,请参阅电视机的使用说明书。)

### 2 将模式转盘设置为 □ 打开电源。

3 选择电视机上的输入频道。

例子: 选择 [Component] 频道等 (根据所连接的电视机不同, 频道的名称也会有所不同。)

4 开始本机上的回放。

影像和声音都输出到电视中。

### ■ 关于连接色差端口时的设置

用色差电缆将本机连接到电视机上时,可以改变本机上的输出设置。请进行设置,以匹配所连接电视机 上的端口。

#### 按 MENU 按钮, 然后选择 [ 设置 ] → [COMPONENT] 所需的选项, 并按下指针按 钮。

[576i]: 连接兼容 576i 的电视机上的色差端口时。(以标准画质回放。) [1080i]: 连接兼容 1080i 的电视机上的色差端口时。(以高清画质回放。)

### ▌如果影像或声音没有从本机输出到电视中

●请检杳插头是否插得足够深。

●请检查所连接的端口。

- ●请检查电视的输入设置(输入开关)。(有关更多信息,请阅读电视机的使用说明书。)
- ●如果影像在宽银幕电视上显示不正确, 请调整电视上屏幕模式中的设置。(有关更多信息, 请阅读电 视机的使用说明书。)如果在常规电视(4:3)上显示的影像被水平压缩,请在本机上改变设置。(→81)

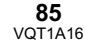

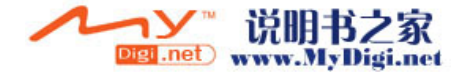

#### **4 用 AV 电缆 (提供) 连接**

1 用 AV 电缆 (提供) 连接本机和电视机。

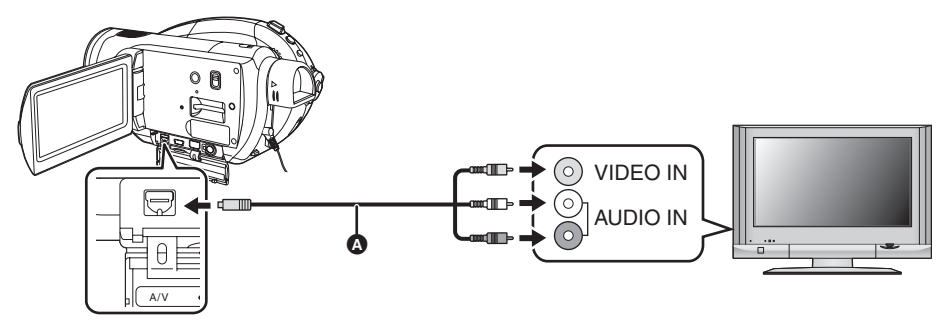

 $\Omega$  AV 电缆 (提供)

- 2 将模式转盘设置为 □ 打开电源。
- 3 选择电视机上的输入频道。 例子: 选择 [Video 2] 频道等 (根据电缆不同, 频道的名称也会有所不同。)
- 4 开始本机上的回放。 影像和声音都输出到电视中。

#### ■ 如果影像或声音没有从本机输出到电视中

- ●请检查插头是否插得足够深。
- ●请检查所连接的端口。
- ●请检查电视的输入设置(输入开关)。(有关更多信息,请阅读电视机的使用说明书。)
- 同时连接 HDMI 电缆时, 优先权给了从 HDMI 电缆的输出。
- ●同时连接色差电缆时, 优先权给了色差电缆的影像输出。
- ●如果影像在宽银幕电视上显示不正确, 请调整电视上屏幕模式中的设置。(有关更多信息, 请阅读电 视机的使用说明书。)如果在常规电视 (4:3) 上显示的影像被水平压缩,请在本机上改变设置。(→ 81)

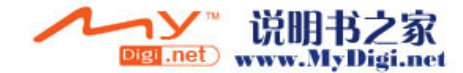

## 使用 VIERA Link (HDAVI Control (连续控制)) 回放

(RAM) (RW) (R) (RDL) (SD)

如果用 HDMI 电缆将本机连接到兼容 VIERA Link (HDAVI Control (连续控制))的 Panasonic 电视 机 (VIERA) 上, 可以进行下面的连锁操作。

●可以使用电视机的遥控器控制本机上的回放。

- ●如果用电视机的遥控器关闭电源,也会关闭本机上的电源。(录制动态影像、格式化光盘、封边光 盘、未封边光盘、删除数据、恢复数据或者用 USB 电缆将本机连接到计算机时, 不能切断电源。)
- ●如果连接 HDMI 电缆, 然后打开电源, 电视上的输入频道会自动切换到本机的屏幕上来。如果电视 机的电源处于待机状态, 则会自动打开(电视机的 [Power on link] 设置选择为 [Set] 时)。 – 根据电视机上的 HDMI 端口不同, 可能无法自动切换输入频道。在这种情况下, 请使用电视机的
- 遥控器来切换输入频道。(有关如何切换输入的详情,请阅读电视机的使用说明书。)
- ●如果 VIERA Link 工作不正常, 请参阅第 111 页。
- 1 用 HDMI 电缆 (可选件) 连接本机和兼容 VIERA Link 的 Panasonic 电视机 (VIERA).

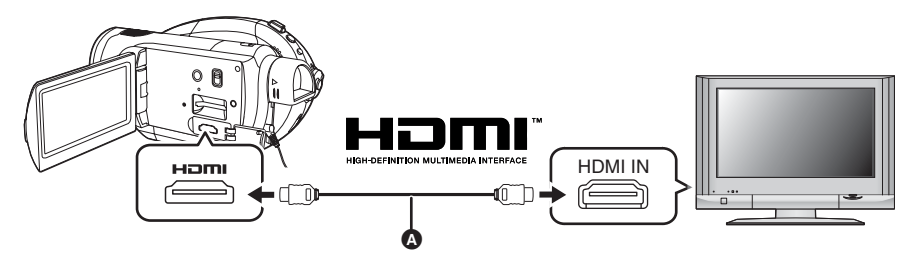

- ●请使用带有上面所示标志的 HDMI 电缆 (可选件) 2。
- ●如果电视机具有2个以上的 HDMI 输入端口, 建议将本机连接到 HDMI2 或 HDMI3。
- 2 请进行设置, 以在所连接的电视机上启动 VIERA Link。 ●关于如何设置等信息,请阅读电视机的使用说明书。
- 3 将模式转盘设置为 下 打开电源。
- 4 按 MENU 按钮, 然后选择 [ 设置 ] → [VIERA Link] → [ 开 ], 并按下指针按钮。 ●默认设置为 [ 开 ]。

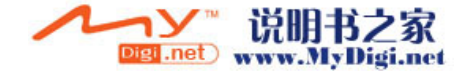

### 5 用电视机的遥控器操作。

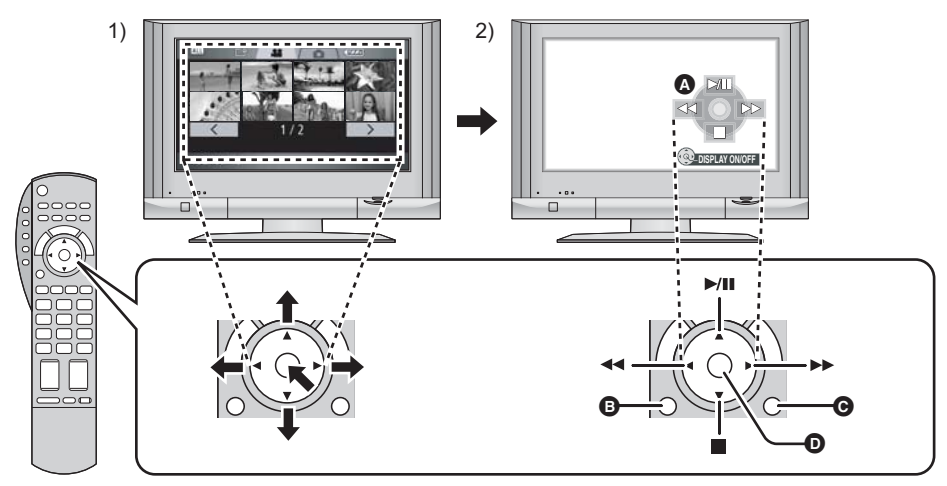

- 1) 上下左右按按钮, 选择一个要回放的场景或文件, 然后按下中间的按钮选定。
- 2) 用电视机的遥控器操作显示在电视屏幕上的操作图标。
	- ❹ 操作图标
	- **<sup><b>**</sub> 显示操作图标</sup>
	- 图 取消操作图标
	- $\bigcirc$  显示 / 取消操作图标
- ●用与本机相同的方法进行回放操作。
- 回放动态影像 (→ 67)
- 回放静态图片 (→ 70)

#### **取消 VIERA Link (HDAVI Control (连续控制))**

按 MENU 按钮, 然后选择 [ 设置 ] → [VIERA Link] → [ 关 ], 并按下指针按钮。

- ●如果不确定正在使用的电视机和 AV 扩音器是否兼容 VIERA Link, 请阅读各设备的使用说明书。
- ●根据 Panasonic 电视机类型的不同, 即使电视机兼容 VIERA Link, 本机与 Panasonic 电视机之间的可用 连锁操作也会有所不同。有关电视机上所支持的操作,请参阅电视机的使用说明书。
- ●用不基于 HDMI 标准的电缆,无法进行操作。 推荐使用 Panasonic 电缆。 部件号: RP-CDHG15 (1.5 m)、RP-CDHG30 (3.0 m)、RP-CDHG50 (5.0 m) 等

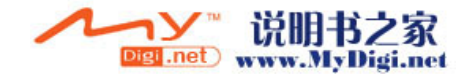

#### 与其他产品一起使用

## 将影像复制到所连接的 DVD 录 像机或视频设备上

(RAM) (EN) (R) (RDL)

将影像复制到所连接的 DVD 录像机或视频设备上 ●以标准图片质量复制影像。

- ●使用 AC 适配器可以不用担心电池电量耗尽。
- 1 连接本机和视频设备。

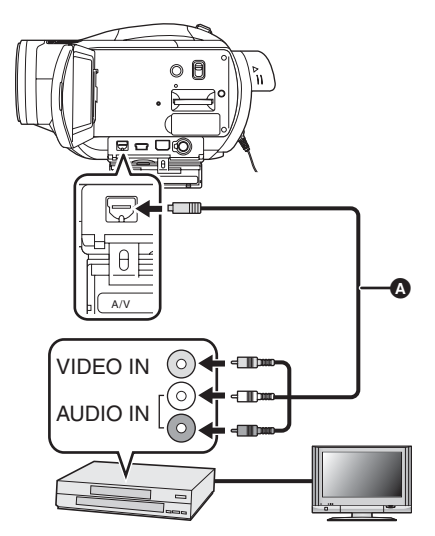

- $\bullet$  AV 电缆 (提供)
- ●将插头插入到足够深。
- 2 将模式转盘设置为 下 打开电源。
- 3 改变视频设备和电视机上的输入频 道。
	- ●根据本机所连接的端口不同, 频道设置也将 有所不同。
- 4 开始本机上的回放。
- 5 然后开始所连接设备上的录制。 ●有关详情, 请参阅视频设备的使用说明书。

#### 停止复制

- 1) 停止所连接设备上的录制。
- 2) 然后, 停止本机上的回放。
- 如果日期和时间显示及功能指示是多余的, 请 在复制前将其取消。(→ 39, 81)

如果在宽银幕电视上回放所复制的影像, 会垂 直拉伸影像。 在这种情况下,请参阅所连接设备的使用说明 书, 或者阅读宽银幕电视的使用说明书, 并将 高宽比设置为 16:9。

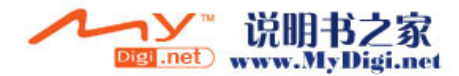

容 PictBridge 的打印机。 (请阅读打印机的使用说明书。)

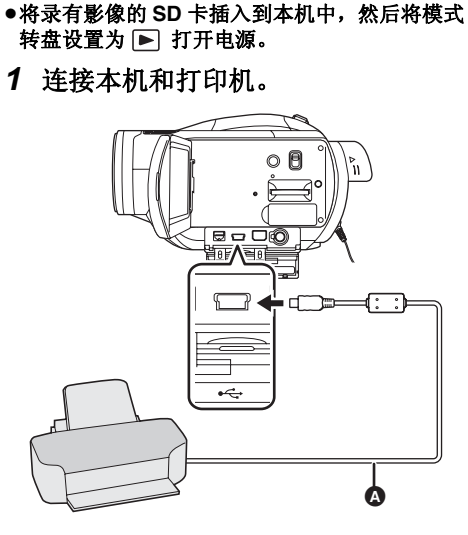

与打印机(PictBridge) 一起使用

要直接将本机连接到打印机打印图片, 请使用兼

●使用 AC 适配器可以不用担心电池电量耗尽。

(SD)

- **4 USB** 电缆 (提供)
- ●将插头插入到足够深。
- [PictBridge] 指示出现在本机的屏幕上。
- 如果 [PictBridge] 指示不出现或者继续闪烁, 请先断开 USB 电缆, 然后重新连接, 或者 检查打印机、SD 卡和本机上的设置。
- ●请勿使用除随附USB连接电缆以外的任何其 他电缆。(用其他任何 USB 连接电缆都将 无法保证正常工作。)

2 选择要打印的文件, 然后按下指针 按钮。

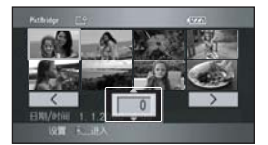

显示设置的图片数量。

- 3 上下移动指针按钮选择所需的打印 数量, 然后按下指针按钮。
	- ●最多可以设置打印9张。
	- 要取消设置, 请将打印数量设置为 [0]。
	- ●通过重复步骤2和步骤3,最多可以连续设置 显示的 8 个文件。
- 4 按MENU按钮显示PictBridge菜单。

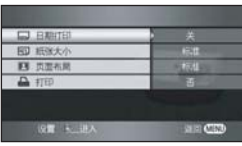

5 在[日期打印]上选择日期打印设置。

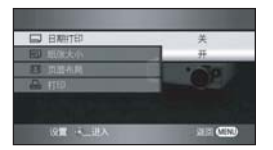

• 如果打印机不能进行日期打印, 此设置无 效。

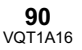

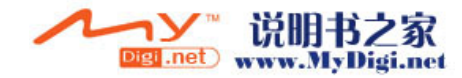

6 在[纸张大小]上选择纸张大小设置。

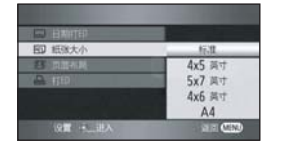

- [ 标准 ]: 打印机的尺寸规格
- [4×5 英寸 ]: L 大小
- [5×7 英寸 ]: 2L 大小
- [4×6 英寸]: 明信片大小
- $[A4]$ :  $A4 \nmid \downarrow \downarrow$
- ●无法设置打印机不支持的纸张大小。

### 7 在 [页面布局]上选择布局设置。

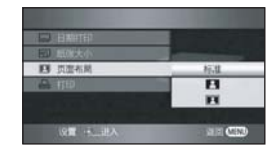

- [ 标准 ]: 打印机的布局规格
- [ 2 ]: 无边框打印
- [ ]: 有边框打印
- ●无法设置打印机不支持的页面布局。
- **8** 选择[打印]→[是], 然后按下指针按 钮打印图片。

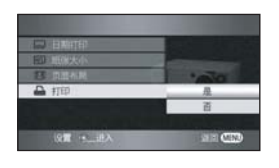

●打印完图片后, 通过断开 USB 电缆(提供) 退出 PictBridge。

#### 中途停止打印时

请向下移动指针按钮。

- ●会出现一条确认信息。如果选择[是], 会取消设 置的打印数量,屏幕会返回到步骤 2。如果选择 [否], 则全部设置都保持不变, 屏幕会返回到 步骤 3。
- •打印过程中, 应避免下列操作。这些操作会使 正常打印无法完成。
	- 断开 USB 电缆
	- 取出 SD 卡
	- 转换模式转盘
	- 关闭电源
- ●请检查打印机上的纸张大小、打印质量等设置。
- •打印时, 会切掉在本机上所拍摄的高宽比为 16:9 的静态图片的边。打印前, 请仔细检查。 使用具有剪切或无边框打印功能的打印机时, 请在打印前取消本功能。(有关详情,请参阅打 印机的使用说明书。)
- ●可能无法打印用其他产品拍摄的静态图片。
- 将本机直接连接到打印机时, 无法使用 DPOF 设 置。
- ●直接将打印机连接到本机。请勿使用 USB 集线 器。

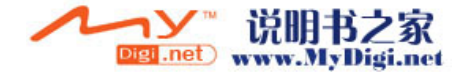

# 与计算机一起使用

# 与计算机一起使用之前

## 可以用计算机做什么

■ 用计算机使用在本机上拍摄的静态图片时。

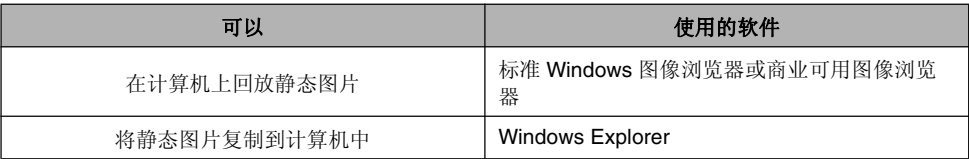

# □<br>操作环境

- ●将2个以上的USB 设备连接到计算机时, 或者通过USB 集线器或用扩展电缆连接设备时, 无法保证正 常工作。
- ●连接到计算机时,请使用提供的 USB 电缆。(用其他任何 USB 电缆都将无法保证正常工作。)
- ●即使满足了本使用说明书中提到的所有系统需求,但有些个人计算机还是无法使用。
- ●本软件不兼容 Microsoft Windows 3.1、 Windows 95、 Windows 98/98SE、 Windows Me、 Windows 2000 和 Windows NT。
- ●无法保证在升级后的操作系统下正常工作。
- ●无法保证在非预先安装的操作系统上正常工作。

### ■ 读卡功能 (大容量存储) 的操作环境

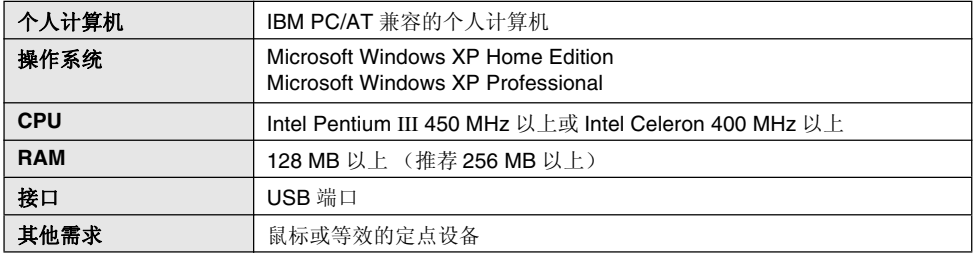

●需要在装有标准驱动程序的操作系统下运行。

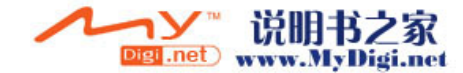

#### 与计算机一起使用

### 连接和识别

### 连接和识别程序

- ●如果没有正常完成识别程序, 连接本机到计算 机后, 将无法进行操作。
- 如果本机未能正常工作, 可能意味着未正确引 导校正程序。
- 1 连接本机到 AC 适配器。 ●如果使用电池的话, 将本机连接到计算机 时,无法进行操作。
- 2 将录有影像的 SD 卡插入到本机中, ✊ৢᇚᓣ䕀Ⲭ䆒㕂Ў ᠧᓔ⬉ **PC** 源。

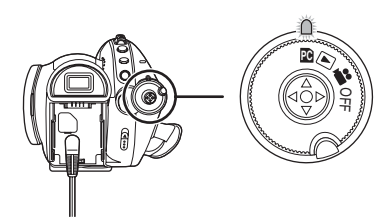

3 连接本机和计算机。

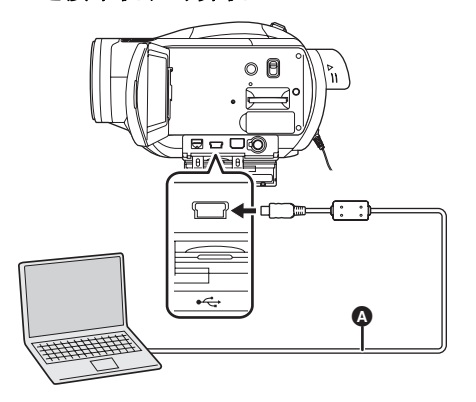

- **4 USB** 电缆 (提供) 计算机会自动识别本机。
- ●将插头插入到足够深。如果插头没有完全插
- 入, 则本机和计算机将无法正常工作。
- ●请勿使用除随附USB连接电缆以外的任何其 他电缆。(用其他任何 USB 连接电缆都将 无法保证正常工作。)

#### ● 将本机连接到计算机时, 无法改变操作模式, 并且无法关闭电源。

- 在这种情况下, 请断开 USB 电缆。(→ 94)
- 将本机连接到计算机时, 无法使用本机的 DISC EJECT 手柄取出光盘。
- ●计算机正在存取本机中的 SD 卡时, 记忆卡存取 指示灯点亮。(正在存取记忆卡时, LCD 监视 ఼ϞӮߎ ⦃DŽ˅䇋࣓ᄬপܝⲬ䆄ᖚवⱘ 同时断开 USB 电缆或 AC 适配器, 因为这样做 会损坏数据。
- •第一次将本机连接到计算机后, 有必要重新启 动计算机。

### 关于计算机显示

连接本机到计算机时, 将本机识别成一个外置驱 动器。

● [Removable Disk] 显示在 [My Computer] 中。

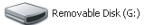

### SD 卡的文件夹结构的例子:

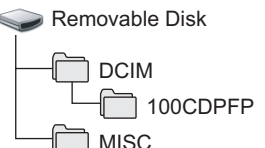

- JPEG 格式的静态图片(IMGA0001.JPG 等)会 存储在 [100CDPFP] 文件夹中。可以用支持 JPEG 图片的图像软件打开这些图片。
- ●在 [100CDPFP]或其他这样的文件夹中最多可以 录制 999 个文件。
- ●DPOF 设置文件录制在 [MISC] 文件夹中。

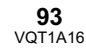

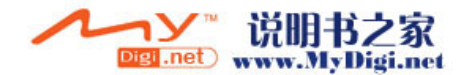

### ■ 光盘驱动器显示

**TOptical Disk Drive] 显示在 [My Computer]** 中, 但是不能在不支持 AVCHD 的计算机上打开。 为了访问驱动器, 将需要已经装有支持 AVCHD 的软件的计算机。

### ■ 将录制在 SD 卡上的静态图片复制到 计算机中

#### 读卡功能 (大容量存储)

当将录有数据的 SD 卡插入到本机,并用 USB 电 缆将本机连接到计算机时, 由于 SD 卡可作为外 置驱动器使用, 因此可以用 Explorer 或其他程序 将记忆卡上的静态图片复制到计算机中。

1 将本机的模式转盘设置为 **DD**, 然后 将本机连接到计算机。

[Removable Disk] 显示在 [My Computer] 中。

- 2 双击可移动硬盘上包含文件的文件  $\ddot{\mathcal{R}}$  ([DCIM] → [100CDPFP])。
- 3 将文件拖拉到目标文件夹 (计算机 硬盘上)中。
- ●请务必使用本机格式化 SD 卡。
- 计算机上录制了本机不支持的数据时, 本机将 无法识别这些数据。

## 安全地断开 USB 电缆

### 1 请双击显示在计算机的任务栏中的 舄 图标。

- ●会出现硬件断开对话框。
- ●根据计算机的设置情况, 可能不显示此图 耘
- *2* 䇋䗝ᢽ **[USB Mass Storage Device], 并单击 [Stop]。** ●校验所选择的 [MATSHITA HDC-DX1 USB
	- Device], 并单击 [OK]。
- *3* 䇋䗝ᢽ **[USB Mass Storage Device], 并单击 [Stop]。** 
	- ●校验所选择的 [MATSHITA DVD-RAM LMXK1987 USB Device], 并单击 [OK]。 ● 单击 [Close], 可以安全地断开 USB 电缆。

●当ACCESS/PC指示灯或记忆卡存取指示灯点亮 (LCD 监视器上出现 ◆■) 时, 请勿断开 USB 电缆, 因为这样做会损坏数据。

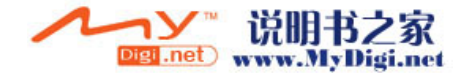

## 检验计算机是否正确识别本机

要检验计算机是否正确识别本机, 请转动本机上 的模式转盘选择 PC 连接模式, 然后用 USB 电缆 将本机连接到计算机, 并按照下列步骤进行操 作。

- · 对于某些计算机, 包括NEC制造的计算机在内, 如果建立了在功能上有约束的模式,可能无法 显示设备管理器。请向制造商咨询或者按照计 算机使用说明书上的步骤建立一个全部功能都 能使用的模式, 然后继续进行操作。
- **1** 请选择 [start] → ([Settings] →) **[Control Panel]([Performance and Maintenance]**  $\rightarrow$  [System].

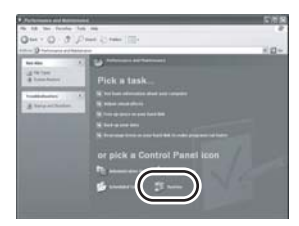

**2** 请单击 [Hardware] 栏, 然后单击 **[Device Manager].** 

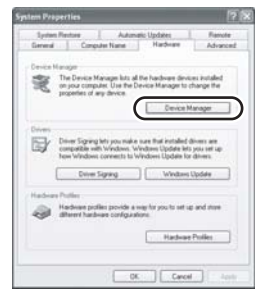

3 检验所显示的下列选项。

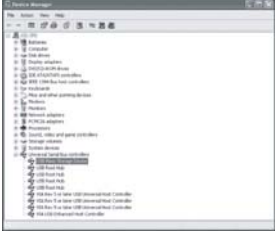

#### ■ 如果已正确识别驱动程序

[USB Mass Storage Device] 显示在 [Universal Serial Bus controllers] 处。

### ▌如果尚未正确识别驱动程序

[!] 或 [Unknown device] 会出现在 [Universal Serial Bus controllers] 或 [Other devices] 等处。 (显示出现在哪里取决于所使用计算机的类型。) 可以使用下列方法识别到本机。<br>方法 1: 关闭本机和计算机,

- 方法 1: 关闭本机和计算机,再试一次。<br>方法 2: 弹出 SD 卡,再试着检验一次。
- 方法 2: 弹出 SD 卡,再试着检验一次。<br>方法 3: 试着将本机连接到计算机的另一
- 试着将本机连接到计算机的另一个 USB 端口上。

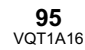

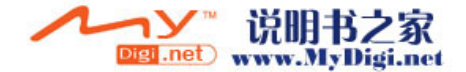

## བᵰՓ⫼ **Macintosh**

●即使满足了本使用说明书中提到的所有系统需求,但有些个人计算机还是无法使用。

●Apple、Mac OS 是 Apple Computer, Inc. 在美国和 / 或其他国家的注册商标或商标。

● PowerPC 是 International Business Machines Corporation 的商标。

●Intel<sup>®</sup> Core™ Solo和Intel® Core™ Duo是Intel Corporation在美国和/或其他国家的注册商标或商标。

### ▌读卡功能 (大容量存储)的操作环境

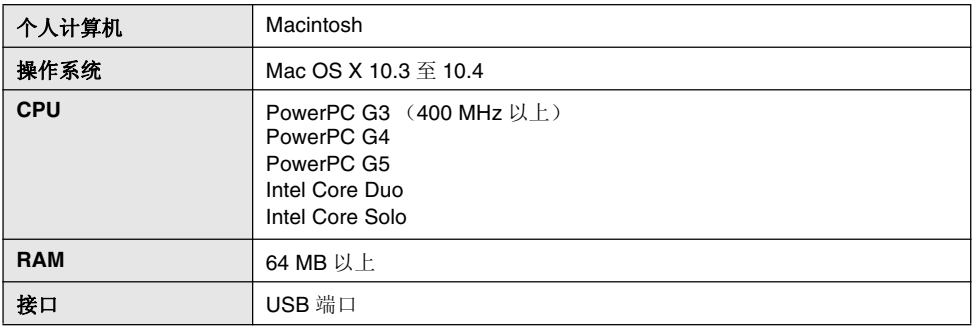

●请使用一个标准驱动程序的操作系统进行操作。

### ■ 复制静态图片到 PC 中

### $1$  用提供的 USB 电缆将本机连接到个人计算机。

- **2** 双击显示在桌面上的 [NO\_NAME]。 ●文件保存在 [DCIM] 文件夹下的 [100CDPFP] 文件夹中。
- 3 使用即拖即放操作,将想要获取的图片或存储这些图片的文件夹移动到个人计 算机上的任何不同文件夹中。

### ■ 安全地断开 USB 电缆

将 [NO\_NAME] 或 [MEI\_UDF]\* 的光盘图标拖到 [Trash] 中, 然后断开 USB 电缆。

\*[Untitled] 或 [DVD\_CAMERA] 可能会代替此项出现。

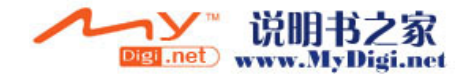

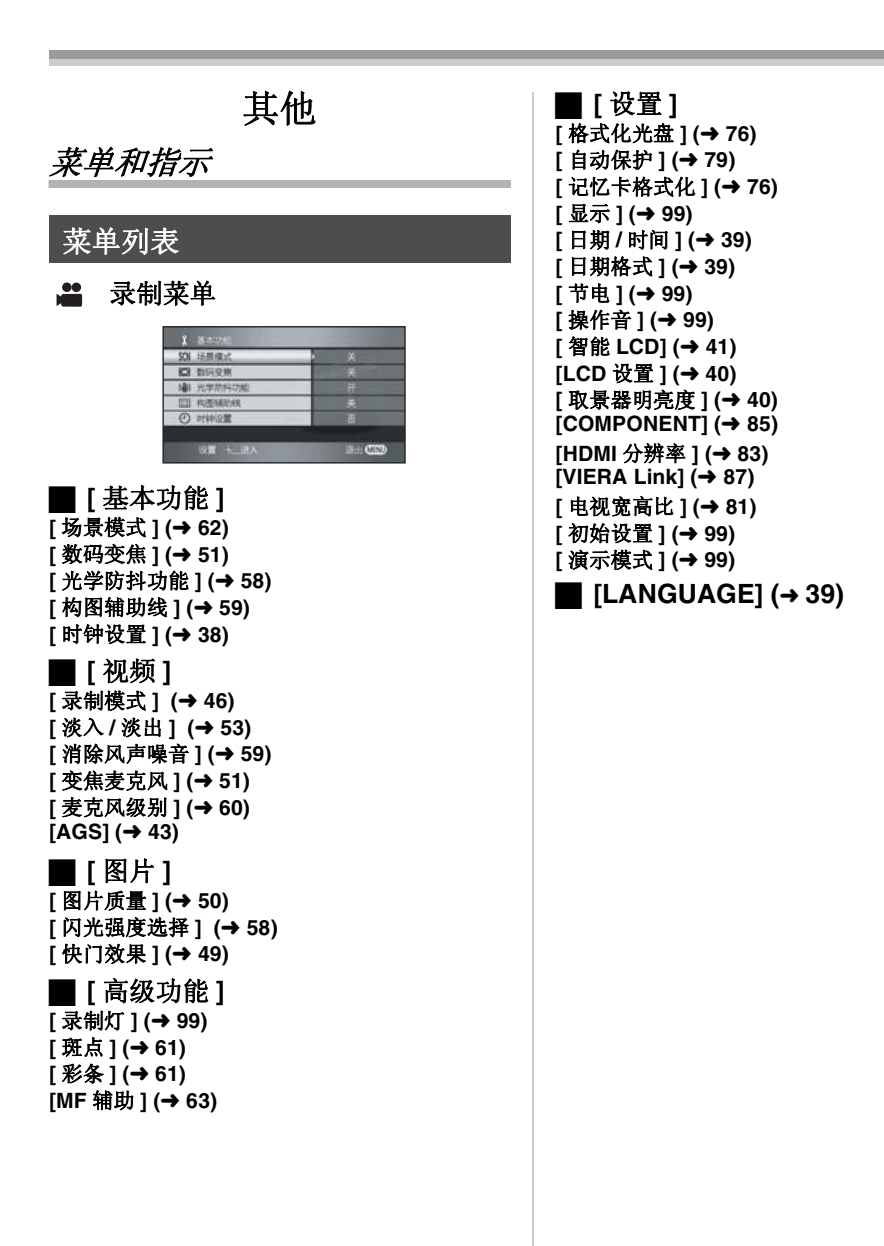

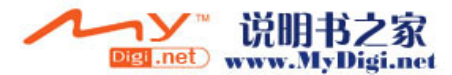

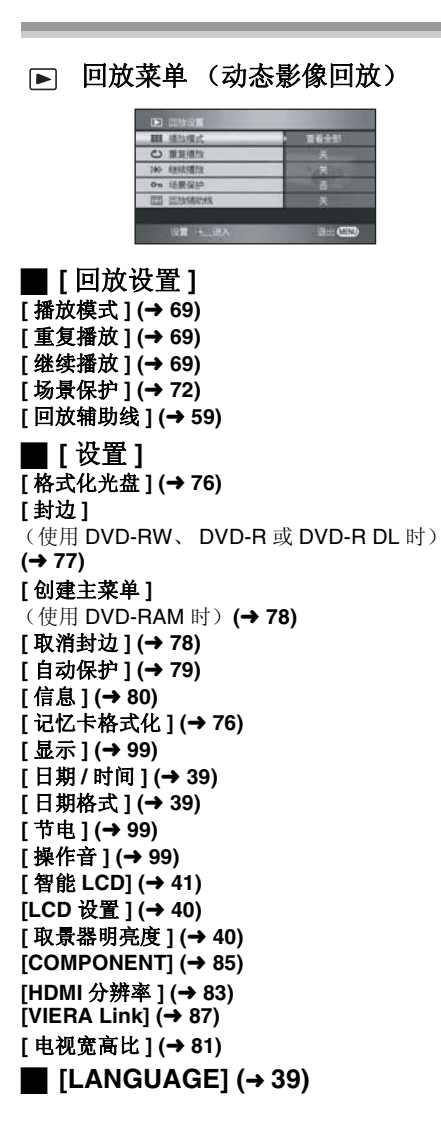

#### 回放菜单 (静态图片回放)  $\blacksquare$

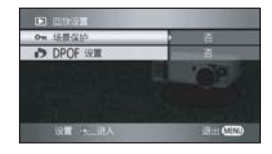

**[场景保护] (→ 74) [DPOF** 䆒㕂 **] (**F **75)** ■ [ 设置 ] ——<br>[ 记忆卡格式化 ] (→ 76) **[** ᰒ⼎ **] (**F **99) [** ᮹ᳳ **/** ᯊ䯈 **] (**F **39) [** ᮹ᳳḐᓣ **] (**F **39) [** 㡖⬉ **] (**F **99) [** ᪡䷇ **] (**F **99) [** ᱎ㛑 **LCD] (**F **41) [LCD** 䆒㕂 **] (**F **40) [取景器明亮度] (→ 40) [COMPONENT] (**F **85) [HDMI 分辨率 ] (→ 83)**  $[VIERA Link]$  $(\rightarrow 87)$ **[电视宽高比] (→ 81)**  $\blacksquare$  [LANGUAGE] ( $\rightarrow$  39)

**■ 「**回放设置 1

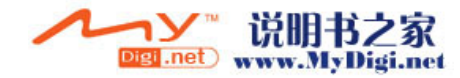

## ᳝݇ **[** 催㑻ࡳ㛑 **] [** 䆒㕂 **]** ⱘ㦰 ऩ

## **■ 「 录制灯 1**

### ●**[关]** ●[开]

在录制过程中录制灯会点亮,本机从遥控器接收 信号或者自拍定时器倒计时时录制灯会闪烁。将 此项设置为 [关]时, 录制过程中录制灯不点亮。

### **■[显示]**

### ●「关】 ●「开】

选择的屏幕指示如下图中所示。

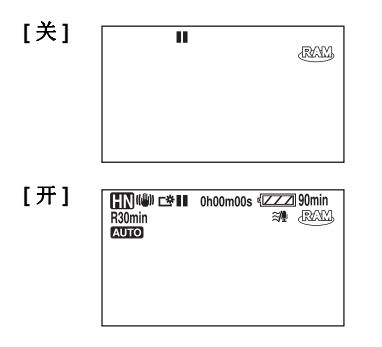

### **■** [ 节电 ]

#### ● **[关**] ● [5分钟]

**[关 ]:** 不启动节电功能。

- **[5 分钟 ]:** 约5 分钟内未进行任何操作时, 本机会自动关闭, 以防止电池电 量耗尽。使用本机时,请重新开 机。
- ●在下列情况下, 即使将此项设置为 [5 分钟 ], 本 机可能也不会关闭。

– 使用 AC 适配器时

– 通过 USB 电缆将本机连接到计算机或打印机 卜时

## **■** [操作音]

### **•**[关] ●[开]

可以使例如开始和结束录制这样的操作通过操作 音来发出信号。 设置为 [ 关 ] 时, 在进行例如开始录制或结束录制 这样的操作时听不到声音。

#### 1 声哗哗音

开始录制时

打开电源时 计算机或打印机等设备识别到本机时

#### 2 声哗哗音

暂停录制时 关闭电源时

## 2 声哔哔音 4 次

发生错误时, 如录制不开始。请检查屏幕上所显 示的句子。(→ 102)

## **■ [初始设置]**

### ●**[是]** ●[否]

由于启动了其他功能或模式而无法选择一个菜单 时, 设置为 [ 是 ] 可将菜单设置恢复到出厂时的初 始状态。

(无法将语言设置恢复到出厂时的初始状态。)

### **■** [ 演示模式 ]

### **•**[关] ●[开]

本项用于开始本机的演示。(仅当模式转盘处于 ■ 位置时)

如果将此项设置为 [ 开 ] 而没有插入光盘或 SD 卡, 本机会自动设置为演示模式, 介绍其功能。 如果按下任何按钮或执行任何操作,都将取消演 示模式。如果在约10分钟内未进行任何操作, 会自动开始演示模式。要终止演示模式,请插入 一张光盘或一张 SD 卡, 或将此项设置为 [ 关 ]。 正常使用时, 请将此功能设置为 [ 关 ]。

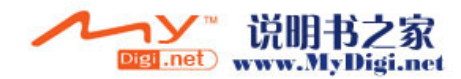

## 指示

### ■ 录制指示 ■ → → → →

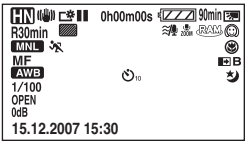

### 静态图片拍摄

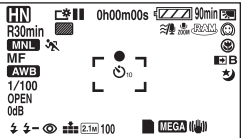

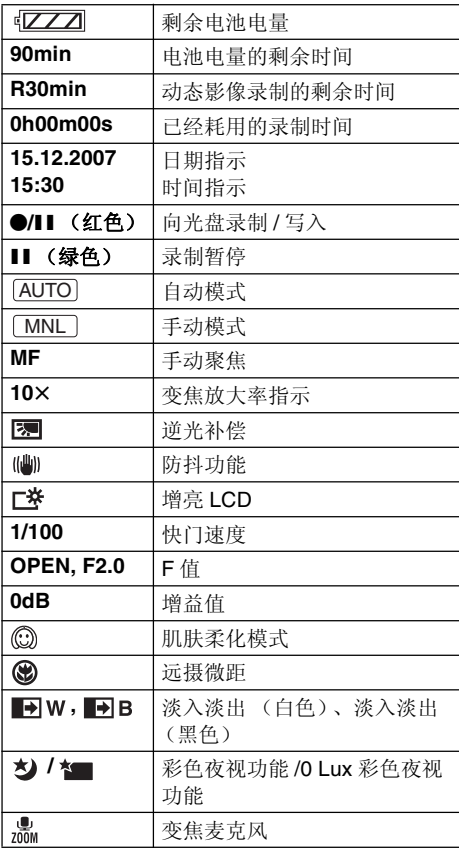

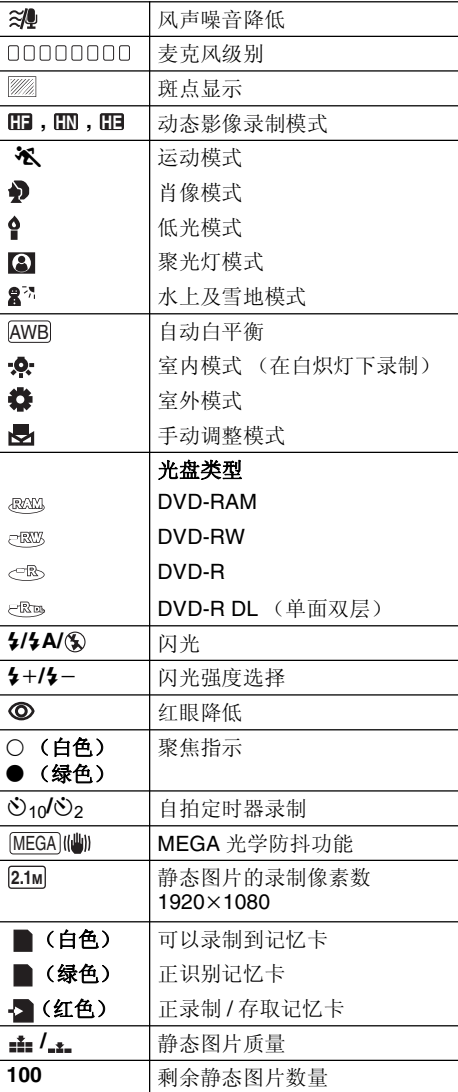

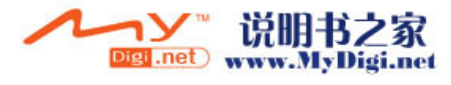

#### ■ 回放指示 动态影像回放

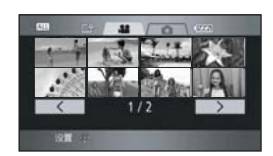

### 静态图片回放

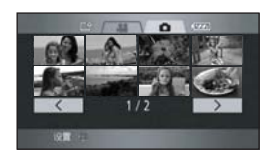

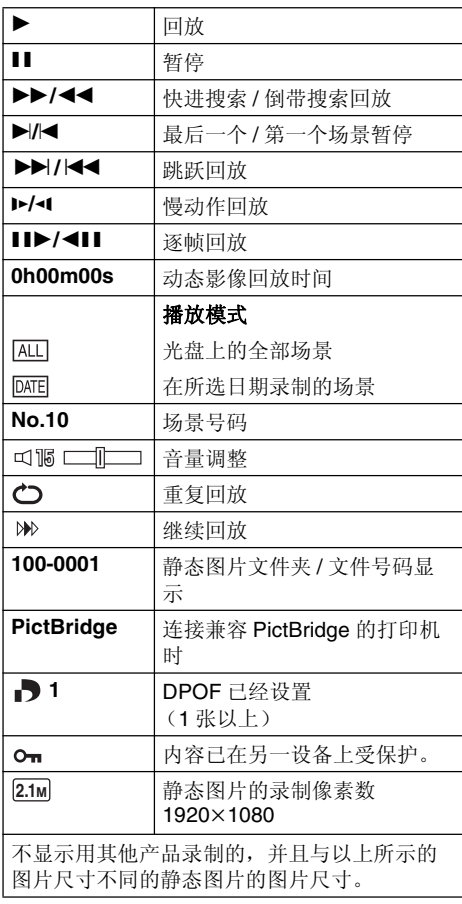

## ■ PC 连接指示

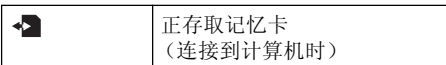

## ■ 确认指示

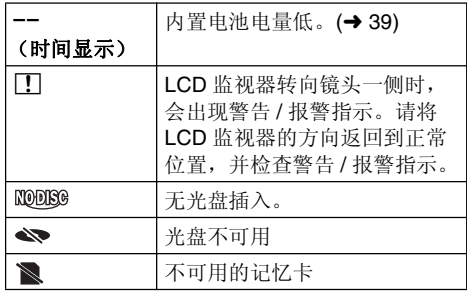

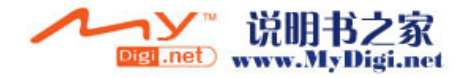

# **信息**

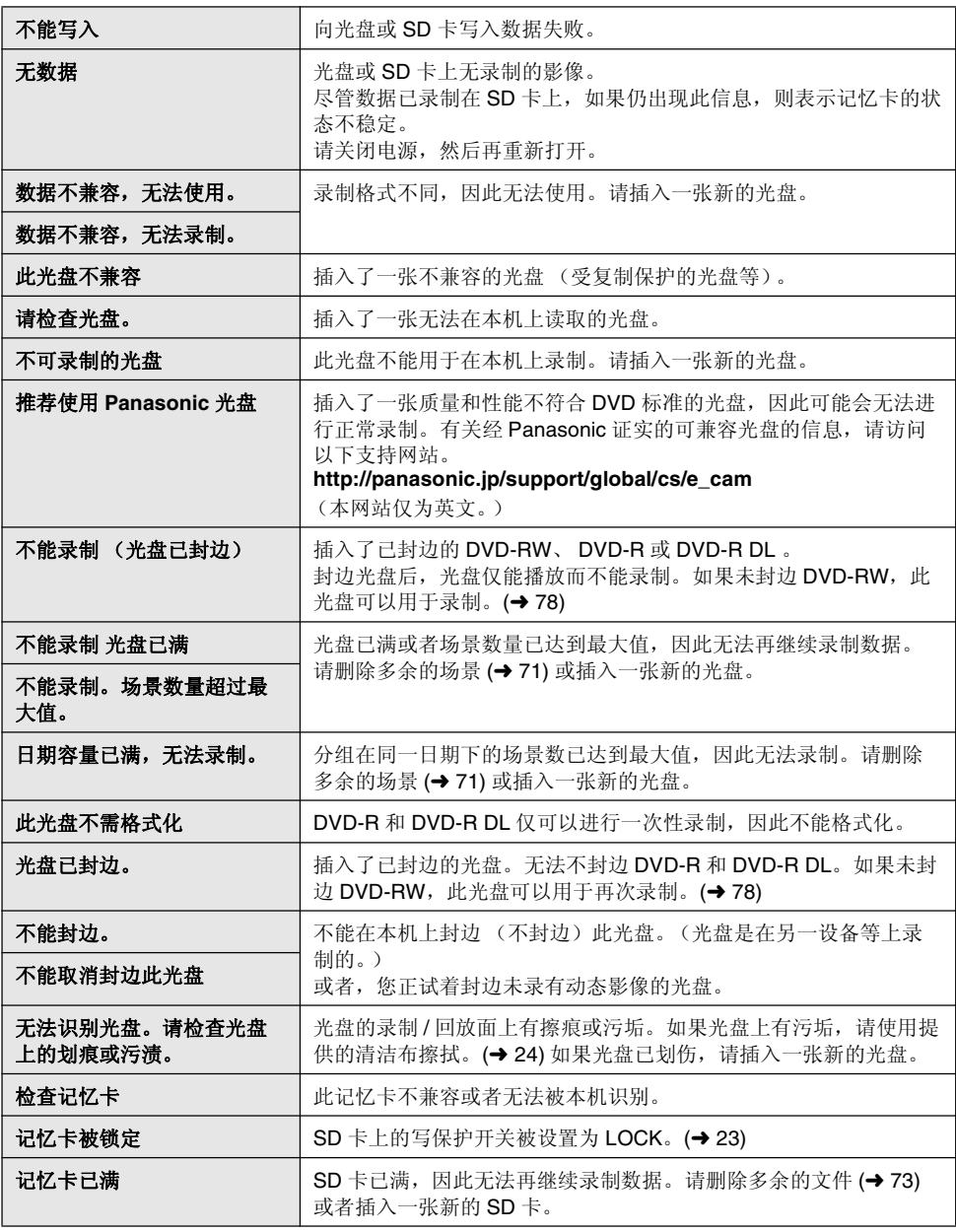

i.

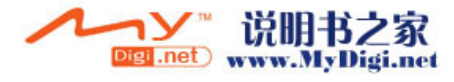

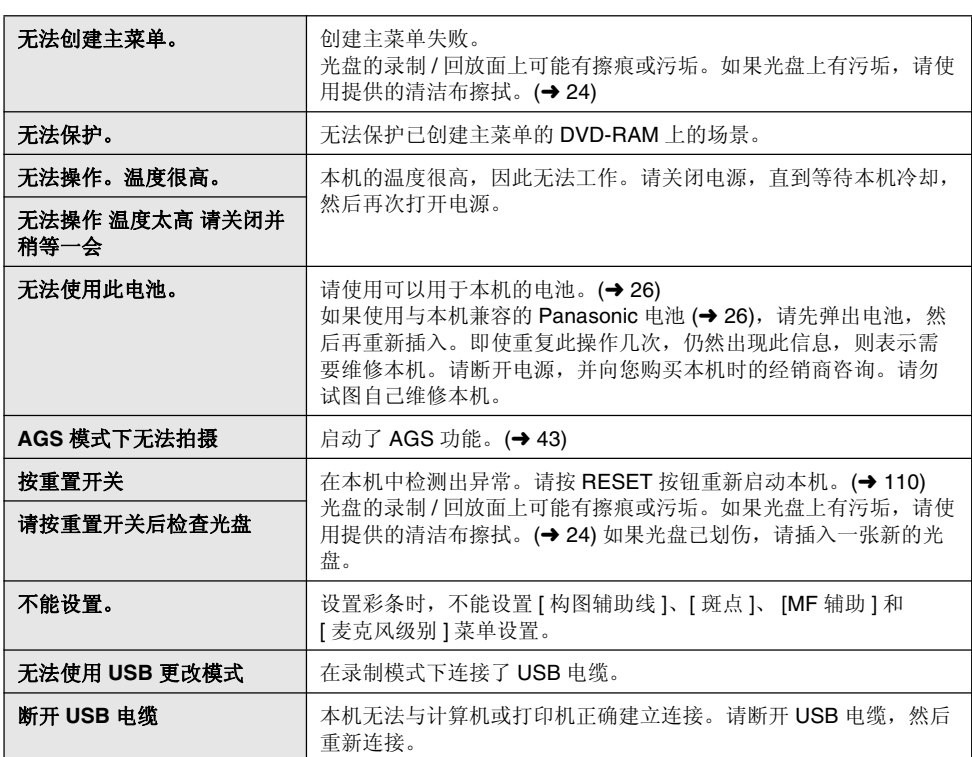

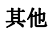

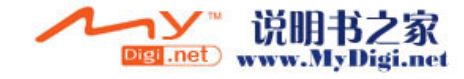

### 关于恢复

系统可能无法正常地完成文件的写入,例如,在录制或编辑过程中,电源由于某种原因关闭时。 如果在存取光盘时发现故障管理信息, 会出现下列信息。(根据错误的情况, 修复可能要花一些时间。)

#### 检测出控制数据错误。

#### 连接到 AC 适配器或者电池的剩余电量足够时:

[结束。]

#### 电池的剩余电量很低时:

[ 请连接 AC 适配器或更换电池。]

#### 检测出缩略图数据错误。

#### 连接到 AC 适配器或者电池的剩余电量足够时:

[ 己成功修复缩略图数据。]

#### 电池的剩余电量很低时:

[ 请连接 AC 适配器或更换电池。]

- ●请使用充满电的电池或者 AC 适配器。
- ●根据数据的情况,可能无法完全地修复数据。
- ●如果恢复失败, 电量耗尽前, 将无法再回放所录制的数据。
- ●恢复在另一设备上录制的数据时,可能无法在本机或其他设备上回放此数据。
- ●如果恢复缩略图信息, 显示缩略图可能变慢。

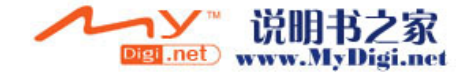

## 不能同时使用的功能

由于本机规格的原因,可能无法使用或者选择本机中的某些功能。下表显示的是受各种条件限制的功能 的例子。

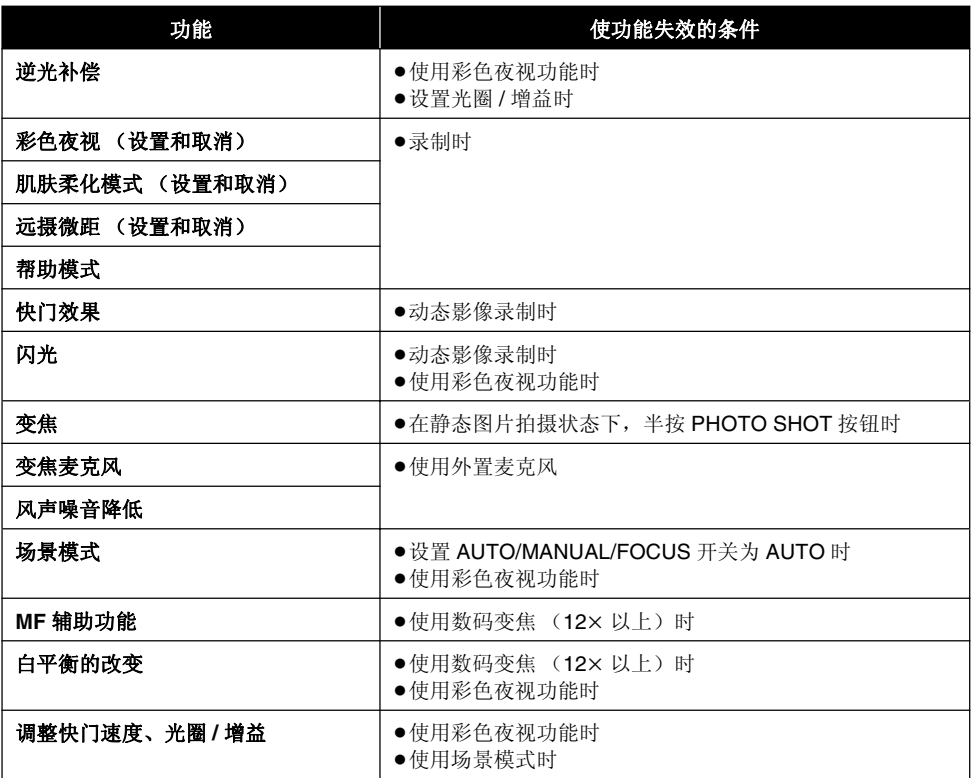

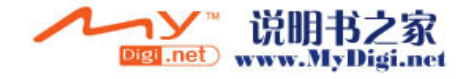

## 常见问题解答

? 可以使用哪种光盘?

> $\bigcirc$ 如果 DVD-RAM、 DVD-RW、 DVD-R 和 DVD-R DL 是 8 cm 裸盘,就可以使用。(→ 20)

#### $\mathbf{P}$ 能否使用带盒的光盘?

۳ 如果去掉盘盒,可以使用。

? 能否使用双面光盘?  $\phi$ 可以使用。 但是,无法从光盘的一面连续录制或播放至另一面。需要弹出光盘并将其翻转。

#### $\mathbf{P}$ 能否从双面光盘的一面连续录制至另一面?

 $\bullet$ 无法从光盘的一面连续录制至另一面。光盘包装上指示的录制时间是双面的总时间。要进 行双面录制,需要弹出光盘并将其翻转。

#### $\mathbf{P}$ 是否 DVD-R 或 DVD-R DL 仅可以录制一次?

- $\odot$ 可以在光盘录满之前开始和停止录制。
	- 但是,不能擦除录制在 DVD-R 或 DVD-R DL 上的数据。

#### $\overline{P}$ 能否在 DVD 播放机上回放?

۵ 要回放在本机上录制的光盘,将需要支持 AVCHD 的回放设备。 另外, 如果将在本机上录制的而未封边的 DVD-RW、DVD-R 或 DVD-R DL 插入到另一设 备中,可能无法再使用此光盘。将光盘插入到另一设备中前,请务必在本机上封边此光 盘。

#### 7 能否使用商业可用计算机软件?

۵ 关于来自其他公司的软件信息, 请联系此软件的制造商。

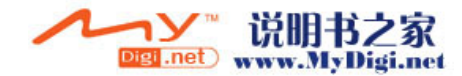

# 故障排除

■本机的操作

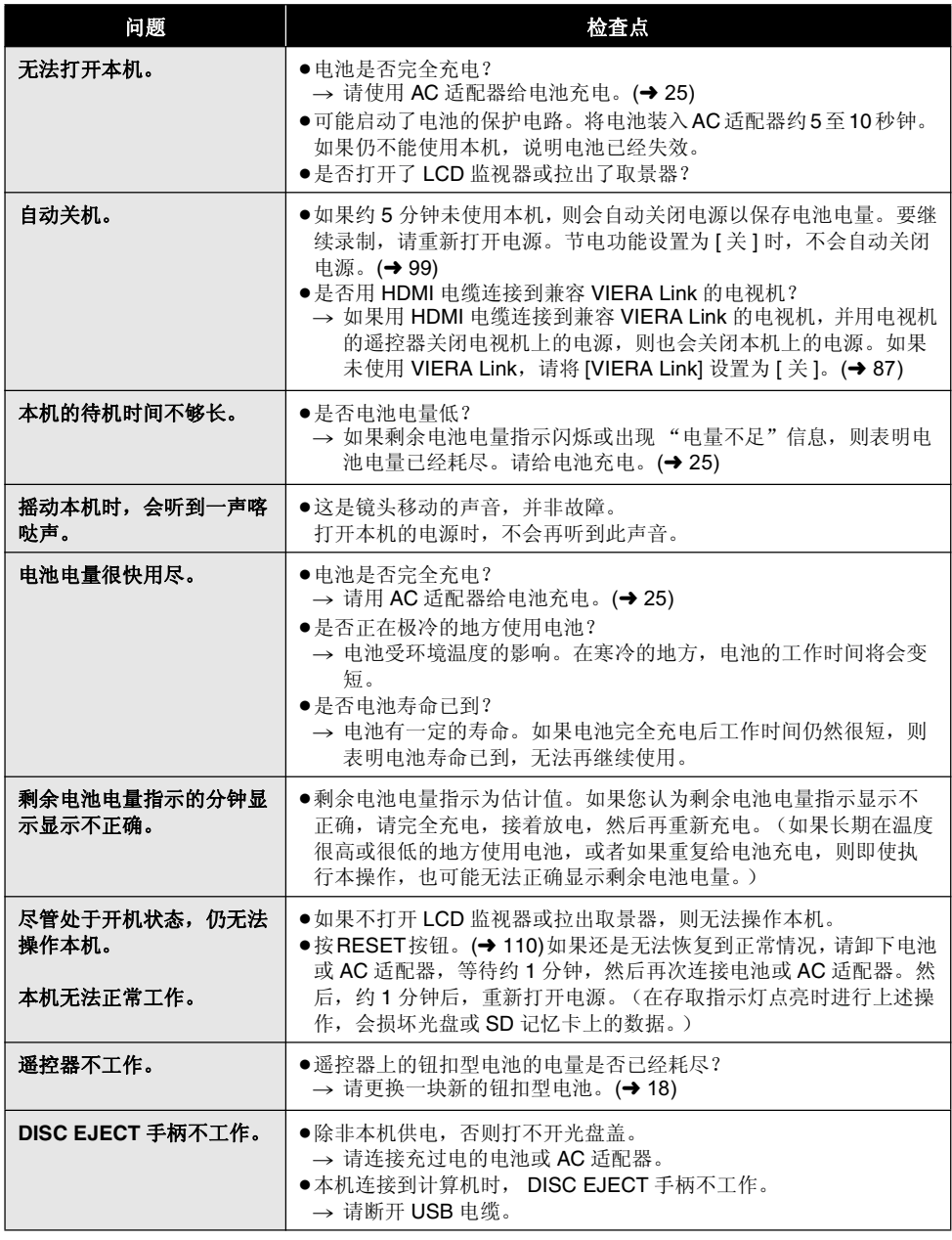

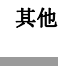

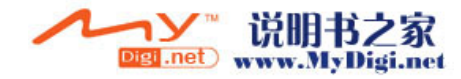

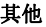

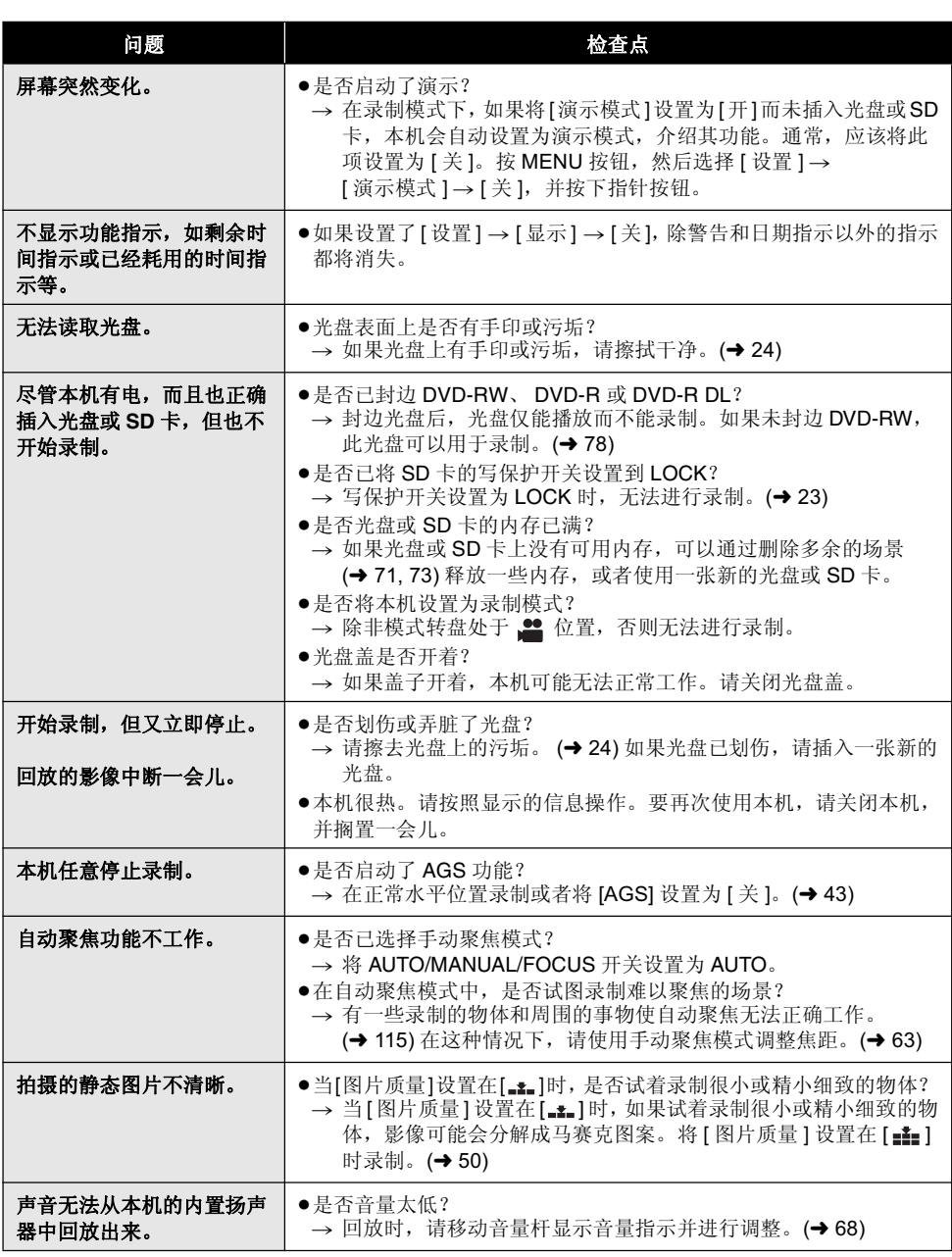

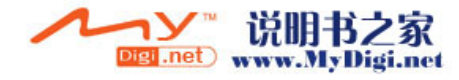
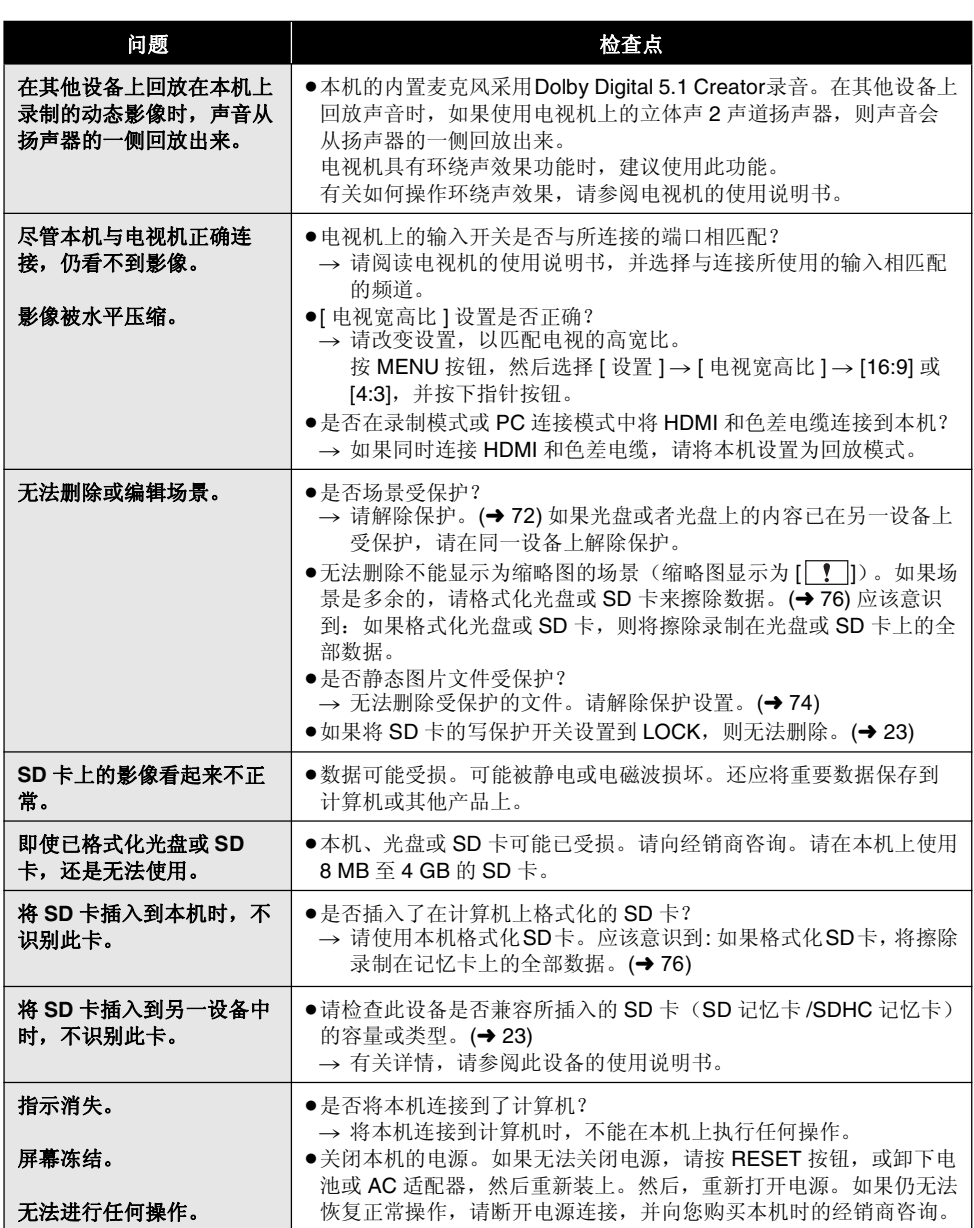

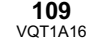

and the state of

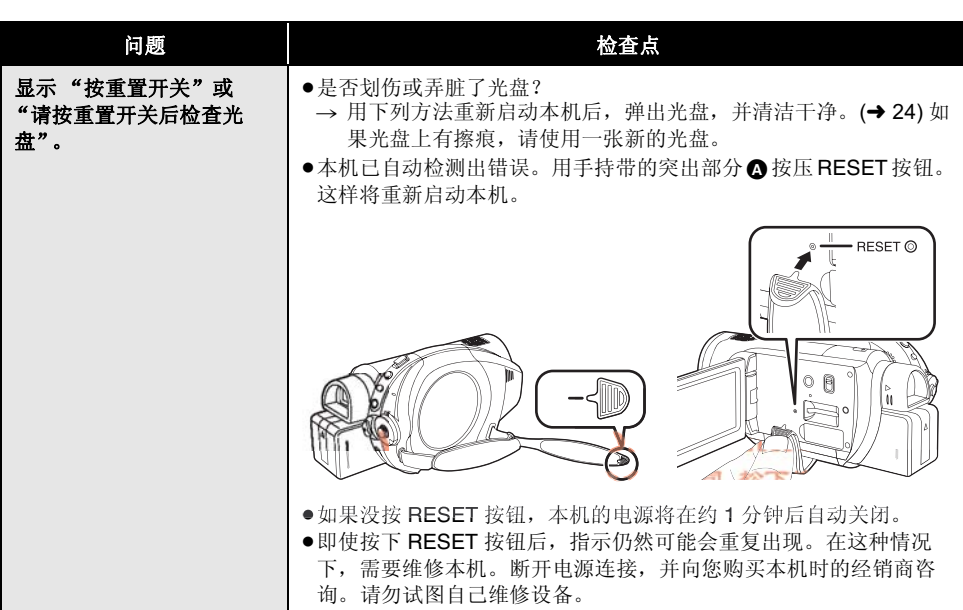

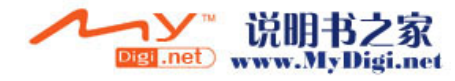

## ■ 连接到另一设备上时

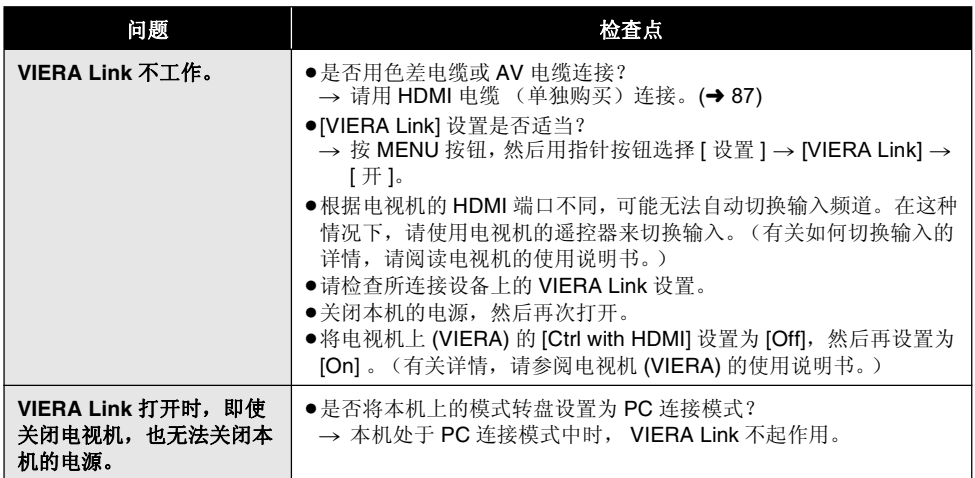

## ■ 与计算机一起使用

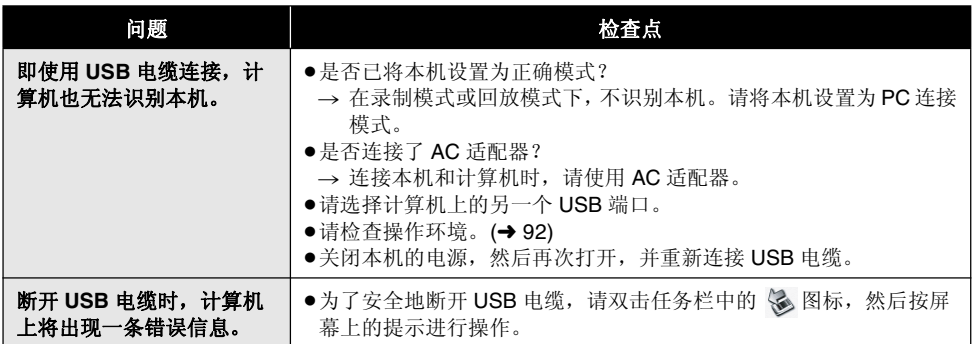

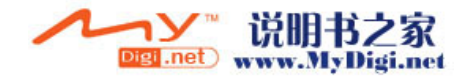

## 使用时的注意事项

## 关于本机

●长时间操作后, 本机、光盘和 SD 卡会变热, 但 这并非故障。

#### 尽可能使高清摄像机远离磁化设备 (如微波炉、 电视机、视频游戏机等)。

- ●如果在电视机上方或附近使用高清摄像机, 高 清摄像机上的影像和声音可能会受到电磁波辐 射的干扰。
- ●请勿在手机附近使用高清摄像机, 因为这样做 可能会产生噪点, 从而对图片和声音带来不利 的影响。
- ●扬声器或大型发动机产生的强大的磁场效应, 可能会损坏录制的数据, 或者可能会使图片变 形.
- ●微处理器产生的电磁波辐射,可能会给高清摄 像机带来不利的影响, 导致图片和声音受到干 扰。
- ●如果高清摄像机受到磁化设备的不利影响而停 止正常工作, 请关闭高清摄像机, 并取下电池 或断开 AC 适配器。然后, 重新插入电池或重新 连接 AC 适配器, 并打开高清摄像机。

#### 请勿在无线电发射机或高压线附近使用高清摄像 机。

●如果在无线电发射机或高压线附近进行录制, 可能会对录制的图片或声音产生不利的影响。

#### 请务必使用提供的接线和电缆。如果使用可选附 件,请使用随机提供的接线和电缆。 请勿拉伸接线和电缆。

#### 请勿向本机喷洒杀虫剂或挥发性化学药品。

- 如果用此类化学药品喷洒本机, 则机体可能受 损并且表面漆会脱落。
- ●请勿让橡胶或塑料制品同本机长时间接触。

#### 如果在沙地或尘土较多的地方使用本机,例如在 沙滩上, 请勿让沙子或细小的灰尘进入到本机的 机身和端口。

#### 另外,还要让本机远离海水。

- ●沙子或尘土可能会损坏本机。(插入及取出光盘 或记忆卡时务必要小心。)
- ●如果海水溅到了本机上,请用拧干的布将水擦 掉。然后,用一块干布重新擦拭本机。

#### 携带本机时要小心,请勿跌落或碰撞本机。

● 强烈的撞击可能会损坏本机的外壳, 使其发生 故障。

#### 请勿使用汽油、涂料稀释剂或酒精清洁本机。

- ●清洁前, 请取出电池或从 AC 插口上拔掉 AC 电 继。
- 摄像机机身可能会褪色,表面漆也可能会剥落。
- 请用软干布擦拭本机, 以去除灰尘和手印。为 了去除顽固的污渍,可将在加水稀释后的中性 洗涤剂中浸湿的布彻底拧干,并用它来擦拭本 机。然后,再用一块干布擦拭干净。
- ●使用化学除尘布时, 请按照此布随附的说明书 进行操作。

#### 请勿触摸激光头。

●如果直接触摸激光头,可能会导致故障。

#### 请勿将本机用于监视用涂或其他商业用涂。

- 如果长时间使用本机, 其内部热量会增大, 这 样可能会导致故障的产生。
- ●本机并非设计用于商业用途。

#### 打算长时间不使用本机时。

● 将本机存放在衣柜或橱柜中时, 建议同时放入 一些干燥剂 (硅胶)。

## 关于电池

本机内使用的电池为可充电型锂离子电池。此电 池易受温度和湿度的影响,并且温度上升或下降 越多,影响越大。在寒冷的地方,完全充电指示 可能不会出现,或者在开始使用约 5 分钟后,可 能会出现低电量指示。在高温环境下, 可能会启 动保护功能, 这样将导致无法使用本机。

#### 请务必在使用完后取下电池。

- ●如果仍将电池装在本机上, 即使关闭本机电源, 也会有微量电流继续流动。让本机保持此状态 可能会导致电池过度放电。这会导致电池即使 在充电后也无法使用。
- ●应将电池存放在乙烯塑料袋中,这样不会让金 属接触到电极。
- ●应将电池存放在凉爽而干燥的地方,并应尽可 能地使温度保持恒定。(理想温度范围: 15 °C 至 25 ℃, 理想湿度范围: 40% 至 60%)
- ●过高或过低的温度都将缩短电池的使用寿命。
- ●如果将电池置于温度高、湿度大或油污烟雾充 斥的环境中, 电池电极可能会锈蚀, 并导致故 障发生。

**112** VQT1A16

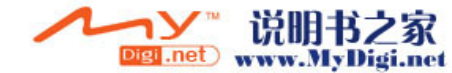

- ●如果长时间存储电池, 我们建议您每年对其充 一次电,并在将充满后的电量完全消耗殆尽以 后重新将其存储起来。
- ●应除去附着在电池电极上的灰尘和其他杂质。

#### 外出录制时, 请准备好备用电池。

- ●请准备使用时间约为您所希望进行录制的时间 3倍到4 倍电量的电池。在寒冷的地方, 如滑雪 场, 电池提供的录制时间可能会缩短。
- ●外出旅行时, 请记得带上 AC 适配器, 这样就可 以在旅行目的地给电池充电。

#### 如果不小心将电池跌落,请检查电池的电极是否 损坏。

●安装电极损坏的电池会损坏本机或 AC 适配器。

#### 请勿将废弃的旧电池掷入火中。

●对电池讲行加热或将其掷入火中可能会引起爆 恠。

如果在对电池充电后, 其工作时间仍然很短, 则 电池有可能已经达到使用寿命。请购买一块新的 电池。

## 关于 AC 适配器

- ●如果电池的温度过高或过低, 充电可能要花费 一些时间或者电池可能无法充电。
- ●如果充电指示灯持续闪烁, 请确保电池或 AC 适 配器的端口没有接触到污垢、异物或灰尘,然 后重新正确连接它们。去除电池或 AC 适配器端 口上的污垢、异物或灰尘时, 请从 AC 插口上断 开 AC 电缆。如果充电指示灯一直闪烁, 则可能 是电池或 AC 话配器出现了问题。请与经销商联 系。
- 如果在收音机附近使用 AC 适配器, 可能会对无 线电接收产生干扰。请让 AC 适配器与收音机保 持 1 m 以上的距离。
- ●使用 AC 适配器时, 它可能会发出嗡嗡的电流 声。但是,这是正常现象。
- 使用后, 请务必断开 AC 适配器。(如果保持连 接, 会有微量电流的损耗。)
- ●请始终保持 AC 适配器和电池的电极的清洁。

#### 将本机放置在电源插座附近, 便于连接中断设备 (插头)。

## 关于光盘

#### ●如果光盘上有灰尘、擦痕或污垢, 或者如果光 盘已变形,则会出现下列现象:

- 回放影像中有马赛克噪点
- 回放影像的瞬间停止
- 回放时声音中断, 或者有异常的声音
- 缩略图显示出现 [ | ]
- 无法正确识别光盘
- 视频和音频之间有延迟

#### ACCESS/PC 指示灯点亮 (存取光盘过程中) 时, 请勿打开光盘盖、关闭电源或引起任何振动 或撞击。

#### **DVD-R/DVD-R DL**

- ●为了在 DVD-R 或 DVD-R DL 光盘上进行最佳录 制, 在插入及弹出光盘时, 本机会将控制数据 写入到用于录制的 DVD-R 或 DVD-R DL 上。如 果光盘没有写入控制数据的空间, 则无法进行 录制。为了防止这种情况, 请勿插入已录制 50次以上的 DVD-R 或 DVD-R DL。
- ●请勿将在本机上录制的, 还没有封边的 DVD-R 或 DVD-R DL 插入到可录制设备中, 如 DVD 录 像机。录制的数据可能会受损。

## 关于 SD 卡

- ●SD 卡的标签上标出的内存容量是版权保护和管 理的容量总和, 此容量可以在本机、计算机等 设备上使用。
- ●长时间使用时, 本机表面和 SD 卡会轻微变热。 这是正常现象。

#### 插入或取出 SD 卡时, 请务必将模式转盘设置为 **OFF**DŽ

本机存取 SD 卡 (显示 ■ 或 ◆■ 时 / 存取指示 灯点亮)时, 请勿取出 SD 卡、操作模式转盘、 关闭电源、振动或撞击本机。

#### ■ 关于 miniSD 卡

- ●使用前, 请务必将 miniSD 卡插入到专用的卡适 配器中。不用适配器而将卡直接插入到本机中 可能会损坏本机或卡。
- ●请勿将空的卡适配器插入到本机中。插入或取 出 miniSD 卡时, 请勿将适配器留在本机中。这 样可能会导致本机发生故障。

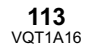

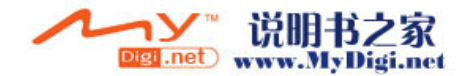

## LCD 监视器 / 取景器

- ●LCD 监视器变脏时, 请用一块软干布擦拭。
- 当处于温度急剧变化的环境中时, LCD 监视器 上会出现水汽凝结。请用软干布将其擦去。
- ●本机温度很低 (如, 存放在寒冷的地方) 时, 在刚刚打开电源后, LCD 监视器会比平时稍微 暗一些。本机的内部温度升高后, 将恢复到正 常亮度。

LCD 监视器屏幕的制造采用了极高的精密技 术, 总像素约达到 251,000。约有超过 99.99% 的像素为有效像素, 仅有约 0.01% 的 像素不亮或总是亮着。但这并非故障,不会影 响录制的图片。

取景器屏幕的制造采用了极高的精密技术, 总 像素约达到 183,000。约有超过 99.99% 的像 素为有效像素, 仅有约 0.01% 的像素不亮或总 是亮着。但这并非故障,不会影响录制的图 片。

## 关于水汽凝结

在本机上形成水汽凝结时, 镜头会雾化, 并且本 机可能无法正常工作。应尽最大努力保证不要形 成水汽凝结。如果确实形成了水汽凝结, 请执行 下列描述的操作。

#### 水汽凝结的原因 周围环境温度或湿度如下列情况那样变化时, 会 发生水汽凝结。

- 将本机从寒冷地方 (如滑雪场) 拿到温暖的房 间里时。
- ●将本机从有空调的车内拿到外面时。
- ●寒冷的房间很快变暖时。
- ●来自空调的冷风直接吹向本机时。
- ●夏日午后阵雨过后。
- ●本机处于空气中水汽很重的非常潮湿的地方时。 (如, 热的游泳池)

#### 将本机拿到温差很大的地方 (如, 从冷地方到热 地方)时。

例如, 如果在滑雪场使用本机录制, 又要将其拿 到很热的房间里时, 请将本机装在塑料袋中, 尽 可能去除袋中的空气, 然后将袋子密封。将本机 在房间里放置约1小时, 使得本机温度与房间的 周围环境温度接近, 然后再继续使用。

#### 怎么处理雾化的镜头。

取下电池或 AC 适配器, 将本机放置约 1 小时。 本机温度接近周围环境温度时, 雾化会自然消 失。

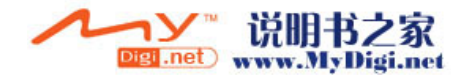

名词解释

#### 自动白平衡

白平衡调整将识别光线的色彩并进行调整,以确 保白色成为真正纯净的白色。本机可测定透过镜 头和白平衡传感器射入的光线的色调, 从而判断 录制的条件,并选择最接近的色调设置。

这被称为自动白平衡调整。

然而, 由于本机只存储了几种光源下的白色光信 息, 因此在其他光源下自动白平衡调整无法正常 工作。

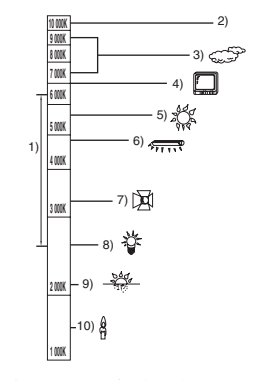

上图所示为自动白平衡起作用的范围。

- 1) 本机自动白平衡调整的有效范围
- 2) 蓝天
- 3) 阴天 (雨天)
- 4) 电视屏幕
- 5) 阳光
- 6) 白色荧光灯
- 7) 卤素灯
- 8) 白炽灯
- 9) 日出或日落
- 10) 烛光

在自动白平衡调整的有效范围外时, 影像可能会 变得偏红或偏蓝。即使在自动白平衡调整的有效 范围内时, 如果出现多个光源, 自动白平衡调整 也可能无法正常工作。光线超出自动白平衡调整 的有效范围时, 请使用手动白平衡调整模式。

#### 白平衡

本机所录制的影像, 受某些光源的影响, 可能会 变得偏蓝或偏红。为避免这种现象, 请调整白平 衛。

白平衡调整将测定不同光源下的白色。通过识别 阳光下的白色和荧光灯下的白色, 本机可以调整 其他颜色间的平衡。 由于白色是全部色彩(组成光线)的基准,所以

如果本机能够识别出基准白色, 它就可以用一种 自然的色调录制影像。

#### 自动聚焦

镜头可以自动前移或后移来对物体聚焦。

#### 自动聚焦有下列特性。

- ●进行调整,可使被摄物体的垂直线条更为清晰。
- ●试图对具有高对比度的物体进行聚焦。
- ●仅聚焦于屏幕中央。

根据这些特性, 在下列情况下, 自动聚焦无法正 常工作。请在手动聚焦模式下录制图片。

#### ●同时录制远处和近处的物体

由于本机对屏幕中央的所有物体聚焦, 所以当近 处物体在焦距中时, 很难对背景进行聚焦。录制 背景中有远山的人物时,无法同时对近处物体和 远处物体聚焦。

#### ●录制位于脏的或积满灰尘的窗户后的物体时

由于焦点在脏窗户上, 所以无法对窗户后的物体 进行聚焦。

类似地, 录制车辆很多的马路对面的物体时, 也 会对恰巧经过的车聚焦。

#### ●录制被光亮表面的物体或者高反光物体围绕着 的物体

由于对发光或闪光物体聚焦, 所以很难对所录制 的物体聚焦。在海岸上、在夜景中或者在有烟花 或特殊灯光的场景中录制物体时, 焦点会变模 糊。

#### ●录制暗处的物体

由于透过镜头射入的光线信息大量减少, 本机无 法正确聚焦。

#### ●录制快速移动的物体

由于内部的聚焦镜头是机械移动的, 它无法与快 速移动的物体保持一致。 例如, 录制有快速移动物体的运动事件时, 聚焦 可能会失去其锐度。

#### ●录制对比度非常小的物体

很容易对具有强烈对比度、垂直线条或条纹的物 体聚焦。这意味着由于本机是根据影像的垂直线 条进行聚焦的, 一个对比度非常小的物体, 如一 面白墙, 会变得非常模糊。

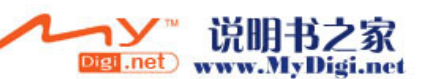

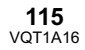

## 规格

## 高清摄像机

安全注意事项

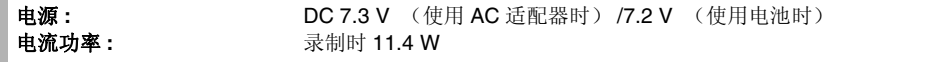

۰

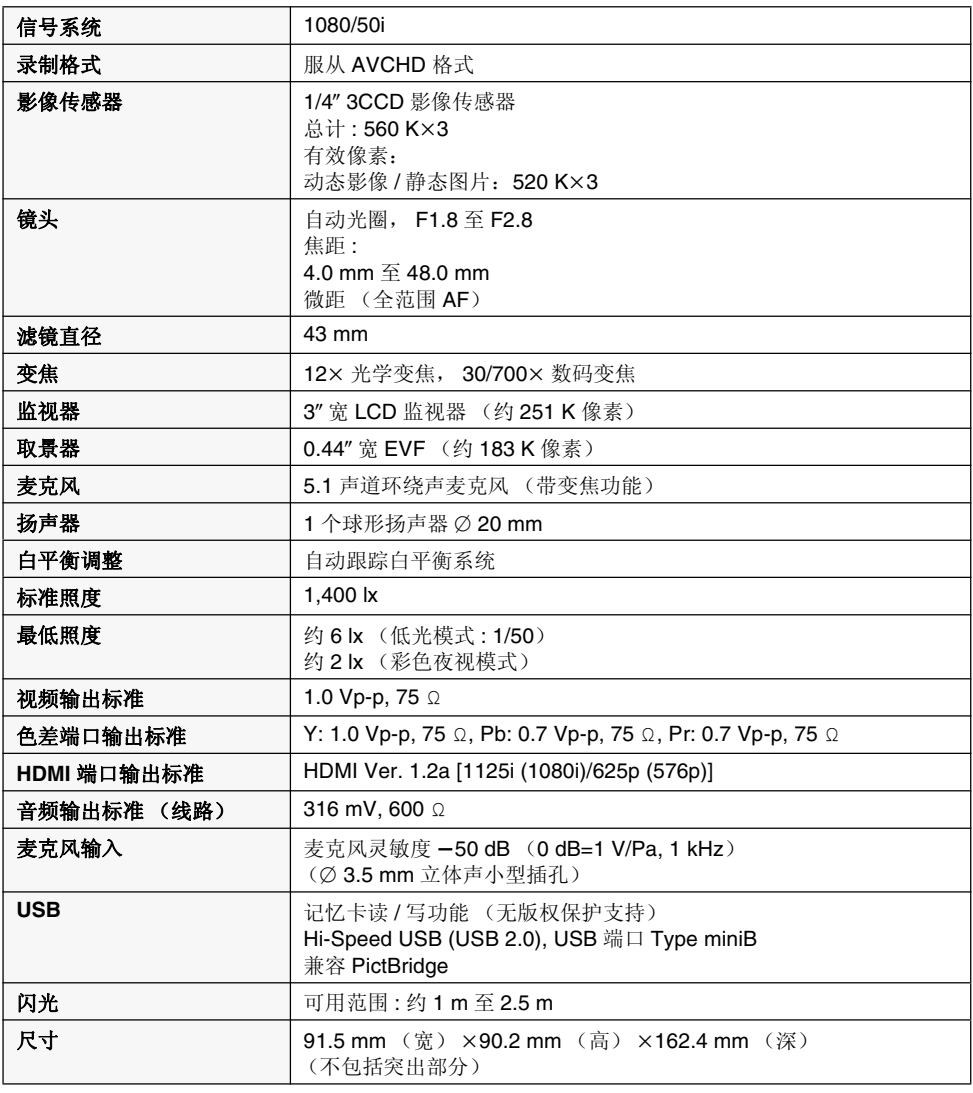

**C** 

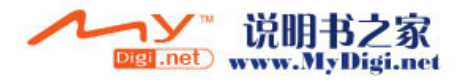

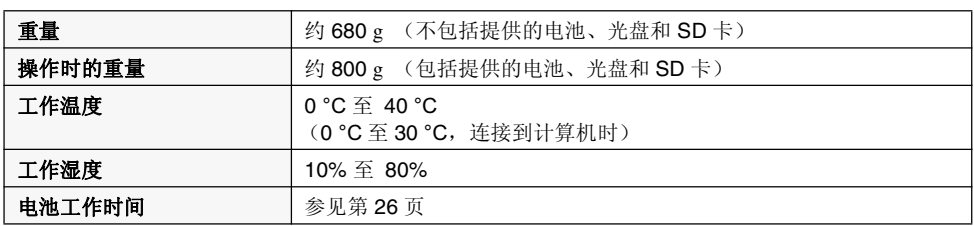

## 动态影像

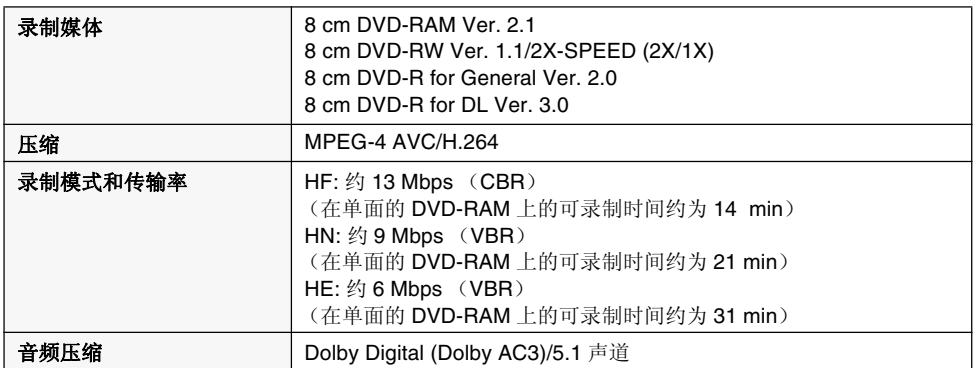

## 静态图片

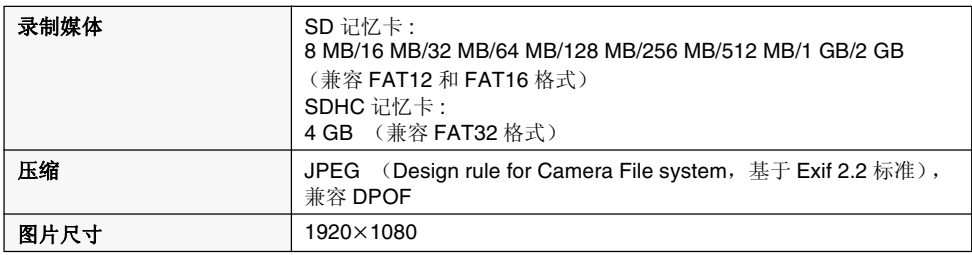

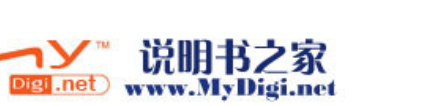

**Service Control** 

#### AC 适配器

安全注意事项

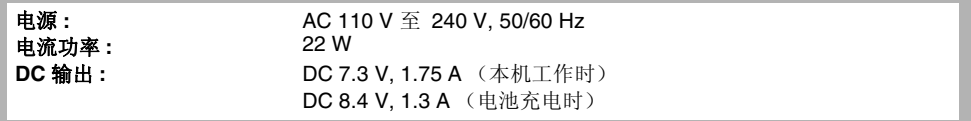

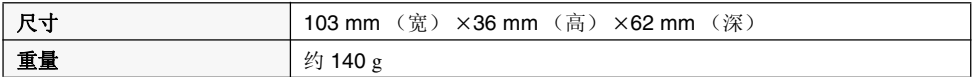

## 电池组

安全注意事项

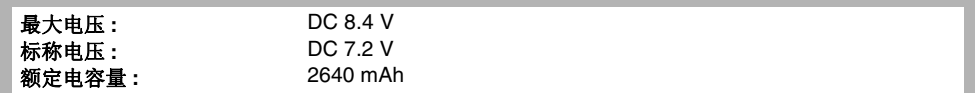

规格变更, 恕不通知。

**COL** 

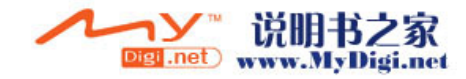

## *Quick Guide (English)*

## **Power supply**

## **Charging the battery**

When this unit is purchased, the battery is not charged. Charge the battery before using this unit.

p**If the DC cable is connected to the AC adaptor, then the battery will not charge. Remove the DC cable from the AC adaptor.**

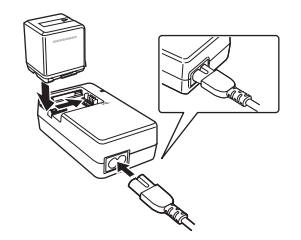

- *1* **Connect the AC cable to the AC adaptor and the AC outlet.**
- *2* **Put the battery on the battery mount by aligning the mark, and then securely plug it in.**

#### **CHARGE lamp**

Lights up: Charging<br>Goes off: Charging

Goes off: Charging completed<br>Flashing: A malfunction may o A malfunction may occur in the battery or the AC adaptor. Contact your dealer.

**Fitting the battery Push the battery against the battery holder and slide it until it clicks.**

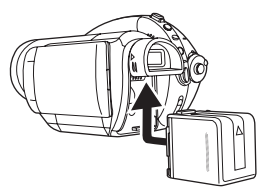

**Removing the battery While sliding the BATT lever, slide the battery to remove it.**

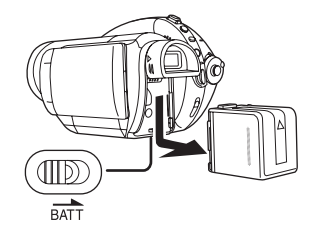

- pHold the battery with your hand so it does not fall.
- Before removing the battery, be sure to set the Mode dial to OFF and check that the status indicator is off.

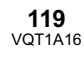

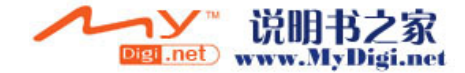

## **Selecting a mode (Turning the unit on/off)**

Rotate the mode dial to switch to recording, playback, PC connection or power OFF. pRotate the mode dial slowly but surely.

**How to turn on the power While pressing the lock release button <b>O**, set the mode dial to  $\frac{16}{16}$ ,  **or . PC**

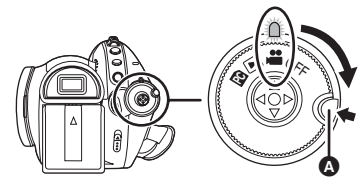

**How to turn off the power Set the mode dial to OFF.**

# <u>ዩ</u> OFF

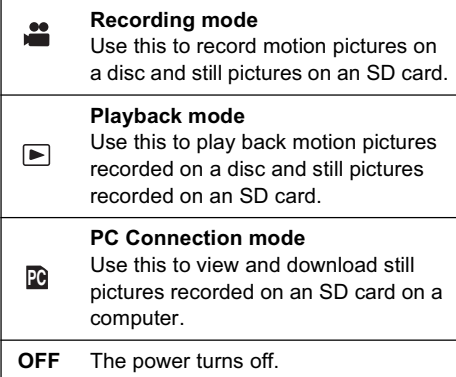

## **How to turn the power on and off with the LCD monitor/viewfinder**

When the mode dial is set to  $\bullet$ , the power can be turned on and off with the LCD monitor and the viewfinder.

**To turn on the power: Open the LCD monitor or extend the viewfinder.**

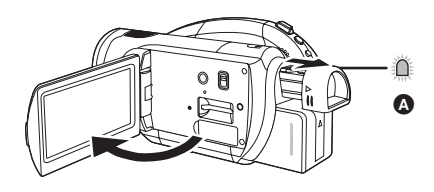

The status indicator  $\bigcirc$  lights and the power turns on.

**To turn off the power: Close the LCD monitor and retract the viewfinder.**

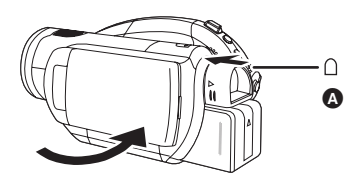

- The status indicator @ goes off and the power turns off. The power will not turn off unless the LCD monitor is closed and the viewfinder is retracted.
- **The power will not turn off while recording on a** disc even if the LCD monitor is closed and the viewfinder is retracted.

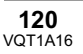

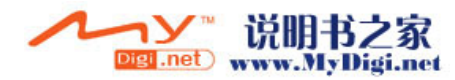

## **Inserting/removing a disc**

When inserting or removing the disc, fit the charged battery pack or connect the AC adaptor to the unit. The cover of the disc compartment will not open unless the unit is powered.

*1* **Slide the DISC EJECT lever once and release it.**

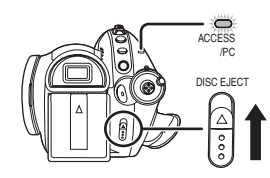

*2* **Open the cover of the disc compartment by hand and insert/ remove the disc.**

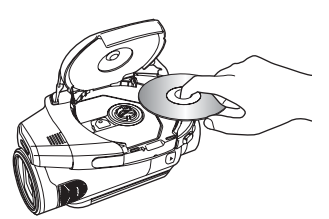

*3* **Push the section marked PUSH CLOSE on the cover of the disc compartment to close the cover.**

## **Inserting/removing an SD card**

**Be sure to set the mode dial to OFF before inserting/removing an SD card.**

 $\bullet$  If the SD card is inserted or removed while the power is on, this unit may malfunction or the data recorded on the SD card may be lost.

**Open the LCD monitor and then insert/remove the SD card into/from the card slot.**

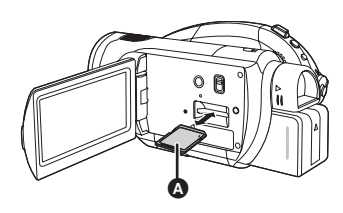

- pWhen inserting an SD card, face the label side  $\Omega$  upwards and press it straight in with one stroke as far as it goes.
- pWhen removing the SD card, press the center of the SD card and then pull it straight out.

#### **Switching the language**

You can switch the language on the screen display or the menu screen.

*1* **Press the MENU button, then select [LANGUAGE] and press the cursor button.**

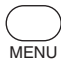

*2* **Select [English] and press the cursor button.**

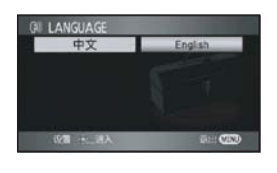

**• Press the MENU button to exit the menu** screen.

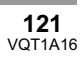

Digi .net www

## **How to use the cursor button**

This unit has a cursor button for selecting functions, performing operations, etc. so it is easy to operate this unit with one hand.

## **Basic operations**

Operations on the menu screen and selection of scenes on the thumbnail view screen, etc.

**Move the cursor button up, down, left, or right to select an item or scene, and then press the cursor button to set it.**

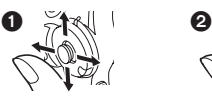

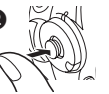

Select by moving up, down, left, right. **Q** Press the cursor button to set the item.

## **About the operation icons displayed in each mode**

Press the center of the cursor button, and icons will be displayed on the screen. Each time the cursor button is moved down, the indication changes.

(In the playback mode, the icons will be automatically displayed on the screen.)

## **Recording mode**

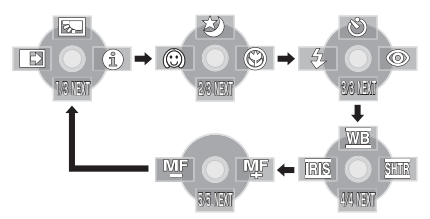

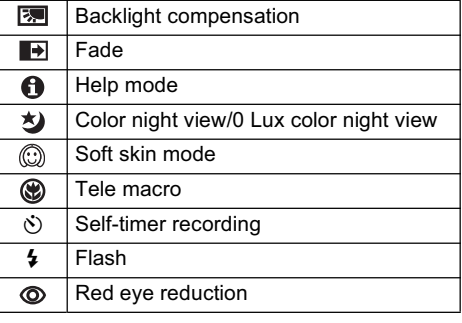

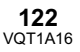

## **(In manual mode)**

White balance **WB**  $IRIS$ Iris or gain value

Shutter speed **SHTR** 

#### **(In manual focus mode)**

MF MF | Manual focus adjust

**Playback mode (In motion picture playback)**

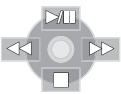

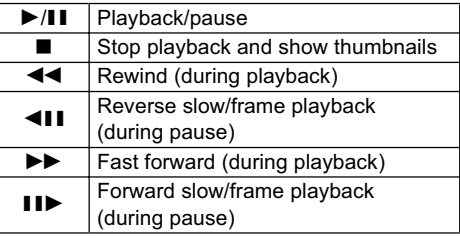

#### **Playback mode (In still picture playback)**

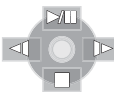

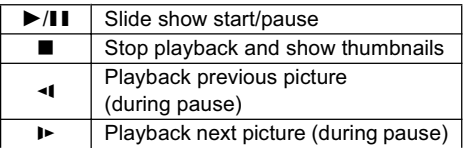

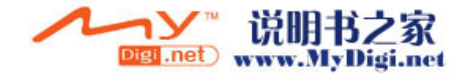

The help mode explains the operation icons displayed when the [AUTO/MANUAL/FOCUS] switch is set to [AUTO] in recording mode.

- **Example 2 Rotate the mode dial to select ...** .
- *1* **Press the cursor button to display the icon.**

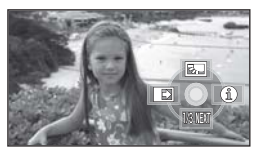

*2* **Move the cursor button right to select** [ $\theta$ ].

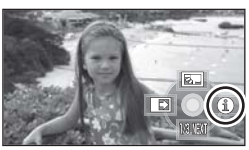

*3* **Move the cursor button up, left or right to select the desired icon.**

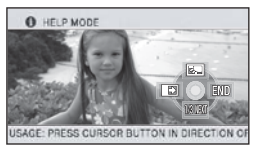

An explanation of the selected icon scrolls at the bottom of the screen.

**• The indication changes each time the** cursor button is moved down.

## *To exit the help mode*

Press the MENU button or select [END].

. When the help mode is used, functions cannot be set.

## **Help mode Using the menu screen**

*1* **While stopped, press the MENU button.**

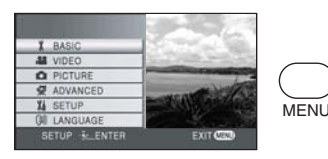

The menu displayed differs depending on the position of the mode dial.

- pDo not switch the mode dial when the menu is displayed.
- *2* **Move the cursor button up or down in order to select the desired top menu .**

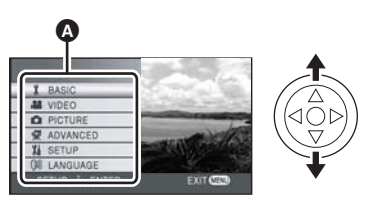

*3* **Move the cursor button right or press the cursor button.**

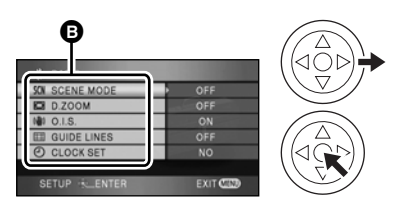

The submenu  $\mathbf \Theta$  is displayed.

*4* **Move the cursor button up or down in order to select the submenu item.**

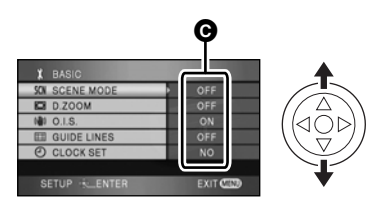

 $\Theta$  Current settings on menus

**123** VQT1A<sub>16</sub>

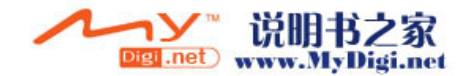

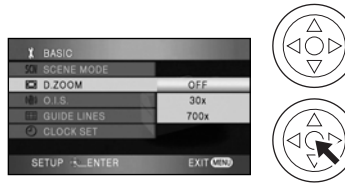

*6* **Move the cursor button up or down in order to select the desired item.**

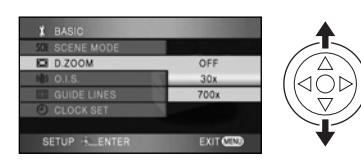

*7* **Press the centre of the cursor button to enter the selection.**

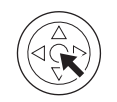

*To get back to the previous screen* Move the cursor button left.

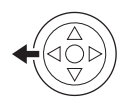

*To exit the menu screen* Press the MENU button.

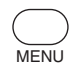

## **Recording**

- **Record motion pictures onto a disc**
- *1* **Rotate the mode dial to select .**

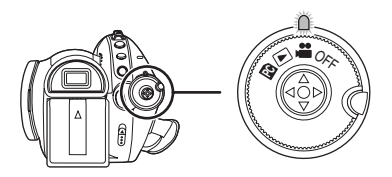

*2* **Press the recording start/stop button to start recording.**

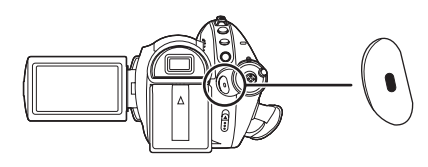

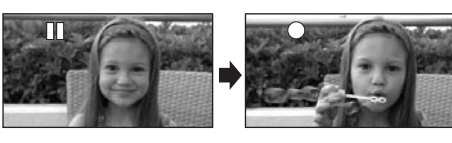

*3* **Press the recording start/stop button again to pause recording.**

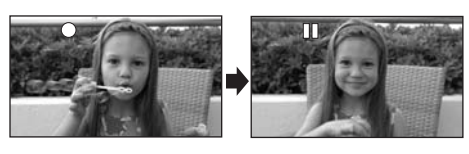

**124**

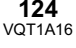

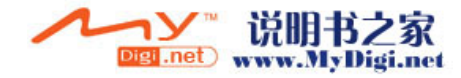

**Record the still picture on an SD card**

*1* **Rotate the mode dial to select .**

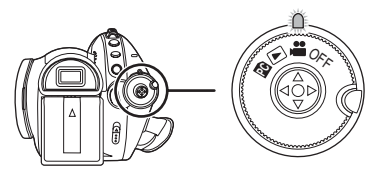

*2* **Press the PHOTO SHOT button halfway in order to adjust focusing. (For auto focusing only)**

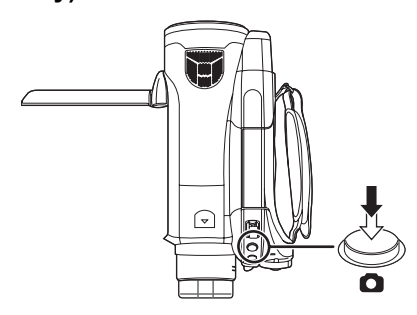

The shutter speed and the iris/gain value are fixed and the unit focuses on the subject automatically.

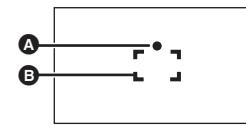

- **O** Focus indication
- **O** Focus area
- $\overline{O}$  (The white lamp flashes.): Focusing

 $\bullet$  (The green lamp lights up.): When in focus No mark: When focusing is unsuccessful.

*3* **Press the PHOTO SHOT button fully to take the picture.**

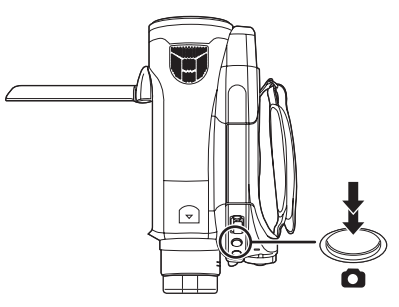

**Zoom in/out function** You can zoom in up to  $12\times$  optically.

**C** Rotate the mode dial to select  $\frac{••}{••}$ . **Move the zoom lever.**

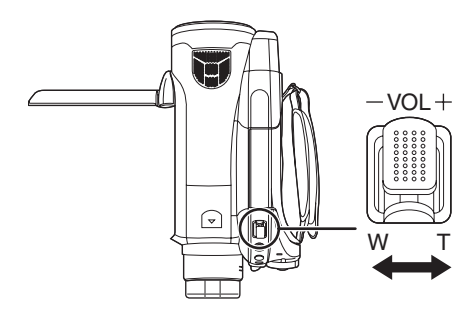

**T side:** Close-up recording (zoom in) **W side:** Wide-angle recording (zoom out)

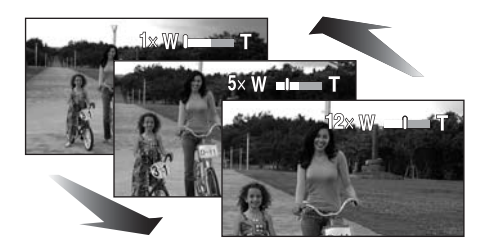

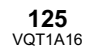

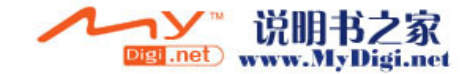

## **Playback**

**Playback of motion pictures on a disc**

*1* **Rotate the mode dial to select .**

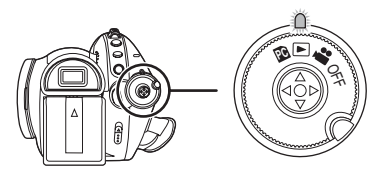

*2* **Press the cursor button up and then left to select the [**  $\bullet$  ] **(motion picture playback) tab.**

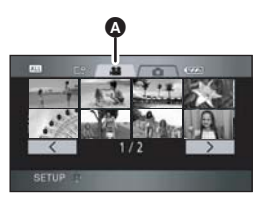

 $\bullet$  Motion picture playback tab

*3* **Select the scene to be played back.**

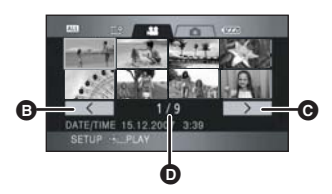

- **B** Previous page
- $\bullet$  Next page
- **O** Scene number
- *4* **Press the cursor button.**

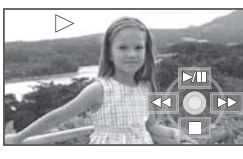

*5* **Move the cursor button to operate.**

- 
- $\blacktriangleleft$  (Move and hold):
- 
- 

/: Playback/Pause  $\blacktriangleright$  (Move and hold): Cue playback ■: Stops the playback and shows the thumbnails.

## **To adjust the volume**

Adjust the speaker volume during playback.

## **Move the volume lever to change the volume level.**

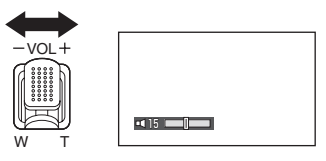

**Towards "+": increases the volume Towards "-":** decreases the volume

 $\bullet$  The further the [ $[]$ ] indicator moves to the right, the higher the volume level becomes.

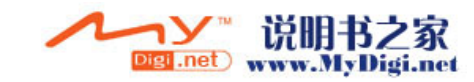

- **Playback of still pictures on an SD card**
- *1* **Rotate the mode dial to select .**

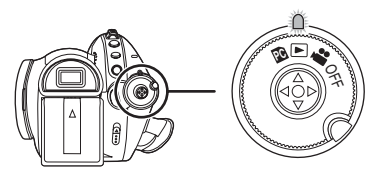

*2* **Press the cursor button up and**  then right to select the [  $\bigcirc$  ] (still **picture playback) tab.**

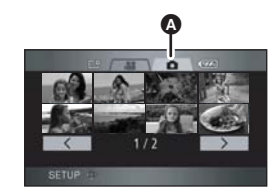

Still picture playback tab

*3* **Select the file to be played back.**

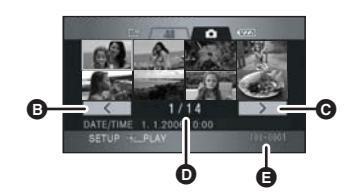

- **B** Previous page
- **O** Next page
- **O** File number
- $\overline{a}$  Folder/file name
- *4* **Press the cursor button.**

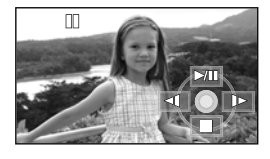

*5* **Move the cursor button to operate.**

- $\blacktriangleright$ /II: Slide show (playback of the still pictures on the SD card in numerical order) start/ pause.
- ': Plays back the previous picture.
- &: Plays back the next picture.
- $\blacksquare$ : Stops the playback and shows the thumbnails.

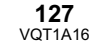

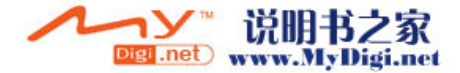

## 化学物质含有表

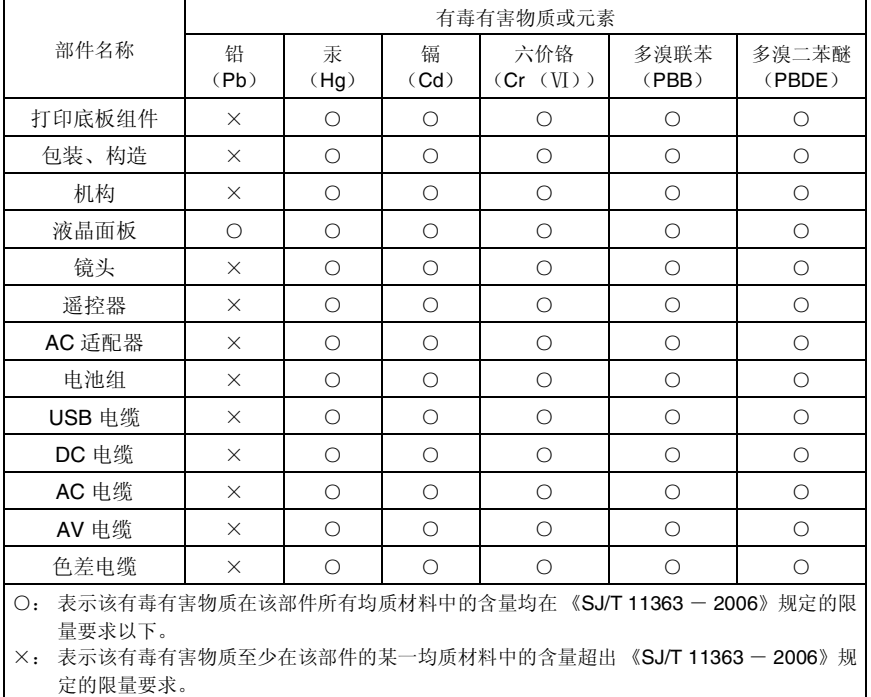

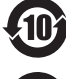

与产品配套使用的遥控器的环保使用期限为10年。

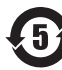

与产品配套使用的电池组的环保使用期限为5年。

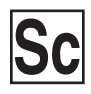

VQT1A16 F0207Nm0 (3000 A)

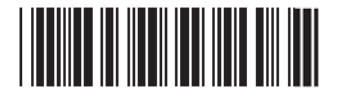

制造商:松下电器产业株式会社<br>
H本大阪府门真市大字门真 1006 番地<br>
Web Site: http://panasonic.net 进口商: 松下电器 (中国) 有限公司 北京市朝阳区光华路甲8号和乔大厦C座 原产地:日本

> 在日本印刷 2007年2月发行

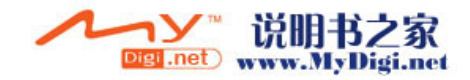